## МИНИСТЕРСТВО НАУКИ И ВЫСШЕГО ОБРАЗОВАНИЯ РОССИЙСКОЙ ФЕДЕРАЦИИ федеральное государственное бюджетное образовательное учреждение высшего образования «Тольяттинский государственный университет»

Институт энергетики и электротехники (наименование института полностью)

Кафедра «Электроснабжение и электротехника» (наименование кафедры)

13.04.02 Электроэнергетика и электротехника (код и наименование направления подготовки)

Режимы работы электрических источников питания,

подстанций, сетей и систем (направленность (профиль))

# **МАГИСТЕРСКАЯ ДИССЕРТАЦИЯ**

на тему «Разработка лабораторного практикума по курсу «Релейная защита электроэнергетических систем» на основе микропроцессорной базы»

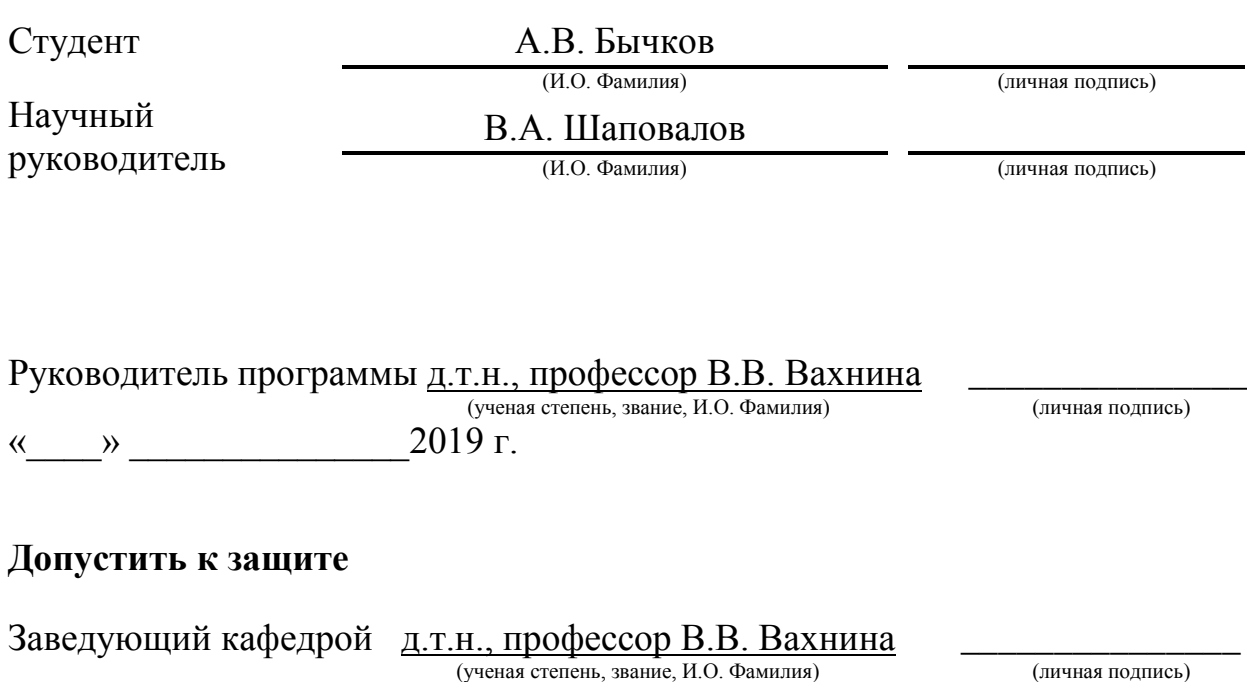

 $\frac{1}{2019}$  r.

Тольятти 2019

### **СОДЕРЖАНИЕ**

ВВЕДЕНИЕ 5

Глава 1 Теоретическое обоснование принципов лабораторного практикума на основе микропроцессорного оборудования по дисциплине «Релейная защита электроэнергетических систем» созлания 7

1.1 Введение в задачу исследования устройств релейной защиты 7

1.2 Задачи создания лабораторного практикума на основе 12 микропроцессорной техники

1.3 Разработка лабораторного практикума «Релейная электроэнергетических систем» на основе микропроцессорной базы в соответствии с современными запросами для обучения инженерных кадров защита 13

1.4 Обоснование выбора микропроцессорного блока Siemens LOGO 230 RC 15

1.5 Программируемый контроллер 18

1.5.1 Полное описание интерфейса программы LogoSoftComfort 18

1.5.2 Клавиши быстрого набора в программе LogoSoftComfort 23

1.5.3 Возможные состояния программируемого контроллера при его включении 25

1.5.4 Интерфейс меню программируемого блока Siemens LOGO 230 RC 26

1.5.5 Загрузка программы в микроконтроллер Siemens LOGO 230 RC 27

1.5.6 Воспроизведение и настройка программы 28

1.5.7 Программирование микроконтроллера с помощью компьютера 28

1.5.8 Написание программы с помощью LAD 29

1.5.9 Режим «Эмуляции» коммутационной программы 29

1.5.10 Передача программы из микроконтроллера в компьютер и 32 наоборот

1.5.11 Реле 0ВА6 многофункционального микроконтроллера 32 Siemens Logo 230 RC

1.6 Структура лабораторного практикума «Релейная защита 38 электроэнергетических систем» на основе микропроцессорной базы

1.6.1 Общие сведения о лабораторном практикуме 38

1.6.2 Структура лабораторного практикума 39

1.6.3 Этапы реализации лабораторного практикума 40

1.7 Выводы по главе 1  $40$ 

Глава 2 Разработка и методика лабораторного «Релейная защита электроэнергетических систем» на основе микропроцессорной базы практикума 42

2.1 Особенности применения микропроцессорной техники в 42 компьютерном моделировании

2.2 Описание разрабатываемого лабораторного «Релейная защита электроэнергетических систем» на основе микропроцессорной базы практикума 43

2.3 Перечень блоков лабораторного стенда, используемого для 44 реализации экспериментов

2.4 Разработка электрических схем, необходимых качественного процесса лабораторной работы для 45

2.5 Программа работы по выполнению экспериментальной части 46 лабораторного практикума

2.6 Перечень разрабатываемых лабораторных работ на основе 47 микропроцессорной техники

2.6.1 Описание лабораторной работы  $N_2$ 1 дифференциальной защиты линии электропередач на основе микропроцессорной техники» «Моделирование 48

2.6.2 Описание лабораторной работы №2 «Моделирование 52

дифференциальной защиты трансформатора на основе микропроцессорной техники»

2.6.3 Описание лабораторной работы №3 максимальной токовой защиты линии электропередач на основе микропроцессорной техники» «Моделирование 56

2.6.4 Описание лабораторной работы №4 максимальной токовой защиты радиальной линии электропередач на основе микропроцессорной техники» «Моделирование 59

2.6.5 Описание лабораторной работы №5 «Автоматическое 62 повторное включение линии электропередач (АПВ ЛЭП)»

2.6.6 Описание лабораторной работы работы автоматического ввода резерва для питания потребителей» №6 «Моделирование 66

 $2.7$  Выводы по главе 2 69

Глава 3 Апробация лабораторного практикума микропроцессорной релейной защите  $\pi$ <sup>71</sup>

3.1 Установка программного обеспечения на персональный 73 компьютер

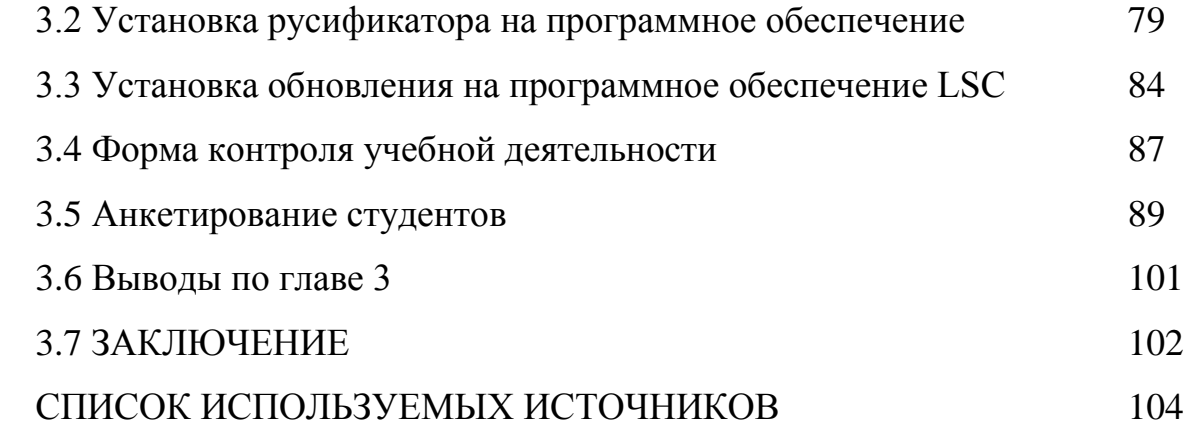

#### **ВВЕДЕНИЕ**

На данный момент в Российский Федерации идет глобальное развитие электроэнергетики. Вследствие чего каждый год в нее вносятся различные изменения, такие как: внедрение энергосберегающих технологий, модернизирование систем учета, контроля, управления электроэнергетической системой, замена устаревшего оборудования на новое, создание методов по повышению энергоэффективности.

Для максимально продуктивного развития электроэнергетики необходимо, чтобы высшие учебные заведения, в которых идет подготовка специалистов, были готовы обучить не только каким-то основам или определенной базе, которая непосредственно понадобится будущим специалистам в их профессиональной деятельности. Одной из основных целей должно быть расширение представлений о мире электроэнергетики, чтобы специалисты, которые получили высшее образование, могли применять современные технологии, умело внедрять их по мере необходимости, тем самым подымая уровень развития электроэнергетики по всей стране [1].

Исходя из выше сказанного, немалую роль играет то, какое оборудование и какие методики используются в высших учебных заведениях при обучении будущих специалистов в сфере энергетики.

Лабораторный практикум является одним из востребованных и необходимых методов обучения. При выполнении лабораторных работ студенты получают нужный им опыт практических занятий, также наблюдается лучшее понимание и усвоение теоретического материала, так как происходит то самое соприкосновение теории и практики, где формула и определения, которые раньше носили лишь теоретический характер, становятся более конкретными и применимыми в реальной жизни. Лабораторные занятия помогают студентам с помощью экспериментов

углублять и закреплять свои теоретические знания в своей профессиональной сфере [2].

Целью диссертации является разработка лабораторных работ по релейной защите для повышения качества учебного процесса, и овладения практическими навыками современной микропроцессорной техники.

**Глава 1 Теоретическое обоснование принципов создания лабораторного практикума на основе микропроцессорного оборудования по дисциплине «Релейная защита электроэнергетических систем»**

### **1.1 Введение в задачу исследования устройств релейной защиты**

Согласно ГОСТу 56865-2016 релейной защитой и устройствами автоматики (РЗиА) называется «техническое устройство (аппарат, терминал, блок, шкаф, панель) и его цепи реализующие заданные функции РЗА и обслуживаемые (оперативно и технически) как единое целое». Главная задача РЗиА выявлять повреждения в работе ЭЭС и срабатывать на отключение, выводя из строя поврежденный участок или оборудование, или срабатывать на сигнал, тем самым предотвращая развитие аварийной ситуации, которая в свою очередь препятствует нормальному режиму работы. Устройства РЗиА на основе данных, полученных от измерительных органов устройств РЗ, принимают решения о срабатывании [3].

Прежде всего, если рассматривать электрическую часть ЭЭС (электроэнергетической системы), то к ней относятся двигатели и генераторы, силовые трансформаторы и линии электропередач (ЛЭП), распределительные устройства и отходящие от них конечные потребители, а также различные системы автоматического регулирования параметров, такие как: регуляторы уровней активной и реактивной мощности и частоты; регуляторы возбуждения синхронных машин; регуляторы скорости вращения турбин и т.д.) [4].

Так как релейная защита является одним из главных механизмов в нормальной работе ЭЭС, то к ней предъявляются определенные требования.

- селективность;
- быстродействие;
- надежность работы;

чувствительность.

1) Селективность или по-другому избирательность. Это способность устройств релейной защиты найти поврежденный участок и отключить его с помощью ближайшего силового выключателя.

Рассмотрим на примере простейшей схемы, представленной на рисунке 1.

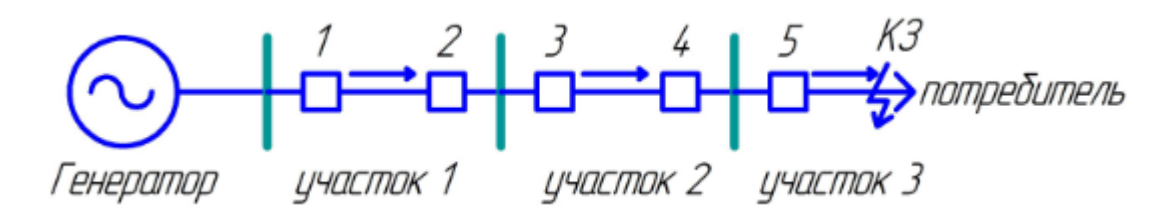

Рисунок 1 – Пример электрической схемы

Генератор снабжает электрической энергией потребителей, расположенных на участках №1, №2, №3, которые оснащены своими видами защит.

На участке 1 – защиты 1 и 2;

На участке 2 – защиты 3и 4;

На участке 3 – защита 5.

При возникновении аварийной ситуации, а в нашем случае это короткое замыкание (КЗ) на участке № 3, токи короткого замыкания пройдут по всем видам защит в схеме от источника.

Поэтому рационально отключать только поврежденный участок №3, оставляя в работе остальные участки. Для решения данной задачи принимаются различные уставки устройств релейной защиты на каждом участке электрической схемы.

Защита под номером 5 на участке № 3 должна раньше почувствовать аварийный ток (ток короткого замыкания) и обеспечить отключение его от генератора. Следовательно, по этой причине необходимо выставить уставки по току и времени на каждом участке по принципу уменьшения тока

срабатывания от источника питания (генератора) до конечного потребителя, при этом соблюдая принцип: чем ближе к месту повреждения, тем выше должна быть чувствительность защиты. Вдобавок выполняется принцип резервирования, который учитывает вероятность отказа при срабатывании любых защит. Это означает, что при несрабатывании защиты под номером 5 на участке №3, КЗ должны отключить защиты участка №2, которые в свою очередь резервируются защитами участка №1.

2) Быстродействие – это способность устройств РЗиА своевременно отключить поврежденный участок. Время отключения  $(t_{\text{over}})$  повреждения суммируется как минимум из двух параметров:

работа привода выключателя;

время срабатывания защиты.

Первый параметр зависит только от самой конструкции выключателя и паспортных характеристик по отключению.

Второй параметр поддается настройке и регулированию путем изменения значений, обусловленных конструкцией защиты и количеством задействованных элементов. Таким способом образуется необходимая выдержка времени на срабатывание защиты. Устройства РЗиА, расположенные близко к месту повреждения, должны иметь уставки с минимально возможным интервалом времени срабатывания.

3) Принцип надежности устройств РЗиА заключается в том, что аппараты защиты должны на протяжении всего эксплуатационного срока выполнять свои функции, т.е. безотказно отключать поврежденное оборудование с помощью силового выключателя, а также не действовать при нормальном режиме работы, защита не должна срабатывать в том месте, где ее работа не предусмотрена, должна сработать другая соответствующая защита.

4) Принцип чувствительности основан на определении расчетных повреждений и ненормальных режимов работы ЭЭС внутри действия зоны

защит. Численно выражается этот принцип с помощью коэффициента чувствительности *Кч*, который находится по формуле:

$$
K_u = \frac{I_{K3mu}}{I_{C3}}
$$
\n
$$
(1.1)
$$

*IКЗмин* – минимальная величина тока КЗ для участка;

*IСЗ* – ток срабатывания защиты.

Приемлемое значение коэффициента чувствительности составляет от 1,5 до 2.

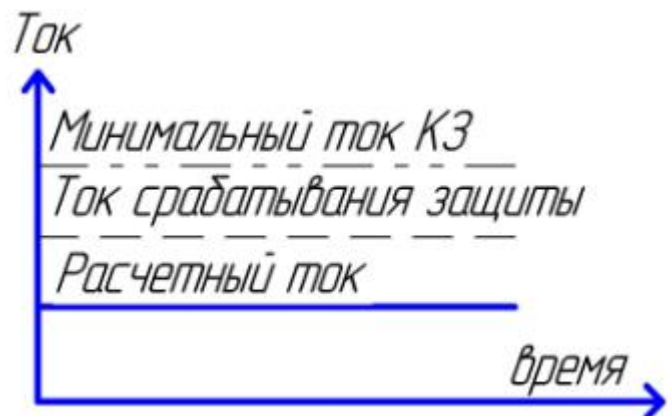

Рисунок 2 – Чувствительность устройств релейной защиты и автоматики

Примером структурной схемы релейной защиты может быть схема, представленная на рисунке 3.

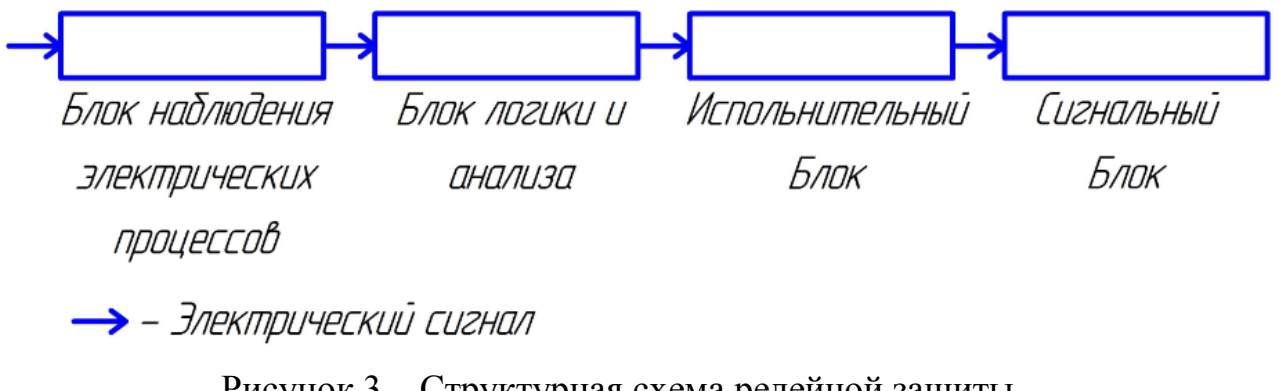

Рисунок 3 – Структурная схема релейной защиты

Блок наблюдения представляет собой устройство, главной задачей которого является мониторинг действующих электрических процессов в электроэнергетической системе, который осуществляется с помощью данных, исходящих от измерительных трансформаторов напряжения и трансформаторов тока.

Блок логики и анализа предназначен для проведения сравнения значений входящих сигналов и уставок релейной защиты. Малейшее совпадение между этими значениями является поводом для срабатывания защиты [1,5].

Исполнительный блок является продолжением логического блока, так как его состояние всегда поддерживается в готовности к срабатыванию по командам логического модуля. Вместе с тем происходят различные переключения в электрической схеме по заранее подготовленному маршруту, который в свою очередь исключает возможности повреждения оборудования и получения травм электротехнического персонала.

Блок сигнализации отвечает за фиксацию совершенных событий, используя методы, носящие визуальный, звуковой характер с сохранением в памяти схемы произошедших изменений и переключений. Во всех возможных сигнализациях возврат в исходное состояние после работы выполняется с помощью оператора, тем самым исключая возможность потери информации о работе автоматики.

По мере эксплуатации ЭЭС, в ней неизбежно возникновение таких режимов, при которых параметры становятся неконтролируемыми диспетчерскими службами, что в результате приведет к аварийной ситуации. Бесспорно, появление аварийных режимов работы ЭЭС влечет за собой тяжелейшие последствия в виде нарушения работ электростанций, отключение от питания потребителей, массовый недоотпуск продукции, опасность для жизни людей и еще целый ряд возможных последствий [4].

В связи с этим очень важно развивать в электроэнергетики такую область как релейная защита и автоматика.

## **1.2 Задачи создания лабораторного практикума на основе микропроцессорной техники**

Для высших учебных заведений в Российской Федерации главной задачей является предоставление высокого уровня образования. Решить данную задачу возможно, если будут созданы все необходимые условия для обучения будущих специалистов. Поэтому необходимо, чтобы высшие учебные заведения снабжались специализированными кабинетами, соответствующим оборудованием, учебными пособиями (как в электронном, так и в печатном виде), различными интерактивными комплексами, с помощью которых можно будет добиться высокого уровня образования [6,7,34].

Получается, что для подготовки различных специалистов высокого уровня (магистр, бакалавр) одним из условий является присутствие надлежащей практической и теоретической базы.

Для получения практических навыков в высших учебных заведениях существуют лабораторные практикумы, основанные на использовании различного лабораторного оборудования [24].

Лабораторный практикум – это обучающий курс, основанный на применении различного оборудования и общения с преподавателем и учебным мастером (инженер-лаборант), для приобретения необходимых практических навыков, которые в будущем будут использоваться в профессиональной среде [8,9,34].

Главные задачи, которые включает в себя современный лабораторный практикум, это:

- предоставление актуальной информации для обучающихся студентов.

- Вариативность, проверка знаний у студентов, по мере прохождения лабораторного практикума, студенты должны выполнить все лабораторные работы.

- Лабораторный курс должен дополнять приобретенные теоретических знаний практическими умениями, совмещая как аудиторные занятия, так и внеаудиторные занятия, разделяя тем самым нагрузку между преподавателем лабораторного курса и учебным мастером (инженер-лаборант).

- Наличие обратной связи между студентами и преподавателем, в виде защит лабораторных работ и предоставления отчета.

В итоге нужно понимать, что хоть лабораторный курс и предоставляет широкий спектр в получении навыков как теоретических, так и практических, но также необходимо актуализировать информацию, так как в связи с развитием технологий, многие методы и оборудование быстро теряют свою значимость.

**1.3 Разработка лабораторного практикума «Релейная защита электроэнергетических систем на основе микропроцессорной базы» в соответствии с современными запросами для обучения инженерных кадров.**

Подготовка инженеров высочайшего уровня представляет собой обучение профессиональному образованию с лучшими специалистами и лучшими условиями для получения необходимых навыков, профессиональных компетенций. Высококачественный инженер должен обладать: разнообразными знаниями и умениями, гибкостью в принятиях решений, коммуникабельностью, способностью решать задачи общего назначения, умением внедрять новые технологии в профессиональную среду [10].

Таким образом можно говорить о том, что адекватная модель обучающегося представляет собой сумму компетенций, приобретенных в

высшем учебном заведении на основе требований, которые предъявляются работодателями при устройстве студентов на инженерные должности. По мере обучения в высшем учебном заведении, студент проходит определенный ряд дисциплин, учебных модулей, различных лабораторных работ, тем самым приобретая необходимые компетенции для своей будущей профессии. Следовательно, большее значение надо придать формированию компетенций, которые будут структурированы и понятны для обучающихся.

Исходя из данной ситуации, при проектировании лабораторного практикума «Релейная защита электроэнергетических систем на основе микропроцессорной базы» следует руководствоваться тем, что студент должен осознавать, что данный практикум воспроизводит возможные ситуации в энергосистеме, а обучающийся должен уметь работать с микроконтроллерной аппаратурой.

В процессе прохождения лабораторного практикума обучающиеся должны научиться работать с микропроцессорным оборудованием, изучить и понять принцип действия защит, научиться правильно выставлять уставки для селективной и эффективной работы релейной защиты.

По окончании выполнения всех лабораторных работ, студенты должны будут отчитаться преподавателю, ответив устно на теоретические вопросы, а также предоставить отчет о лабораторной работе оформленный по специальному стандарту (отчет о лабораторной работе включает в себя: титульный лист, цели и задачи, краткие теоретические сведения, схемы, порядок выполнения эксперимента, таблицы, графические и расчетные результаты, полученные в результате лабораторного практикума, выводы по проделанной работе). Отчет выполняется на компьютере и предоставляется в печатном виде преподавателю.

Необходимо помнить, что выполнение задания на лабораторном стенде по специальности «Электроэнергетика и Электротехника» - это работа в действующей электроустановке. Минимальное количество людей для выполнения – 2 человека. Допускается начало работы для бригады только,

после предоставления отчета по лабораторной работе преподавателю, пройти теоретический допуск у преподавателя, после этого получить отметку на отчете о том, что можно приступить к выполнению практического эксперимента, показать этот отчет учебному мастеру (инженер-лаборант), после его одобрения, можно приступать к практической части. После выполнения лабораторной работы нужно показать преподавателю или учебному мастеру получившиеся результаты эксперимента, тогда учебный мастер ставит отметку о выполнении работы, после чего можно готовиться к защите данной работы у преподавателя. Без отметки о допуске к работе обучающийся не допускается до защиты.

## **1.4 Обоснование выбора микропроцессорного блока Siemens LOGO 230 RC**

Siemens Logo – многофункциональный блок (аппарат), который предназначен для работы с простыми установками АУ (автоматического управления) [11,26].

I - Комфортное, энергоэффективное, компактное и главное мультифункциональное вариация решений для построения простых устройств, используемых в автоматическом управлении.

- Легкость в обслуживании, простота в программировании, Siemens Logo 230 RC не требует глубоких познаний в компьютерной техники.

- «Все в одном»: Включает в себя встроенный экран с клавиатурой, наличие клемм входа и выхода, присутствие различных библиотек встроенных функций, программируемая логика.

- Около двухсот функций на одну программу.

- Возможность осуществлять программирование непосредственно с встроенной клавиатуры, т.е. необходимость использования программатора или компьютерного софта минимальна (исключительно в «logo Basic»).

- Наличие русского языка, осуществление ввода информации с помощью русского языка.

- Позволяет проводить программирование удаленно (дистанционно)

- способность вести различные диагностики на базе LOGO! SoftComfort, версия программного обеспечения не старее шестой.

Конструктивные особенности модуля LOGO!

Универсальные блоки LOGO! издаются в корпусе выполненным из пластика. Размеры AxBxC, где А-длина, В- ширина, С-высота, А=72мм, В=90мм, С=55мм, так же наличие степени защиты IP 20. Данный модуль обладает:

II - Способностью хранения программ в памяти модуля, рассчитанной на использование около двухсот интегрированных функций на программу.

- Клеммами входа и выхода для присоединения цепей питания.

- Интерфейсом:

1) Установка таких модулей как: функциональный блок памяти, блок батареи, совмещенный блок с памятью и батареей. 2) Подключение с использованием электронно-вычислительной машины (компьютер), на которой установлено программное обеспечение LOGO! SoftComfort. 3) Присоединение к подобному устройству связи, с использованием компьютерного кабеля и поддержанием контакта с ЭВМ, который находится удаленно, с наличием нужного софта - LOGO! SoftComfort.

- Совокупностью средств для присоединения различных блоков расширения и дисплея, программируемыми защитными выемками, которые в свою очередь блокируют присоединение блоков расширения, чтобы не допустить ложных подключений несоответствующих модулей [36].

III В качестве бонуса в блоках LOGO! Basic находится:

- Наборная панель, необходимая для осуществления управления и для программирования блока. Экран, функции которого состоят в отображении информации во время эксплуатации и возможности вносить изменения в программу с помощью этого экрана.

Любые блоки LOGO! устанавливаются на шину типа DIN с размерами 35мм, также установка возможна на ровную плоскую поверхность. Соединение всех блоков (логических и блоков расширения) в одно целое устройство обеспечивается с помощью шины, располагающейся внутри модуля.

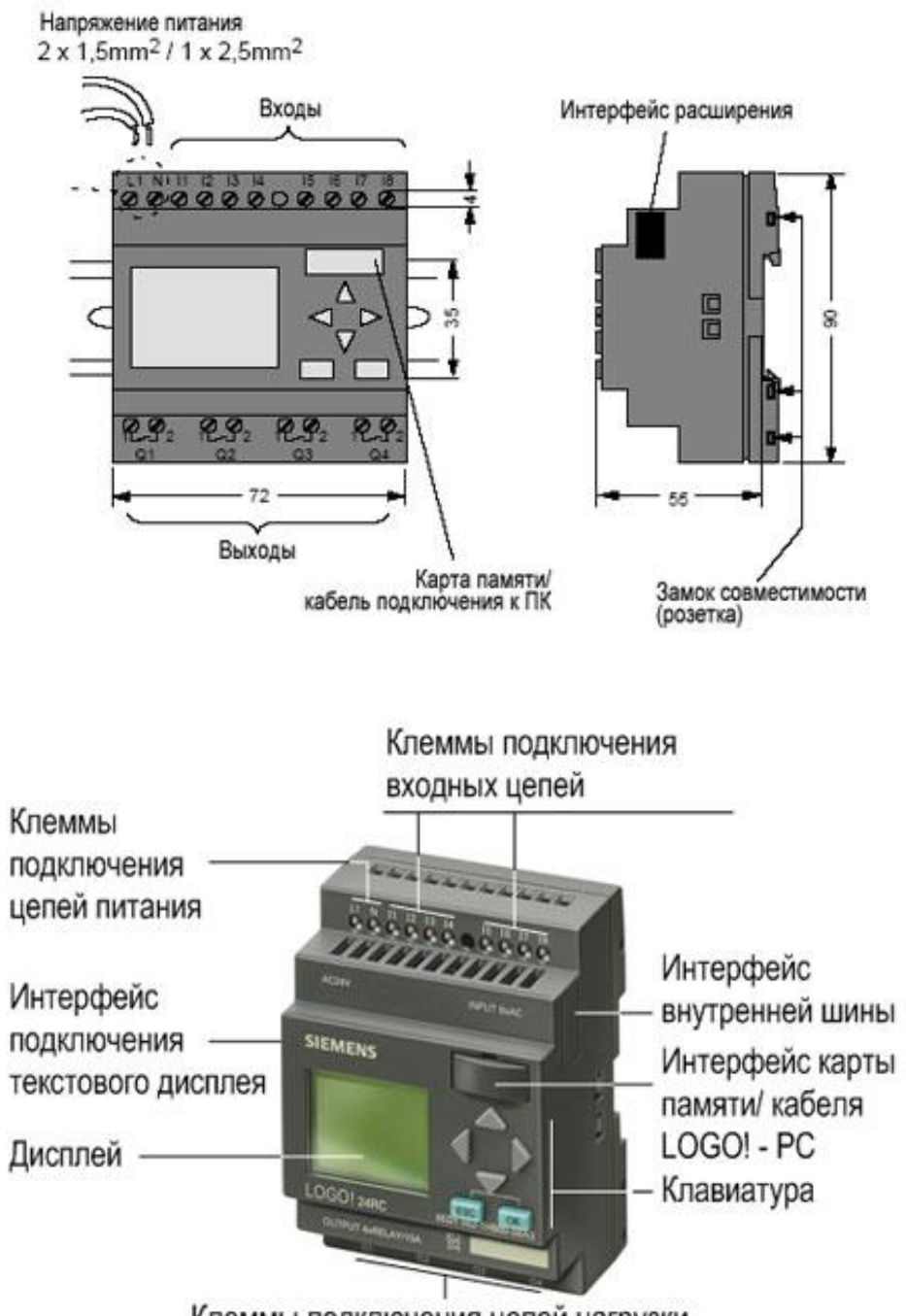

Клеммы подключения цепей нагрузки

Рисунок 4 – Конструкция модуля Siemens Logo 230 RC

### **1.5 Программируемый контроллер**

### **1.5.1 Полное описание интерфейса программы LogoSoftComfort**

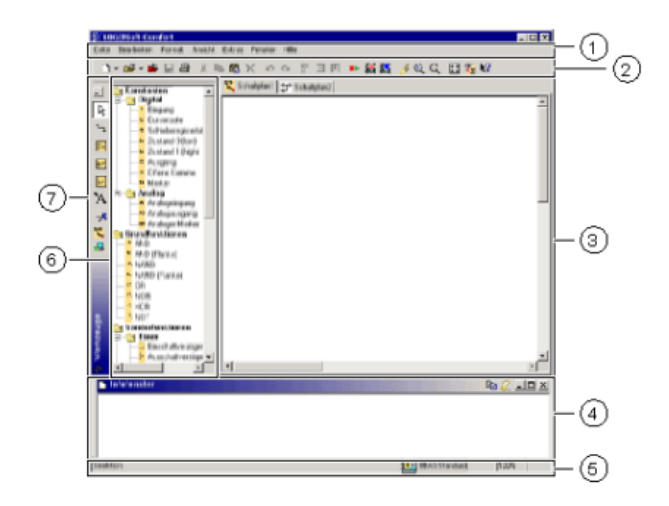

Рисунок 5 – Диалоговое окно программного обеспечения

где 1 – Панель меню;

2 – Инструментальная панель;

3 – Поле для программирования;

4 – Окно информации;

5 – Строка состояния модема;

6 – Группа различных параметров (1. Постоянные и соединители 2. Базовые функции (используются только в блок-схемах) 3. Специальные функции);

7 – Панель инструментов, необходимая для непосредственного программирования.

Ниже будет представлено более подробное описание интерфейса программы.

1) Панель меню располагается в верхней части LSC (LogoSoftComfort). Она включает в себя перечень команд, необходимых для управления коммутационными программами, а также для установки параметров по умолчанию. С помощью нее осуществляется передача информации с персонального компьютера на исполнительный элемент (многофункциональный блок) [11,23].

Панели инструментов состоят из трех частей:

- Инструментальная панель;

- Панель инструментов для программирования;

- Панель инструментов для моделирования (эмуляции).

Инструментальная панель располагается выше поля для программирования. При запуске программы данная панель отображает только основные функции LogoSoftComfort. Для того чтобы открыть полностью всю инструментальную панель, необходимо загрузить в программу либо уже готовую схему, либо начать построение с нуля. Инструментальная панель содержит различные команды, которые будут представлены в таблице 1.

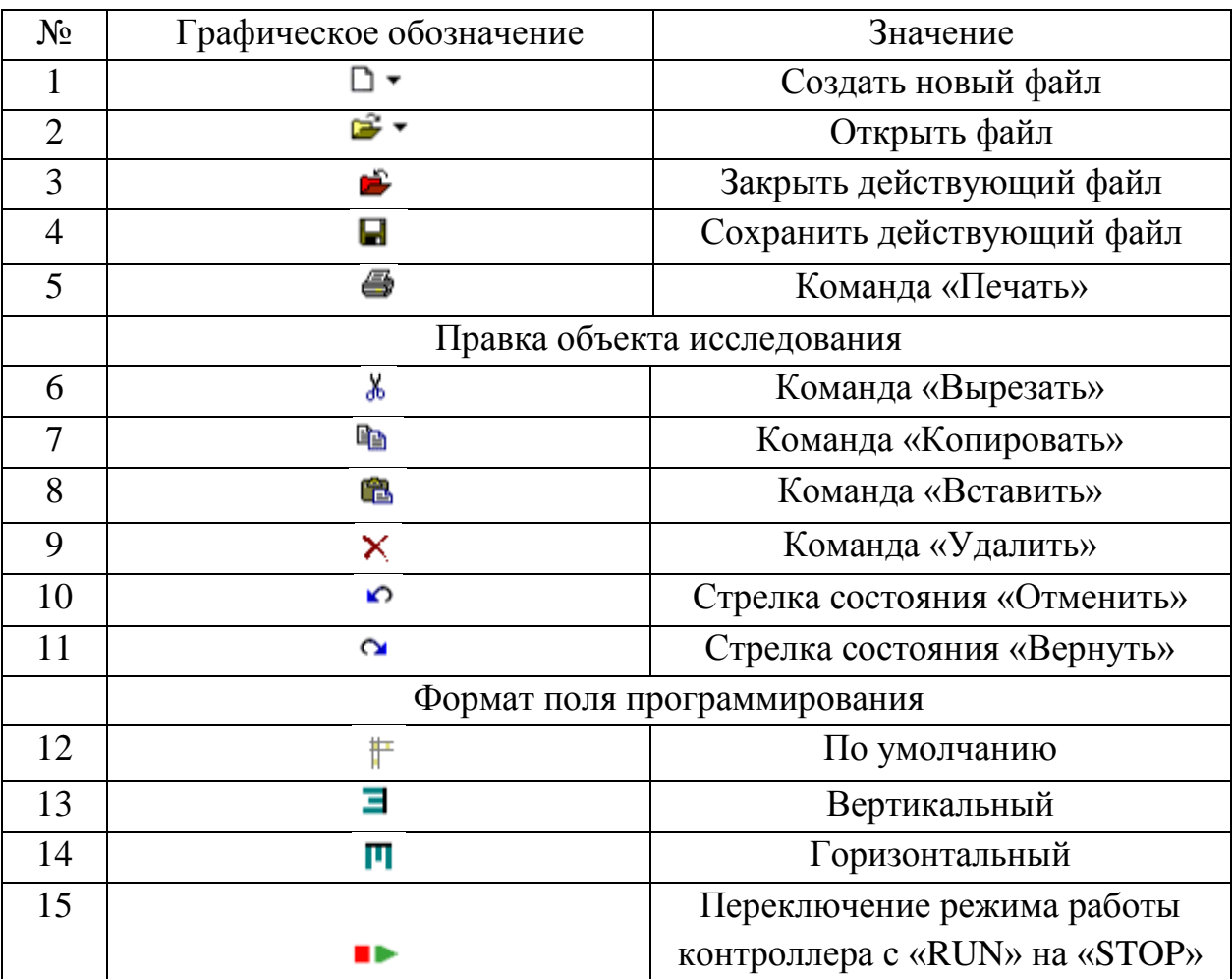

Таблица 1 – Команды инструментальной панели

Продолжение таблицы 1

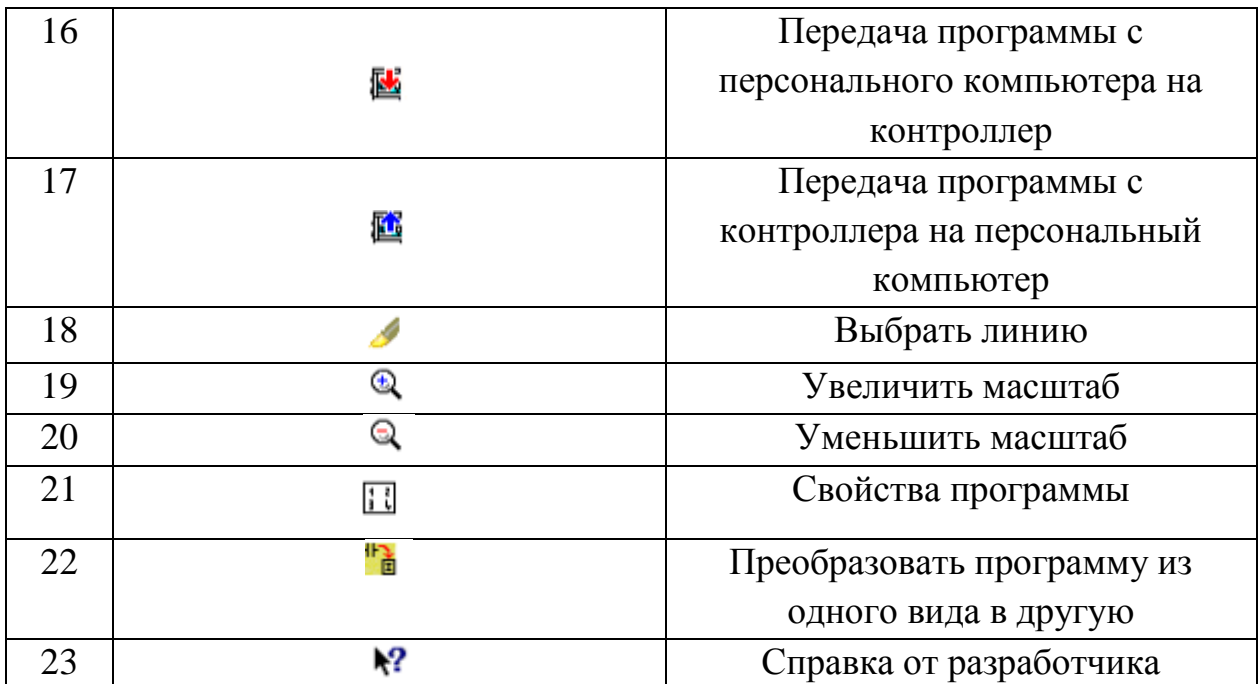

Панель инструментов для программирования находится в левой части программы и предназначена данная панель для создания или редактирования коммутационной программы. В таблице 2 будут представлены описания основных команд панели программирования.

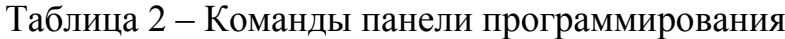

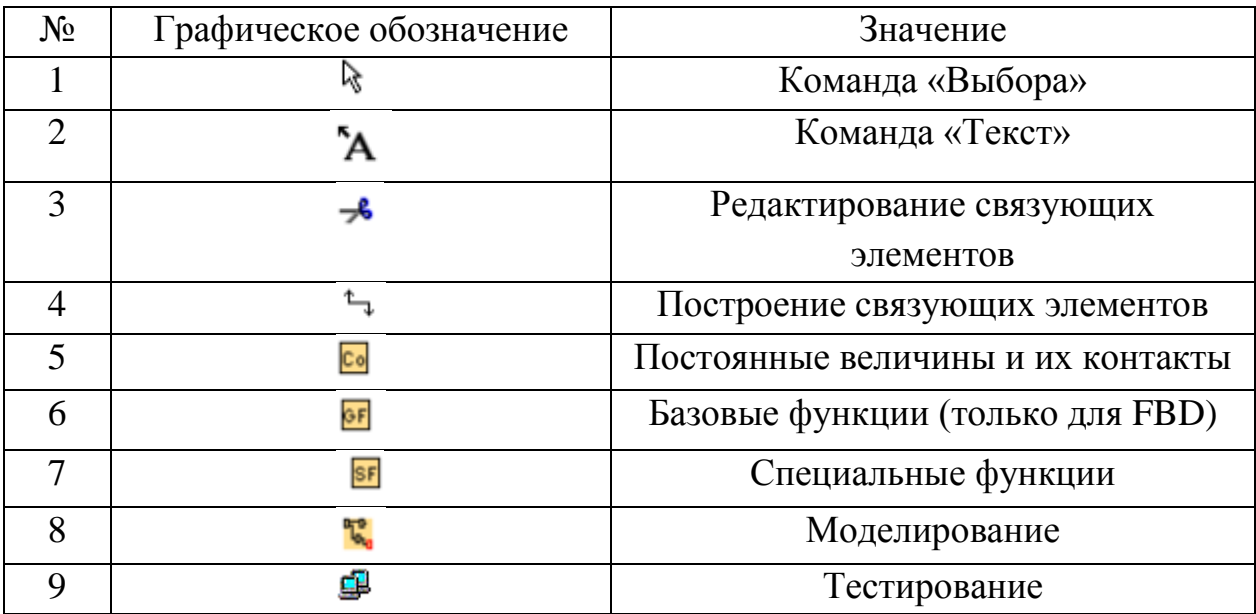

Так как данная панель управления является основополагающей для построения коммутационных схем, то ниже будет представлено более конкретное описание каждой команды.

Инструмент выбора представляет собой команду, которая может перемещать блоки логической схемы, ее соединительные линии и текст; возможен захват сразу нескольких объектов одновременно путем нажатия горячих клавиш «удерживание Ctrl+левая кнопка мышки» на нужном объекте. Так же можно захватывать объекты путем выделения квадратом необходимых объектов располагающихся, на поле программирования с помощью компьютерной мыши.

Команда «Текст» представляет собой типичную команду вставки текстовых сообщений на экран поля программирования со всеми входящими в нее функциями: редактированием шрифтов, интервалов и т.д. Также можно связать текстовое сообщения с логическим блоком, для этого необходимо будет выбрать нужный блок при включенном режиме «Текст», и тогда надпись автоматически привяжется к исследуемому блоку.

Редактирование связующих элементов представляет собой команду, которая позволяет разрывать связи между логическими блоками в коммутационной программе, а также позволяет соединять блоки между собой, если к ним ранее уже подводились соединительные линии.

Построение связующих элементов – это команда, которая позволяет соединять логические блоки между собой, образуя логическую схему; с помощью данной команды нельзя редактировать линии присоединения.

Оставшиеся команды носят универсальный характер и представляют собой набор операций, необходимых для построения коммутационных программ.

Панель инструментов моделирования представляет собой набор функций, необходимых для моделирования (тестирования) программ. В таблице 3 будет представлено описание команд панели моделирования.

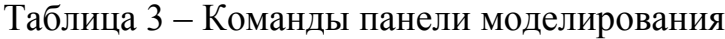

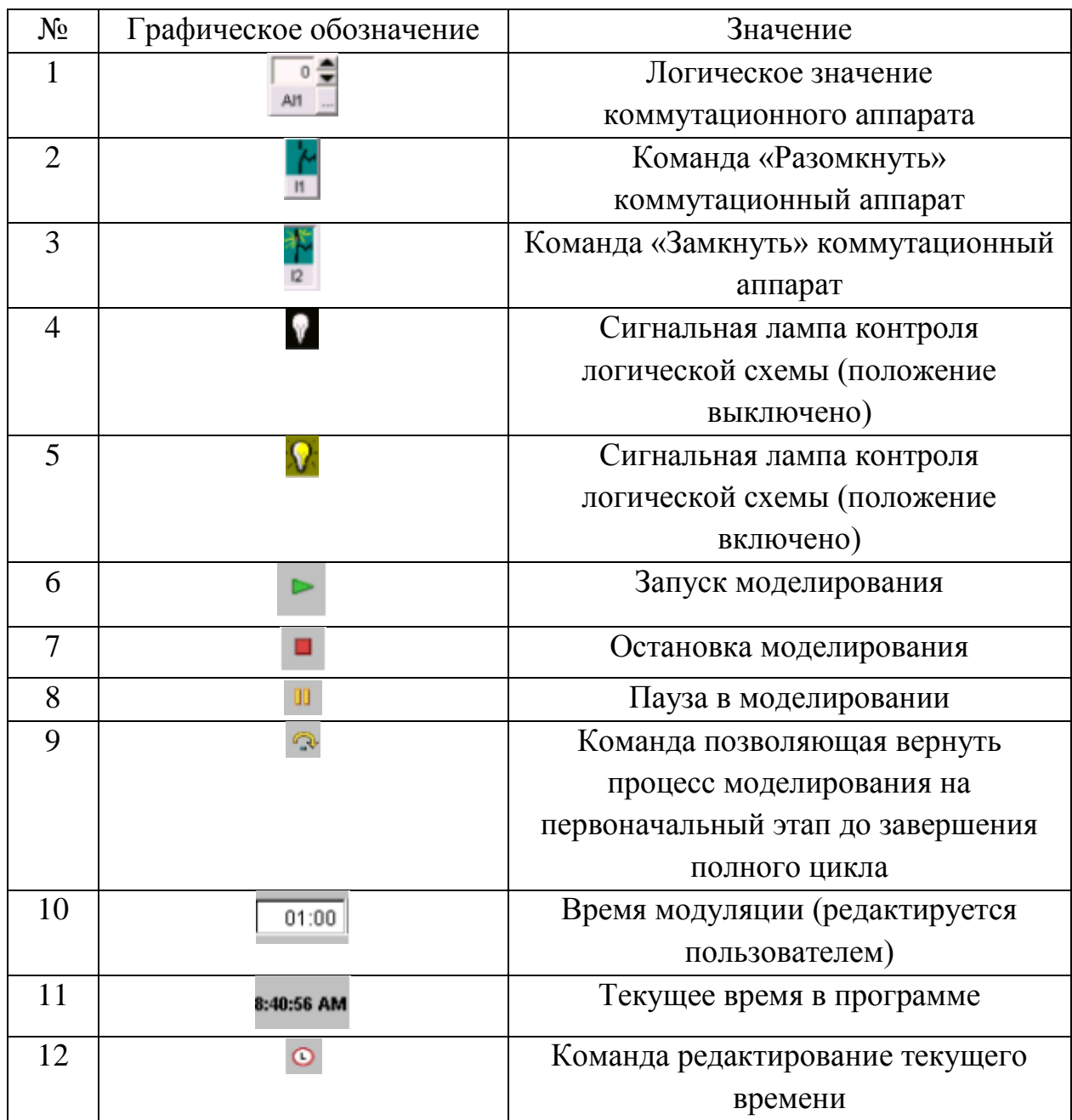

Окно информации представляет собой экран, который отображает информацию и примечания о состоянии коммутационной программы. Также оно указывает на ошибки, сформированные в процессе моделирования программы. Вся информация располагается последовательно. Если одновременно открыто несколько программ, то для каждой программы открывается отдельное окно. Окно информации может быть закрыто при помощи команды «Вид». Также можно закрыть\открыть окно информации с помощью горячей клавиши «F4». После завершения работы и закрытия программы LogoSoftComfort, окно информации автоматически стирается и информации в нем не подлежит восстановлению.

Строка состояния модема разделена на 4 части и содержит в себе информации о действующей коммутационной программе.

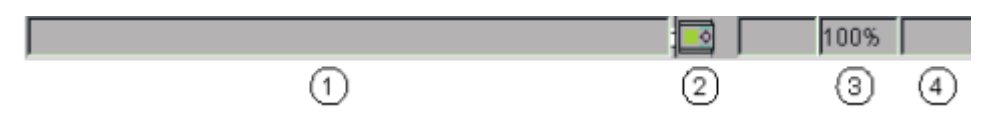

Рисунок 6 – Строка состояния модема

где 1 – Поля информации (здесь отображаются текущие команды коммутационной программы);

2 – Отображает устройство LOGO, его тип (в нашем случае для конкретной работы реле необходим тип 0ВА6);

3 – Масштаб;

4 – Поле информации о текущей страницы логической схемы.

### **1.5.2 Клавиши быстрого набора в программе LogoSoftComfort**

LogoSoftComfort включает в себя целый ряд горячих клавиш, с помощью которых можно осуществлять манипуляции в программном обеспечении, начиная от открытия нового документа и заканчивая передачей коммутационной программы в микроконтроллер. Все горячие клавиши будут отображены в таблице 4.

Таблица 4 – Горячие клавиши

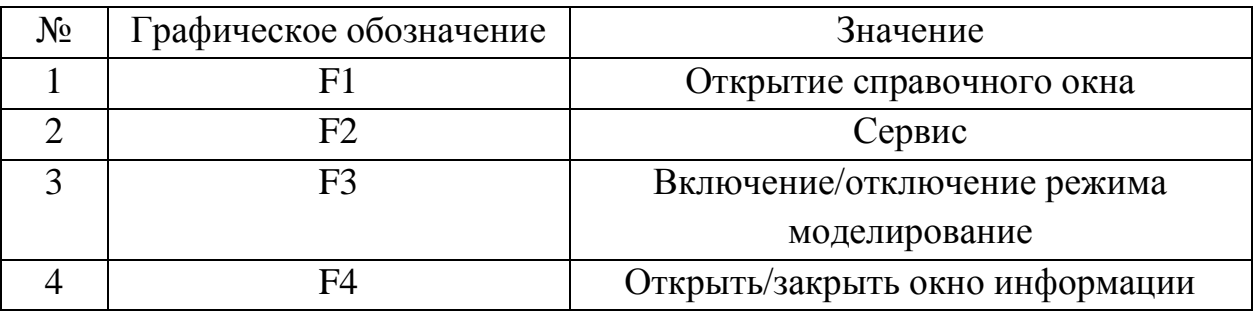

# Продолжение таблицы 4

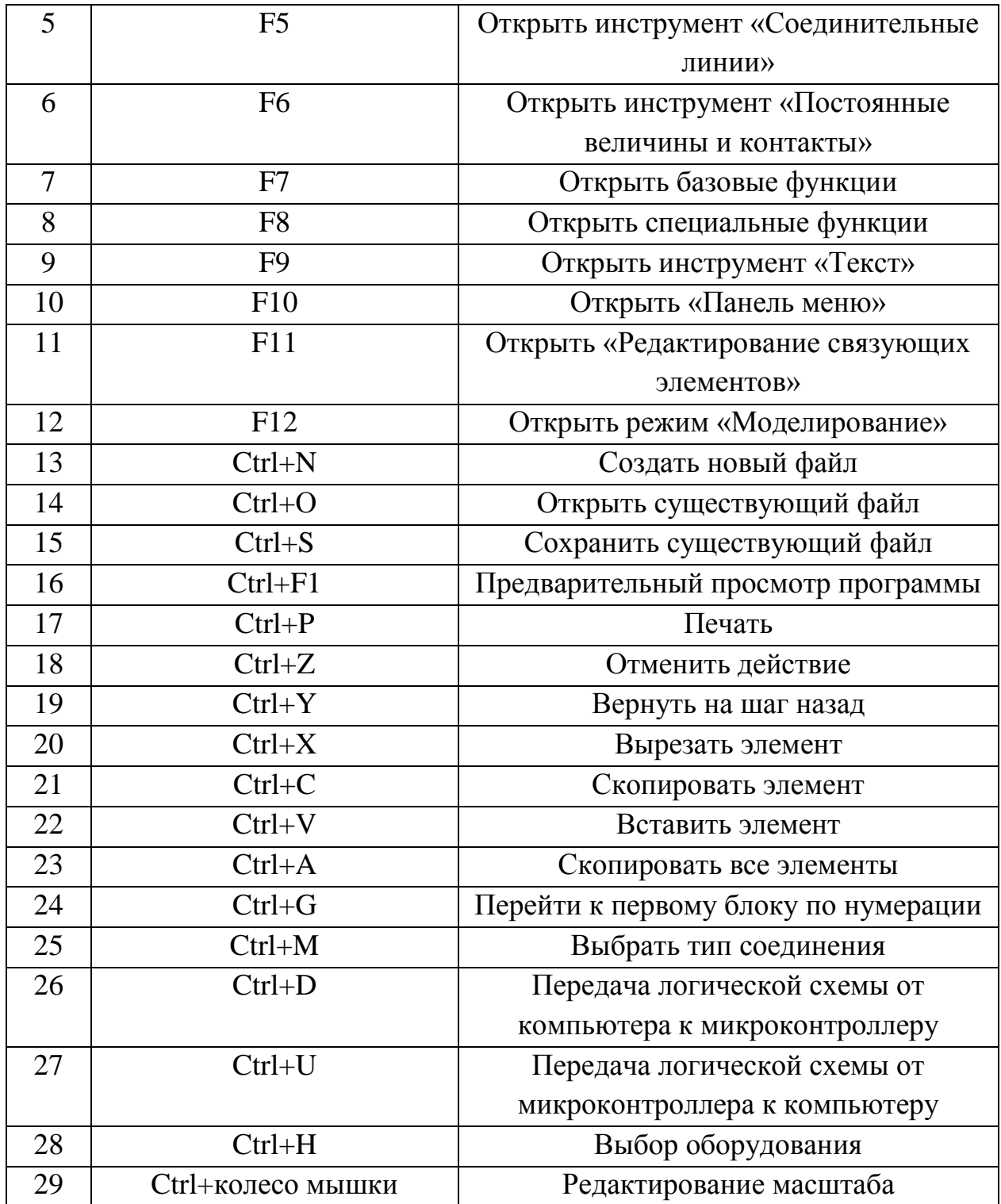

## **1.5.3 Возможные состояния программируемого контроллера при его включении**

Программируемый контроллер LOGO 230 RC может находиться в таких состояниях, как RUN или STOP.

RUN – процесс выполнения программы;

STOP – процесс остановки программы.

После подачи питания на микроконтроллер производится его включение, если этот блок не эксплуатировался ранее, то на экране мы увидим надпись «No program / Press ESC», что обозначает «Программа отсутствует / нажмите на выход в меню» [12].

Рисунок 7 – Изображение первого включения микропроцессорного блока

Если данный блок уже эксплуатировался, и в него было загружена программа, то при включении мы увидим на экране состояние программы, которое было до выключения микропроцессорного блока «RUN» или «STOP».

Если программа запущена то на дисплее мы увидим дату и время.

$$
M_0 = 10:00
$$
  
2018 - 08 - 30

Рисунок 8 – Изображение на дисплее при состоянии контроллера «RUN»

Если программа есть в контроллере, но ее выполнение приостановлено то мы увидим главное меню.

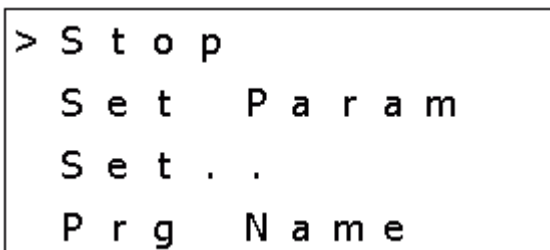

Рисунок 9 – Изображение на дисплее при состоянии контроллера «STOP»

## **1.5.4 Интерфейс меню программируемого блока Siemens LOGO 230 RC**

Для работы в меню программируемого контроллера на его лицевой стороне расположены кнопки управления.

«ESC» - выход или отмена действия;

«OK» - подтверждение действия;

«▲» - перемещение курсора на экране вверх;

«▼» - перемещение курсора на экране вниз;

«►» - перемещение курсора на экране вправо;

«◄» - перемещение курсора на экране влево.

Перед выполнением работы на стенде, необходимо включить контроллер и перейти к главному меню. С помощью главного меню можно запускать программу производить отладку программы, отключать программу, и производить полный комплекс работ по настройке блока. В момент работы в главном меню, состояние контроллера оценивается как «STOP». После перехода в главное меню произвести загрузку программы с портативного компьютера (если программа отсутствует), если программа есть в наличии то запустить ее с помощью кнопок управления, или написать

программу вручную используя, дисплей микропроцессорного блока и кнопки управления.

### **1.5.5 Загрузка программы в микроконтроллер Siemens Logo 230 RC**

Существует несколько способов загрузки программы в микроконтроллер.

Первый способ – написание программы вручную с использованием кнопок управления, расположенных на лицевой стороне блока.

Второй способ – загрузка готовой программы с помощью PC кабеля. Программа должна быть выполнена на компьютере, используя специализированное программное обеспечение Logo Soft Comfort.

Третий способ – посредством программного модуля, подключенного к специальному разъему на лицевой стороне блока.

При написании программы в ручную необходимо зайти в главное меню и выполнить ряд таких команд:

Program>

Edit>

Edit program.

После выполнения этих команд можно приступать к составлению блока схемы программы. Блоки программы нумеруются автоматически, поэтому следует отображать блоки в правильной последовательности для корректной работы программы. Для выхода из режима «ввода программы» необходимо нажать два раза кнопку «ESC», если программа содержит ошибки, то сохранение ее не произойдет, и в контроллер будет загружена ранее установленная программа.

Удаление программы вручную производится с помощью команд:

Program>

Edit>

Clear program.

Если загрузка программы происходит через программный модуль, то при включении микроконтроллера, программа автоматически считывается и устанавливается, замещая предыдущую программу. После отключения модуля от Siemens Logo 230 RC программа остается в памяти котроллера.

### **1.5.6 Воспроизведение и настройка программы**

Для воспроизведения программы необходимо с помощью кнопок управления выбрать пункт «Start» в главном меню. Программа перейдет в состояние RUN, и на экране будут отображаться дата и время. Для отладки программы с помощью тех же кнопок управления можно перейти в другие разделы «меню запуска», где можно наблюдать за состоянием входных, выходных сигналов и т.д.

## **1.5.7 Программирование микроконтроллера с помощью компьютера**

Для осуществления программирования на компьютере существует специализированное программное обеспечение «LogoSoftComfrt». В данной программе можно составлять различные логические схемы. Существует два возможных варианта составления схемы.

Первый способ – это FBD (functional block diagram). Этот способ позволяет построить схему в виде диаграммы функциональных блоков, используемых в той или иной работе.

Второй способ – это LAD (ladder diagram). Суть этого метода заключается в составлении программы с помощью релейно-контактных элементов, используемых в работе.

Также данные два способа конвертируются друг в друга, т.е., написав схему с помощью FBD, ее можно перевести в LAD и наоборот.

Для проверки коммутационной программы необязательно подключать ее к контроллеру, данное программное обеспечение имеет режим «эмуляции», т.е. моделирования работы программы на компьютере без участия микроконтроллера.

При подключении компьютера к микроконтроллеру появляются такие возможности как:

1. Загрузка программы в микроконтроллер;

2. Загрузка программы на компьютер из микроконтроллера;

3. Отслеживание различных параметров при работе коммутационной программы;

4. Запуск и остановка работы коммутационной программы.

### **1.5.8 Написание программы с помощью LAD**

Язык LAD основан на релейно-контактных схемах и полностью подходит для Siemens Logo 230 RC. Создание программ на данном языке не имеют совместимо с нашим микроконтроллером. В качестве основного языка для построения логических схем (программ) будет использован данный способ ввода.

### **1.5.9 Режим «Эмуляции» коммутационной программы**

В программе «LogoSoft Comfort» возможно протестировать программу без подключения к микропроцессорному блоку. Для этого необходимо зайти в Сервис/Эмуляция. Перед этим необходимо написать программу или загрузить ее с микроконтроллера.

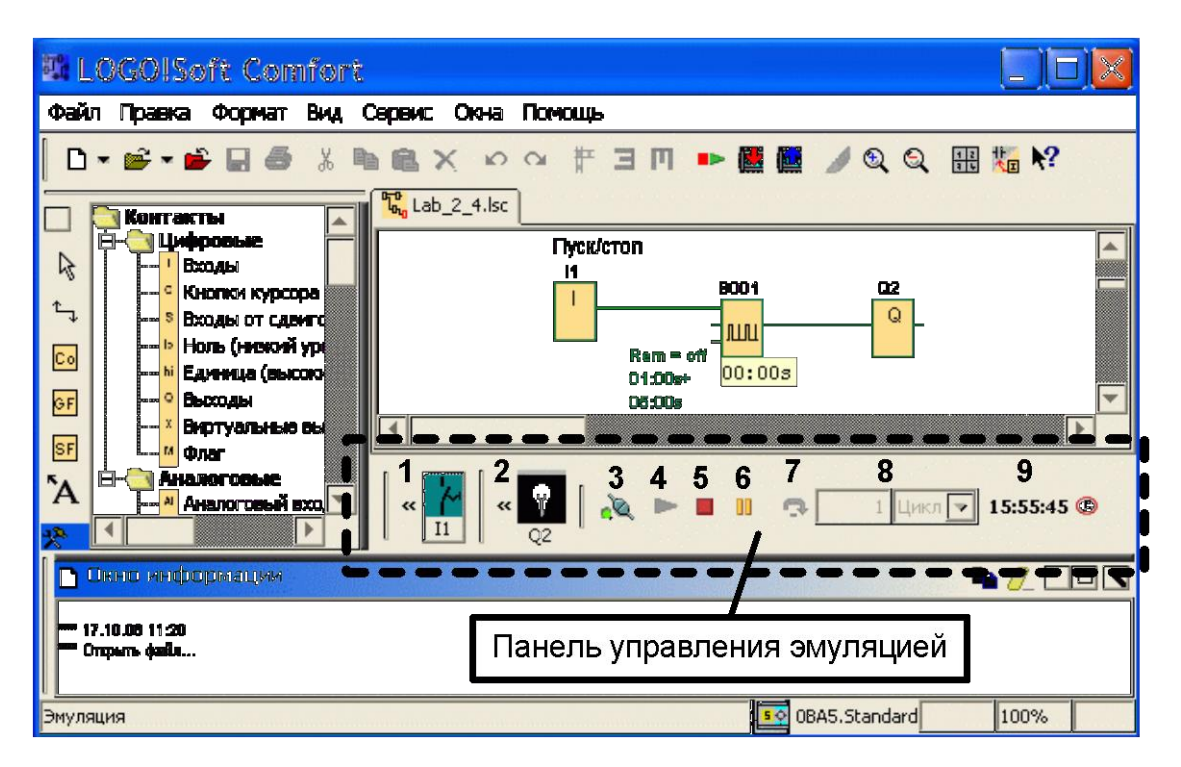

Рисунок 10 - Режим Эмуляции в Logo Soft Comfort

Описание рисунка 10:

1. Кнопка, отвечающая за состояние входа реле (на данном примере кнопка одна, их число варьируется в зависимости от используемой программы).

2. Кнопка, отвечающая за состояние реле на выходе.

3. Кнопка, моделирующая остановку питания реле.

4. Кнопка запуска коммутационной программы.

5. Кнопка остановки коммутационной программы.

6. Кнопка временной приостановки программы. При активации данной кнопки следом активируется кнопка 7, которая отвечает за пошаговое воспроизведение программы.

8. Окно ввода циклов.

9. Панель, которая показывает текущее время (можно установить время, необходимое для тестирование программы).

Переходим непосредственно к эмуляции. Запускаем коммутационную программу кнопкой 4, задаем входные параметры кнопкой 1 и наблюдаем работу программы. Линии, которые соединяют блоки между собой во время работы программы, меняют свой цвет. Красный цвет обозначает состояние сигнала – 1, черный цвет обозначает состояние сигнала – 0. Для остановки программы нажимаем кнопку 5.

Одним из недостатков режима «Эмуляции» является маленький угол обзора (если коммутационная программа состоит из множества элементов или экран персонального компьютера имеет низкую разрешающую способность). Для избегания визуального дискомфорта и наличия полного контроля над тестируемой коммутационной программой существует специальная процедура действий:

1. Установить максимальное разрешение рабочего окна программного обеспечения LOGO!SoftComfort (Сервис-Вид-Разрешение или развернуть окно с помощью функциональной кнопки в правом верхнем углу).

2. Закрыть элементы, которые не используются в режиме эмуляции:

- информационное окно;

- каталог.

3. Переместить курсор мыши в левый угол рабочего окна на полоску, которая располагается рядом со значками входов коммутационной программы.

4. Перетащить с помощью курсора инструментальную панель коммутационной программы на данную полоску.

5. Проделать аналогично пункт 3и4 для инструментальной панели выхода коммутационной программы.

В результате проделанной операции увеличится рабочее поле для контроля или редактирования коммутационной программы. Все инструментальные панели располагаются на переднем плане рабочего окна. Для возращения режима эмуляции в первоначальное положение, необходимо с помощью курсора мышки закрыть в правом верхнем углу появившийся красный крест, сигнализирующий о персональных визуальных настройках пользователя.

# **1.5.10 Передача программы из микроконтроллера в компьютер и наоборот**

Для считывания программы из микроконтроллера необходимо убедиться, что на нем отсутствует питание и он отключен от компьютера. Следующий шаг подключить PC кабель, соединяющий микропроцессорный блок и компьютер, затем включить компьютер.

После выполнения данных операций можно приступать к работе на стенде:

1. Включаем УЗО и автоматический выключатель на однофазном источнике питания.

2. Производим подачу питания на микроконтроллер с помощью кнопки «СЕТЬ», расположенной на блоке.

Запускаем программное обеспечение Logo SoftComfort на компьютере, заходим в раздел Сервис/Опции/Интерфейс. Определяем номер порта, к которому подключен наш PC кабель, после чего нажимаем на кнопку передать/ LOGO->PC. По завершении операции программа отобразится на экране компьютера.

Для загрузки программы из компьютера в микропроцессорный блок процедура действий аналогична, за исключением последней операции, когда необходимо нажать «передать/ PC->LOGO»; после завершения данного действия программа будет загружена в микроконтроллер.

# **1.5.11 Реле 0ВА6 многофункционального микроконтроллера Siemens Logo 230 RC**

Данный тип реле является основным для микроконтроллера Siemens Logo 230 RC, и будет задействован во всех разработанных лабораторных работах.

Реле 0ВА6 имеет ряд нововведений:

1. Данное реле оснащено новым модулем расширения LOGO! (АМ 2). Расширение имеет два аналоговых входа (на старых версиях 0ВА1-0ВА5 один вход), специализированных для датчиков температуры (РТ-100 или РТ-1000). Температурный коэффициент датчиков РТ-100 и РТ-1000 одинаковый и составляет  $\alpha = 0.004$ . Эти датчики используются для контроля температуры окружающей среды. Принцип действия заключается в том, что основным элементом датчика является платина, при нулевой температуре (по цельсию), сопротивление датчика равно 100 Ом (РТ-1000, соответственно 1000 Ом). При нагревании платины ее сопротивление увеличивается, так как температурный коэффициент платины больше нуля.

2. Расширение АМ 2 не требует персональной настройки для определения типа датчика. Все настройки происходят автоматически при установке реле.

3. Данное реле оснащено новыми модулями LOGO! (24С и 24Со). Эти модели используются для корректировки логических программ, они оснащены часами реального времени.

4. Текстовый дисплей (TD), теперь имеет функциональные клавиши, а так же дополнительный экран, на котором будут отображаться сообщения от коммутационной программы.

5. Теперь можно защитить данное реле от несанкционированного использования с помощью пароля. Для осуществления данной функции реле 0ВА6 должен использоваться с модулем LOGO! Base. Версия модуля LOGO! Base должна быть не старее четвертой (ES 4).

6. Данное реле оснащено более мощным аккумулятором, с помощью которого осуществляется резервирование часов реального времени модулей LOGO! (24С и 24Со).

7. Для модулей LOGO, оснащенных реле типа 0ВА6, разрабатываются дополнительные аналоговые (цифровые) входы. Выполнение и разработка дополнительных аналоговых входов, ведется по отдельному заказу (в нашем случае количество аналоговых входов, составляет 2 единицы).

8. Реле 0ВА6, поддерживает 10 языков (в отличие от 5 в 0ВА5), что существенно увеличивает распространенность данного типа реле по всему миру.

9. Реле 0ВА6 включает в себя новые команды:

- математическое обнаружение ошибок;

- широтно-импульсный модулятор.

10. Модуль LOGO TD, теперь позволяет редактировать текстовые сообщения непосредственно с помощью функциональных клавиш на дисплее модуля. Для обеспечения полного контроля и редактирования текстовых сообщений используется программное обеспечение «LogoSoftComfort». Построение и редактирование гистограмм, также осуществляется только через программное обеспечение.

11. Данный тип реле поддерживает подключение модемов таких как:

- INSYS Modem 336 4 1;

- INSYS Modem 56K small INT.

Также возможно использование других модемов, у которых паспортные параметры идентичные модемам, которые перечислены выше.

12. Разработан новый модемный кабель для реле типа 0ВА6, который поддерживает сигналы в диапазоне 0,4 20 мА. Кабель предназначен для аналогового выхода блока LOGO! Base.

13. Реле 0ВА6 включает в себя, до 200 программных блоков (0ВА5 включало в себя 100 блоков), которые могут быть задействованы при создании коммутационной программы.

14. Более широкий спектр исходных данных для функционирования коммутационной программы.

15. Модернизированы блоки реверсивного счетчика, а также блоки контроля аналоговых значений и блоки контроля реального времени.

Рассмотрим текстовые сообщения реле 0ВА6.

Текстовые сообщения данного реле значительно отличаются от предыдущих версий реле типа 0ВА(0-5). Они видны и редактируются только тогда, когда многофункциональный контроллер находится в режиме «RUN». При помощи команд «Файл-настройка» можно изменить формат текстовых сообщений на более старый вариант (например, 0ВА5), но смешивать форматы текстовых сообщений нельзя, иначе коммутационная программа не будет работать корректно или не запустится вовсе.

В качестве дополнительных функций текстовые сообщения могут быть настроены по шрифту, символам и визуальному представлению.

Помимо стандартного набора символов существуют и дополнительные наборы, располагающиеся в «Файл-настройка текстовых сообщений». Возможен вариант комбинирования символов, необязательно придерживаться строго одного стиля символов.

Также можно регулировать воспроизведение изображения на различных дисплеях многофункционального блока: либо на основном дисплее модуля, либо на дополнительном.

Текстовое сообщение на дисплеях может быть статично, а может прокручиваться для более наглядного представления. Настройка режима прокрутки представлена ниже.

Всего существует два вида прокрутки сообщений для данного типа реле:

1. Прокрутка по одному символу.

2. Прокрутка по одной строке.

1. Данный метод заключается в том, что символы, располагающиеся в строке экрана, поочередно исчезают слева направо. Периодичность исчезновения символов задается интервалом времени TickTime.

Например, рассмотрим вариант, когда на дисплее микроконтроллера будет сообщение длинною в 18 символов:

 $Y_1, Y_2, Y_3, Y_4, Y_5, Y_6, Y_7, Y_8, Y_9, Y_{10}, Y_{11}, Y_{12}, Y_{13}, Y_{14}, Y_{15}, Y_{16}, Y_{17}, Y_{18},$ 

Если установить интервал времени прокрутки равным 1 секунде, то начальное изображение на дисплее контроллера будет выглядеть следующим образом.

 $Y_1, Y_2, Y_3, Y_4, Y_5, Y_6, Y_7, Y_8, Y_9, Y_{10}, Y_{11}, Y_{12}.$ 

Спустя одну секунду данная строка будет прокручена ровно на один символ (время прокрутки можно задать произвольно).

 $Y_2, Y_3, Y_4, Y_5, Y_6, Y_7, Y_8, Y_9, Y_{10}, Y_{11}, Y_{12}, Y_{13}.$ 

Таким образом, происходит прокрутка текстовых сообщений по одному символу.

2. Метод прокрутки сообщений по строке заключается в том, что целая строка разделяется на две части и прокручивается слева направо. В данном методе интервал прокрутки задается не конкретно параметром TickTime, а Ticktime, увеличенным в десять раз.

Также в качестве примера рассмотрим, когда на дисплее микроконтроллера будет текстовое сообщение длинною в 18 символов.

 $P_1$ ,  $P_2$ ,  $P_3$ ,  $P_4$ ,  $P_5$ ,  $P_6$ ,  $P_7$ ,  $P_8$ ,  $P_9$ ,  $P_{10}$ ,  $P_{11}$ ,  $P_{12}$ ,  $P_{13}$ ,  $P_{14}$ ,  $P_{15}$ ,  $P_{16}$ ,  $P_{17}$ ,  $P_{18}$ .

Если оставить интервал времени таким же (одна секунда), то начальное изображение на Siemens Logo 230 RC, будет выглядеть так:

 $P_1$ ,  $P_2$ ,  $P_3$ ,  $P_4$ ,  $P_5$ ,  $P_6$ ,  $P_7$ ,  $P_8$ ,  $P_9$ .

Спустя 10 секунд (т.к. прокрутка для строки составляет TickTime10), данная строка будет прокручена до изображений:

 $P_{10}$ ,  $P_{11}$ ,  $P_{12}$ ,  $P_{13}$ ,  $P_{14}$ ,  $P_{15}$ ,  $P_{16}$ ,  $P_{17}$ ,  $P_{18}$ .

Для более комфортного варианта используется прокрутка по одному символу.

Интервал времени прокрутки задается для всех текстовых сообщений, так как является глобальным параметром, действующим на все сообщения микроконтроллера.

Ширина текста в Siemens Logo 230 RC составляет двадцать четыре символа для латиницы и шестнадцать символов для азиатских языков. Весь дисплей делится на две равные части, следовательно, при латинице половина
экрана будет занята двенадцатью символами, а при азиатских языках восьмью символами. Если ширина сообщений превышает допустимое количество символов в одной строке, то для чтения данной строки необходимо включить режим прокрутки сообщений. Для лучшего визуального контакта область дисплея разделена на «видимую часть» и «часть прокрутки». Данные области отделены друг от друга цветом.

Чтобы создать грамотную конфигурацию текстового сообщения, осуществляется специальная процедура:

1. В рабочем окне выбрать инструмент «Блоки».

2. Перенести параметр, который вам необходим для коммутационной программы.

3. Вставить значения параметра на самом блоке (если необходимо).

4. Непосредственно в текстовом поле вводить сообщение, значения времени и даты (руководствуясь параметром блока).

5. С помощью специализированых клавиш добавить гистограмму (вертикальную или горизонтальную), символы, значения аналоговых входов или выходов, состояния цифровых входов или выходов. (Данный пункт является необязательным для грамотной конфигурации текстового сообщения).

В реле 0ВА6 поддерживается пять различных типов в качестве символов. Эти 5 наборов содержат в себе пятьдесят различных текстовых сообщений. Для каждого текстового сообщения можно выбрать свой символ. Например, можно настроить все 50 сообщений одним набором символов, а можно разделить их в произвольном порядке; главное, чтобы количество текстовых сообщений не превышало значение 50. Для установки набора символов нужно выполнить команду «Файл-настройка-настройка текстовых сообщений».

В диалоговом окне отображаются доступные текстовые сообщения в настоящее время. Чтобы использовать набор символов, его надо прикрепить

к текстовому сообщению. Все пять наборов символом являются автономными и неизменными для всех языков и не зависят друг от друга.

Коммутационную программу можно представить в виде гистограммы. Гистограмма отображается на дисплее Siemens Logo 230 RC в двух положениях: горизонтально или вертикально. Максимальное количество гистограмм  $-4$ .

Чтобы вставить гистограмму в текстовое сообщение, нужно в панели инструментов выбрать «Гистограмма» и ввести всю необходимую информацию:

1. Исследуемый блок коммутационный программы.

2. Амплитуду гистограммы (максимальное и минимальное значение). Если не выставить амплитуду вручную, то модуль расширения Logo сделает это автоматически, используя значения из блока коммутационной программы.

3. Выбрать положение гистограммы (вертикально/горизонтально).

Для удобства можно использовать текстовое представление цифровых входов и выходов. Рекомендуется применять значения «0» и «1».

0 – состояние «ВЫКЛ».

1 – состояние «ВКЛ».

Существует регламентирование число максимально допустимых символов в названии состояния. Для латиницы это 8 символов, для азиатских языков – 4 символа. Одно текстовое сообщение может нести в себе четыре названия состояний цифровых сигналов, а одна коммутационная программа до 20 наименований.

## **1.6 Структура лабораторного практикума «Релейная защита электроэнергетических систем» на основе микропроцессорной базы.**

**1.6.1 Общие сведения о лабораторном практикуме**

Лабораторный практикум «Релейная защита электроэнергетических систем на основе микропроцессорной базы» предназначен для студентов очной и заочной формы обучения.

Главной задачей лабораторного практикума «Релейная защита электроэнергетических систем на основе микропроцессорной базы» является повышение практической подготовки будущих инженеров-электриков, приобретение теоретических и практических навыков о микропроцессорной релейной защите в ЭЭС. Данный курс является необходимым для студентов, которые в будущем свяжут свою профессию с электроэнергетикой, так как лабораторный практикум содержит большое разнообразие моделируемых видов защит. Практическое применение этих знаний без углубленного понимания моделируемых действий безусловно приведет к появлению ошибок во время принятия решений и анализа данных, получаемых в процессе работы [13].

Лабораторный практикум представляет собой последовательное изучение лабораторных работ и теоретическую защиту после их выполнения.

#### **1.6.2 Структура лабораторного практикума**

Лабораторный практикум «Релейная защита электроэнергетических систем на основе микропроцессорной техники» включает в себя выполнения 6 лабораторных работ.

1. Моделирование устройств АПВ на линии электропередачи;

2. Моделирование дифференциальной защиты силового трансформатора;

3. Моделирование устройств МТЗ на линии электропередачи;

4. Моделирование дифференциальной защиты линии электропередачи;

5. Моделирование работы АВР;

6. Моделирование устройств МТЗ для радиальной линии электропередач.

#### **1.6.3 Этапы реализации лабораторного практикума**

В течение одного учебного семестра студентам предстоит:

1. Изучить теоретические материалы о микропроцессорной релейной защите в электроэнергетике.

2. Выполнить шесть лабораторных работ по индивидуальным заданиям для каждой бригады.

3. Защитить у преподавателя все лабораторные работы в соответствии с требованиями, предъявляемыми на вводном занятии.

Преподаватель обязан организовать корректную работу лабораторного практикума и взаимодействие студентов между собой путем формирования бригады.

Для контроля работы студентов преподаватель должен вести специальный журнал, где будут отметки о выполнении и защите лабораторных работ. По окончании лабораторного практикума студенты должны выполнить и защитить все лабораторные работы.

#### **1.7 Выводы по главе 1**

Первая глава магистерской диссертации по разработке лабораторного практикума «Релейная защита электроэнергетических систем на основе микропроцессорной базы» включает в себя следующие результаты:

1. Был произведен анализ технической литературы по методам моделирования микропроцессорной релейной защиты в энергосистемы, сформулированы задачи исследования.

2. Согласно современным требованиям к профессиональной подготовки обучающихся в высшем учебном заведении, была выявлена необходимость создания лабораторного практикума.

3. Определены основные цели и задачи для лабораторного практикума «Моделирование релейной защиты и автоматики на основе микропроцессорной базы, элементов системы электроснабжения»

4. Изучено и рассмотрено микропроцессорное оборудование, которое будет применяться для выполнения лабораторного практикума.

В процессе прохождения лабораторного практикума, обучающиеся должны научиться работать с микропроцессорным оборудованием, изучить и понять принцип действия защит, научиться правильно выставлять уставки для селективной и эффективной работы релейной защиты.

Разработка и проектирование лабораторного курса «Релейная защита электроэнергетических систем на основе микропроцессорной базы» должна выполняться в специальной среде, отвечающей всем современным требованиям таким как: надежность, мультиплатформенность. Программное обеспечение LogoSoftComfort отвечает всем требованиям, имеет гибкую настройку параметров, отлично показывает себя в различных тестовых режимах, а также имеет русскоязычный интерфейс и русскоязычную поддержку.

**Глава 2 Разработка и методика лабораторного практикума «Релейная защита электроэнергетических систем» на основе микропроцессорной базы.**

## **2.1 Особенности применения микропроцессорной техники в компьютерном моделировании**

В наше время сложно представить обучение в высшем учебном заведении без участия компьютерной техники. Моделирование в образовательном процессе является неотъемлемой частью обучения будущих инженеров и имеет широкое применение при изучении различных технических дисциплин.

Во время обучения в высшем учебном заведении студент должен научиться обращаться с информацией для обеспечения качественного образовательного процесса. Лабораторный практикум должен включать в себя базовые знания, необходимые для выполнения лабораторной работы, а более конкретную информацию студент должен получить из лекционных занятий или же найти сам, используя справочную литературу, предназначенную данным курсом [14,37].

Использование компьютерной техники в образовательном процессе имеет несколько разветвлений:

1 – тестирование студентов после прохождения лекционного материала;

2 – моделирование задач, процессов в рамках лабораторных и практических занятий;

3 – использование компьютера для самообразования с целью поиска новой информации.

Также стоит отметить, что моделирование физических процессов носит и отрицательный характер, так как зачастую студенты не имеют представления как в живую выглядят те или иные механизмы и аппараты,

использующиеся в компьютерном моделировании. Но положительных аспектов все же намного больше, компьютерная техника обладает огромным потенциалом в плане визуализации тех или иных процессов, построения математических уравнений, графиков, что в свою очередь делает обучение более углубленным, интересным и эффективным.

Таким образом, опираясь на вышесказанное компьютерные технологии значительно улучшают качество образовательного процесса.

# **2.2 Описание разрабатываемого лабораторного практикума «Релейная защита электроэнергетических систем» на основе микропроцессорной техники**

Лабораторный практикум включает в себя 6 лабораторных работ, 4 из которых являются моделированием различной защиты для защищаемых объектов (ЛЭП, силовой трансформатор), а две другие представляют собой моделирование работы автоматики (АПВ и АВР). Лабораторные работы выполняются по усмотрению преподавателя, без какой-либо строгой последовательности, что позволяет студентам познакомиться с компьютерным моделированием релейной защиты, тем самым укрепляя теоретические знания, которые они получали на лекционных занятиях. Данный лабораторный комплекс разрабатывается в таком ключе, что самостоятельно, без участия преподавателя или инженера, выполнение работ невозможно, так как разговор идет о действующей электроустановке. Работа выполняется в бригаде (минимальное количество человек в бригаде. 2) Студенты собирают электрическую схему соединений на лабораторном стенде, после чего показывают свою работу инженеру либо преподавателю. И под их контролем могут приступать к экспериментальной части работы.

Отчет о лабораторной работе выполняется в программной среде Microsoft Word, 14 шрифт, полуторный интервал и включает в себя цель работы, краткие теоретические сведения, вариант задания, электрические

схемы, необходимые для выполнения лабораторной работы, результаты расчетов, построение графиков (если они имеются) и описание результатов, получившихся по окончанию эксперимента.

## **2.3 Перечень блоков лабораторного стенда, используемого для реализации экспериментов**

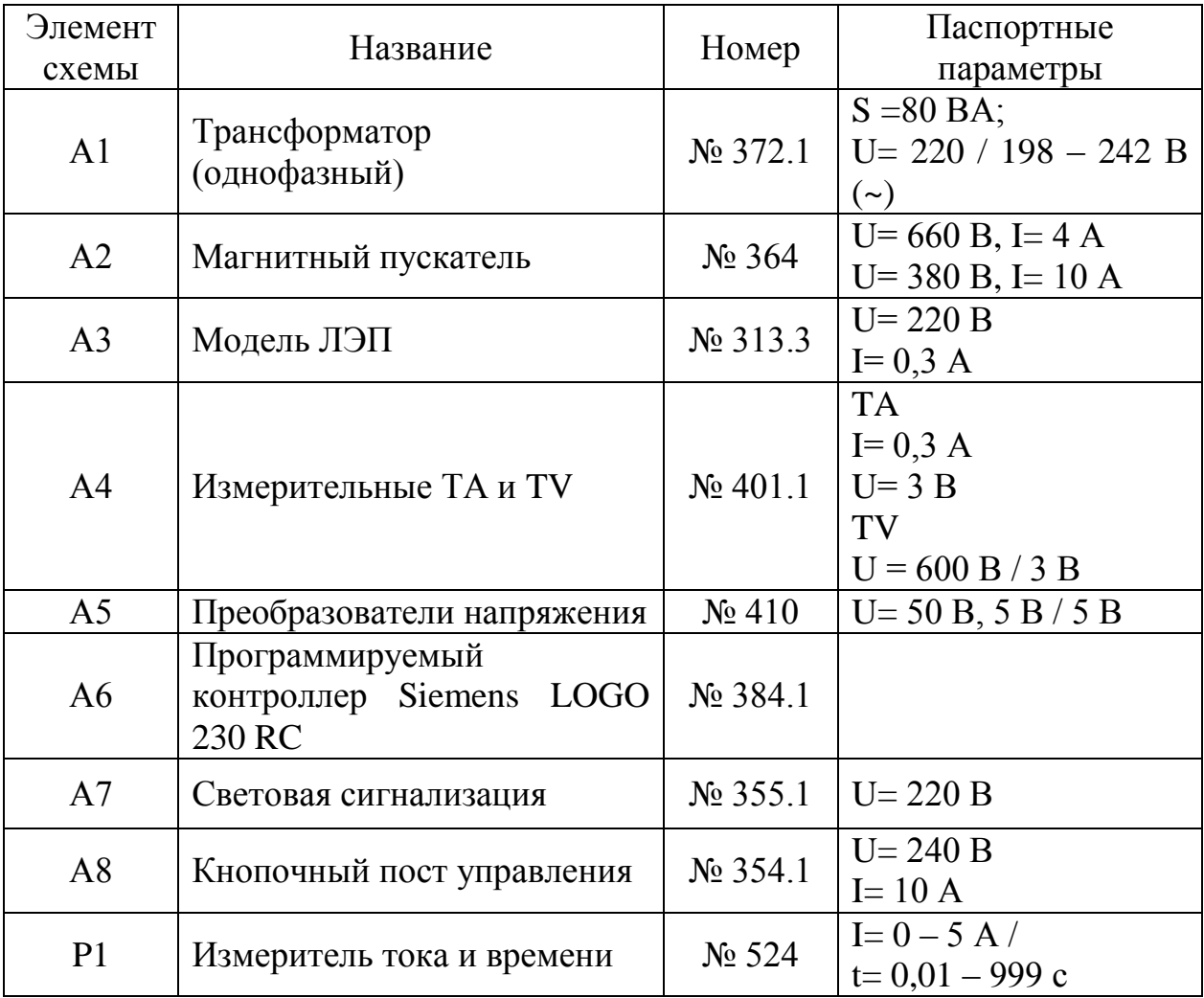

Таблица 5 – Перечень оборудования

Данное оборудование будет задействовано во всех лабораторных работах. Некоторые монтажные схемы буду включать в себя несколько линий электропередач или несколько магнитных пускателей, поэтому

маркировка блоков будет видоизменена, в данном перечне перечислены все элементы, используемые в экспериментах в единичном экземпляре [15].

### **2.4 Разработка электрических схем, необходимых для качественного процесса лабораторной работы**

В каждой лабораторной работе будут использоваться четыре электрические схемы.

Первая – принципиальная электрическая схема (силовая часть);

Вторая – схема, поясняющая принцип работы данной защиты (либо автоматики);

Третья - логическая схема;

Четвертая – монтажная схема.

Остановимся на логической схеме, так как она представляет наибольшую значимость для корректного выполнения лабораторной работы, поскольку будет загружаться в микроконтроллер. Данная схема включает в себя функциональное поле с различными блоками, соединёнными между собой. В каждой лабораторной работе будет своя логическая схема. Описание элементов схемы, используемых в лабораторном практикуме представлен ниже.

Элемент схемы Пояснение AI(n) Входная клемма для аналогового датчика I(n) Контактный элемент, отвечающий за кнопочный пост управления (Включение/ Отключение) Q(n) Контактный элемент для магнитного пускателя SF00(n) Пороговый выключатель аналогового типа Т00(n) Блок, отвечающий за выдержку времени

Таблица 6 – Описание блоков логической схемы

n – порядковый номер.

В наименовании всех элементов есть числа, которые представляют собой порядковой номер данного блока, который задается им по мере внесения их на функциональное поле в программном обеспечении LogoSoftComfort V7. Можно использовать для выполнения лабораторных работ одну логическую схему, но тогда придется каждый раз вносить изменения вручную. Для более автономного процесса обучения данные схемы разработаны отдельно, и проблем с построением логической схемы у студентов возникнуть не должно.

### **2.5 Программа работы по выполнению экспериментальной части лабораторного практикума**

Так как все шесть лабораторных работ будут выполнены на одном стенде, то программа по их выполнению идентична до подачи напряжения на защищаемый объект [15].

Порядок выполнения представлен ниже.

1. Убедиться в отсутствии напряжения на лабораторном стенде;

2. Собрать заземление блоков, используемых в лабораторной работе, путем соединения проводниками специальных гнезд « $\bigoplus_{\lambda}$ , с заземлением на источнике G1;

3. Собрать электрическую схему, руководствуясь электрической схемой соединения;

4. Выставить коэффициент трансформации однофазного трансформатора А1 равным единице;

5. Выставить значения на линии электропередач согласно варианту задания;

6. Подключить компьютер к лабораторному стенду и запустить программное обеспечение LogoSoftComfort V7, далее загрузить логическую схему в компьютер;

7. Выставить значения уставок в программе микроконтроллера Siemens Logo 230 RC;

8. Включить источник питания G1. Если питание подано на стенд, то на блоке G1 загорится сигнальный красный светодиод, а на блоке световой сигнализации загорится зеленая лампа;

9. Включить выключатели «СЕТЬ» на всех блоках, используемых в лабораторной работе;

10. Установить связь микроконтроллера с компьютером. В программном обеспечении LogoSoftComfort V7, зайти в Сервис-Передача-ПК LOGO и загрузить программу в контроллер. Успешная загрузка подтвердится в сплывающем окне на экране компьютера, а на микропроцессорном блоке будут изображены дата и время.

Далее все оставшиеся манипуляции с стендом носят исключительный характер в зависимости от конкретной лабораторной работы.

После окончания выполнения экспериментальный части необходимо подойти к преподавателю либо к инженеру и получить роспись о выполнении экспериментальной части лабораторной работы. Следующим этапом будет теоретическая защита данной лабораторной работы.

### **2.6 Перечень разрабатываемых лабораторных работ на основе микропроцессорной техники**

1 – Моделирование дифференциальной защиты линии электропередач (ДЗЛ);

2 – Моделирование дифференциальной защиты трансформатора (ДЗТ);

3 – Моделирование максимальной токовой защиты линии электропередач (МТЗ ЛЭП);

4 – Моделирование максимальной токовой защиты радиальной линии электропередач (МТЗ радиальной ЛЭП);

5 – Автоматическое повторное включение линии электропередач (АПВ ЛЭП);

6 – Автоматический ввод резерва питания потребителей (АВР).

**2.6.1 Описание лабораторной работы №1 «Моделирование дифференциальной защиты линии электропередач на основе микропроцессорной техники»**

Цель работы заключается в том, чтобы наглядно провести моделирование дифференциальной защиты линии электропередач, проанализировать полученные результаты по окончании практической части эксперимента, а также научиться рассчитывать уставки, которые необходимо устанавливать на микропроцессорном блоке для корректной работы релейной защиты.

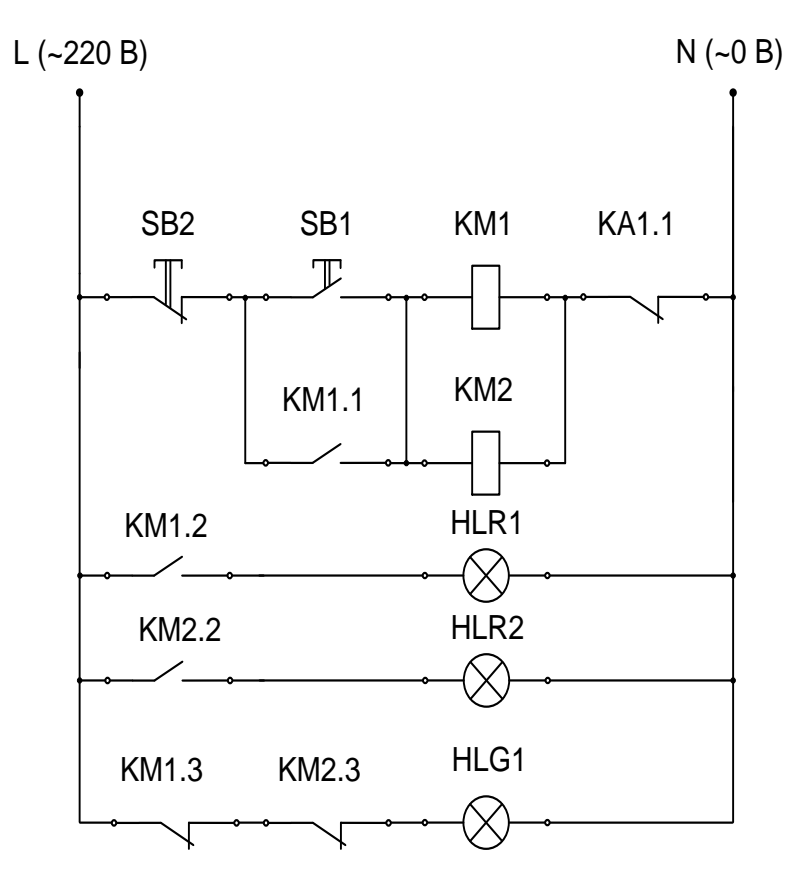

Рисунок 11 – Схема, поясняющая принцип работы ДЗЛ

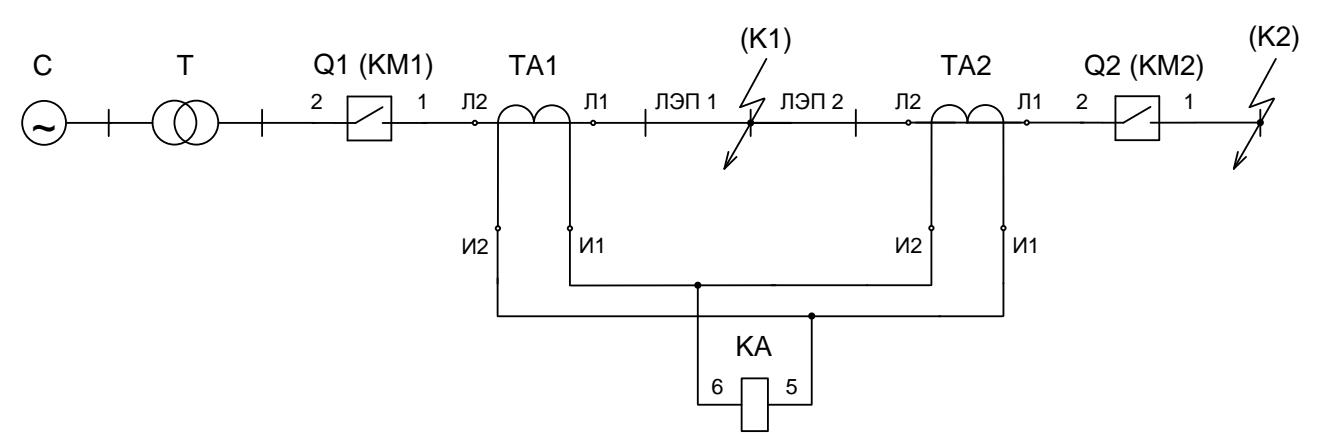

Рисунок 12 – Принципиальная схема дифференциальной защиты ЛЭП

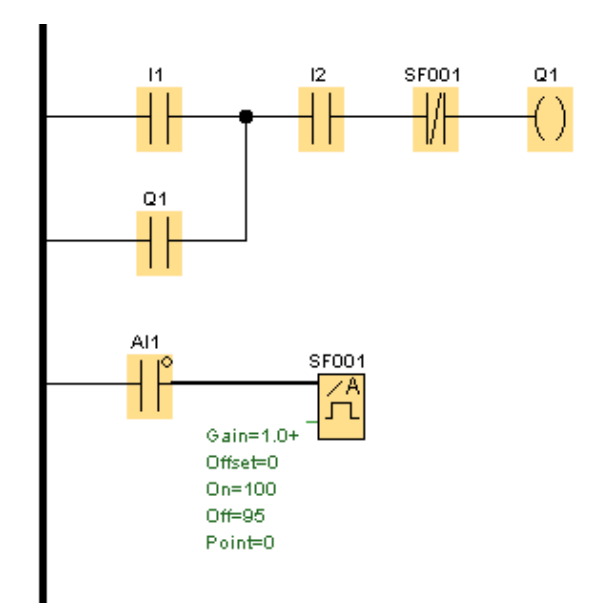

Рисунок 13 – Логическая схема блока Siemens LOGO 230 RC (ДЗЛ)

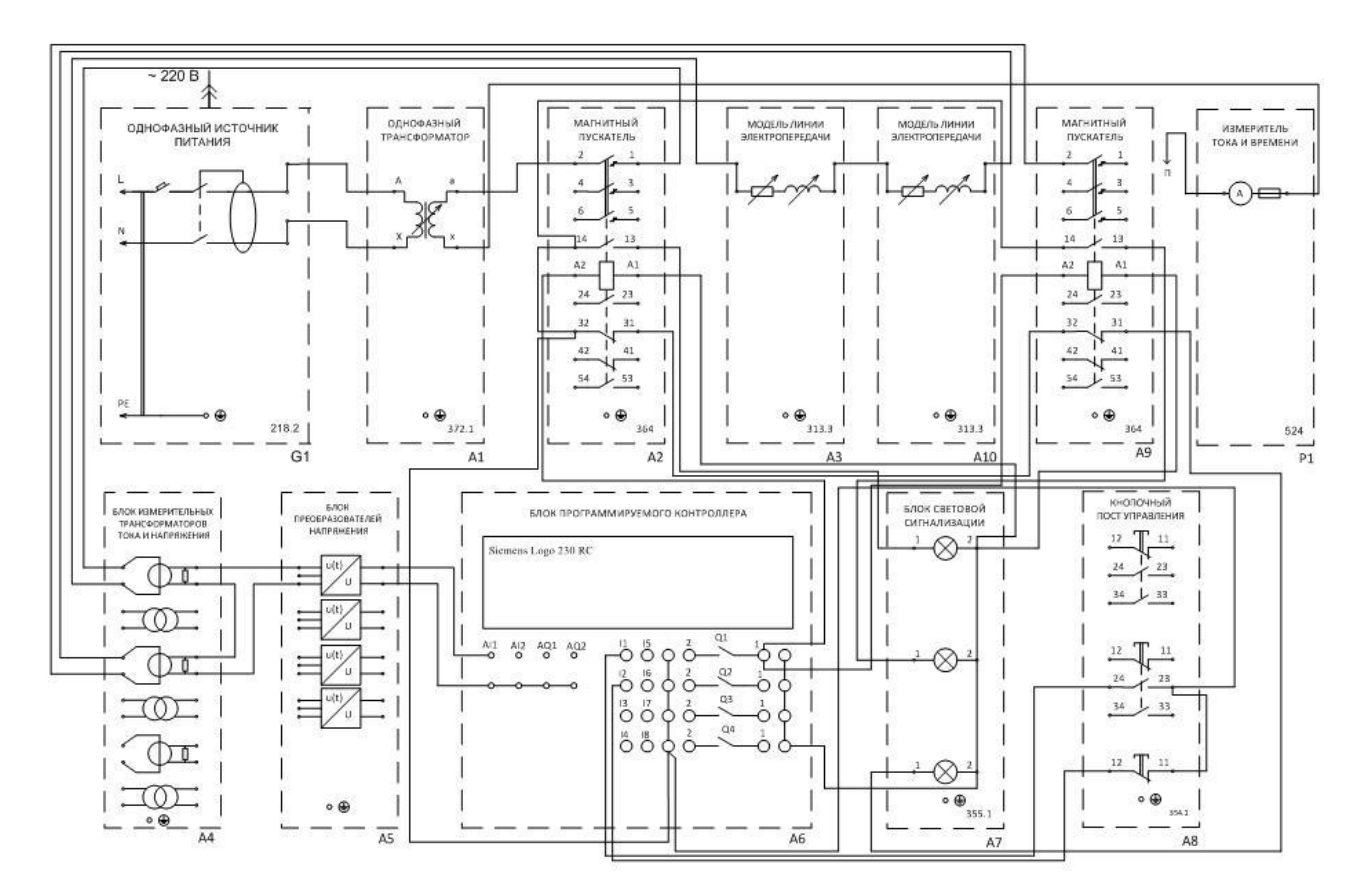

Рисунок 14 – Электрическая схема соединений аппаратуры

Принцип работы лабораторной установке описан ниже.

При подаче напряжения на лабораторный стенд однофазным источником питания G1 загорается зеленая лампа блока световой сигнализации А7, после нажатия кнопки включения «Пуск» на кнопочном посте управления А8 включатся контакторы А2 и А9, и на объект защиты (ЛЭП) подается напряжение, зеленая сигнальная лампа гаснет, загораются две сигнальные красные лампы. Для проверки работоспособности дифференциальной защиты нам необходимо провести моделирование двух коротких замыканий. Первое – вне зоны действия защиты, второе – в зоне действия защиты. Если уставки, выставленные на микропроцессорном блоке, верны, то защита сработает селективно [25].

При коротком замыкании в зоне действия защиты (в нашем случае это короткое замыкание на модели линии электропередач) обмотка реле тока, которая включена на разность протекающих токов в начале и в конце защищаемой зоны, получает питание и контакт токового реле, размыкает цепь контактора А2.

При коротком замыкании вне зоны действия защиты (в нашем случае это короткое замыкание на контакторе А9), разность токов отсутствует либо очень мала и токовое реле не срабатывает тем самым, защита работает селективно и отключает КЗ только на защищаемом объекте.

| № варианта | $R_1$ , O <sub>M</sub> | $L_1$ , $\Gamma$ H |
|------------|------------------------|--------------------|
|            | 40                     | 0,12               |
|            | 50                     | 0,15               |
| 3          | 60                     | 0,18               |
|            | 70                     | 0,21               |
|            | 80                     | 0,24               |

Таблица 7 - Исходные данные для модели ЛЭП

Практическая часть эксперимента

11. Подать напряжение на защищаемый объект путем нажатия кнопки «Включение» на кнопочном посте управления А8, зеленая сигнальная лампа погаснет, и загорятся две красные лампы;

12. Проводить короткое замыкания на защищаемом объекте в зоне действия защиты путем соединения короткозамыкателя Р1 с защищаемым объектом. Дифференциальная защита отключит поврежденный элемент без выдержки времени, красные сигнальные лампы погаснут и загорится зеленая лампа на блоке световой сигнализации;

13. Снять показания с блока Р1, ток короткого замыкания и время отключения дифференциальной защиты, занести данные в отчет;

14. Подать напряжение на защищаемый объект путем нажатия кнопки «Включение» на кнопочном посте управления А8, зеленая сигнальная лампа погаснет, и загорятся две красные лампы;

15. Проводить короткое замыкания на защищаемом объекте вне зоне действия защиты путем соединения короткозамыкателя Р1 с контактором А9. Дифференциальная защита не сработает на данное короткое замыкание, поэтому необходимо вручную отключить КЗ нажатием на кнопочном посте управления кнопки «Отключение»;

16. Снять показания с блока Р1, ток короткого замыкания, время отключения дифференциальной защиты, и занести данные в отчет;

17. После окончания экспериментов отключить все блоки, используемые в лабораторной работе обратно порядку включения;

18. Разобрать монтажную схему, начиная с источника питания G1.

Данная программа работы и логическая схема микропроцессорного блока Siemens Logo 230 RC справедлива для моделирования дифференциальной защиты трансформатора, так как принципиальное отличие в этих работах есть только в защищаемом объекте, сам принцип действия и реализация его на лабораторном стенде одинаковая [26].

**2.6.2 Описание лабораторной работы №2 «Моделирование дифференциальной защиты трансформатора на основе микропроцессорной техники»**

Цели работы: 1 – Получение практических навыков работы с микропроцессорной техникой; 2 – подтверждение теоретических знаний о принципе действия дифференциальной защиты трансформатора с помощью компьютерного моделирования; 3 – анализ полученных результатов о работе ДЗТ; 4 – расчет уставок, необходимых для селективной работы дифференциальной защиты трансформатора.

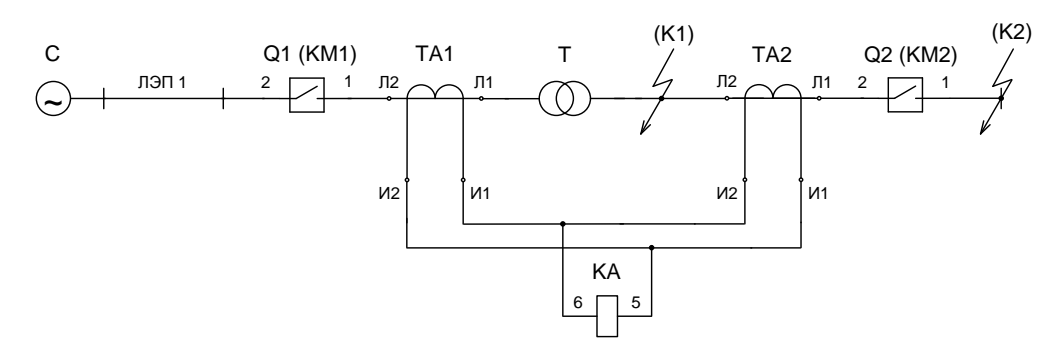

Рисунок 15 – принципиальная схема дифференциальной защиты трансформатора

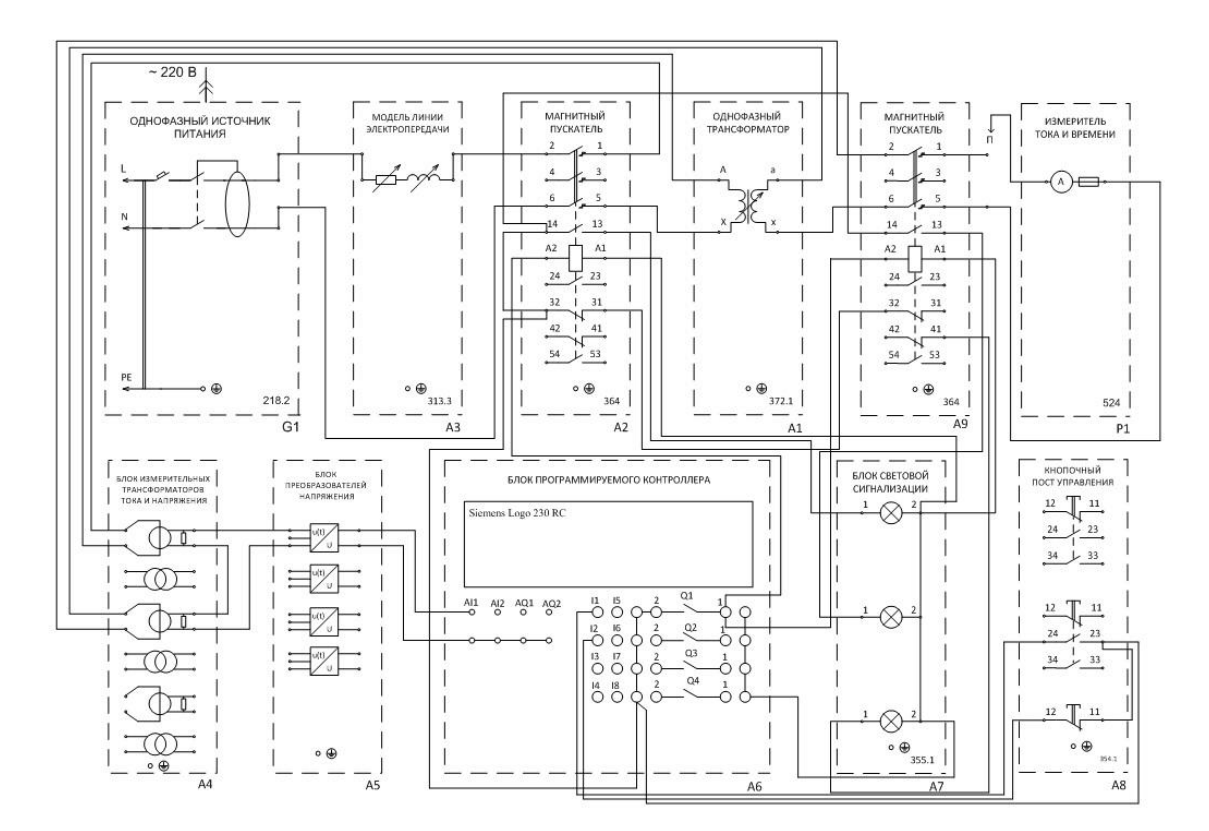

Рисунок 16 – Электрическая схема соединений дифференциальной защиты трансформатора

Расчет параметров, необходимых для выставления уставок в лабораторных работах «Моделирование дифференциальной защиты трансформатора (ЛЭП) на основе микропроцессорной техники»

Ток срабатывания защиты *I*<sub>c3</sub> необходимо отстроить от тока небаланса  $I_{\text{H5}}$ :

$$
I_{\rm c3} = K_3 \cdot I_{\rm n6};\tag{2.1}
$$

Ток небаланса *I*<sub>нб</sub> определяется по выражению:

$$
I_{_{\text{H5}}} = \bigotimes_{_{\text{AII}}} \cdot K_{_{\text{OJ\!H}}} \cdot \varepsilon + \Delta U_{_{\text{PET}}} \cdot I_{_{\text{K2}}};\tag{2.2}
$$

После расчета тока срабатывания защиты необходимо рассчитать ток срабатывания реле:

Ток срабатывания реле тока ср *I* определяется по формуле:

$$
I_{\rm CP} = \frac{I_{\rm C3}}{K_{\rm TA}} \cdot K_{\rm CX};\tag{2.3}
$$

Далее определяем ток уставки и ток возврата защиты для микропроцессорного блока Siemens Logo 230 RC [17,18,21].

$$
I_{\rm y} = 100 \cdot I_{\rm cs};\tag{2.4}
$$

$$
I_{\rm B} = \frac{100 \cdot I_{\rm C3}}{K_{\rm B}}.
$$
 (2.5)

| Обозначение       | Численное значение | Описание                            |  |  |
|-------------------|--------------------|-------------------------------------|--|--|
| $\bar{K}_3$       | 3                  | Коэффициент запаса                  |  |  |
| K<br>$A\Pi$       | $\overline{2}$     | Коэффициент, указывающий на         |  |  |
|                   |                    | влияние апериодической              |  |  |
|                   |                    | составляющей тока КЗ                |  |  |
| K<br>ОДН          | 1                  | Коэффициент, указывающий на         |  |  |
|                   |                    | схожесть в параметрах измерительных |  |  |
|                   |                    | трансформаторов тока                |  |  |
| $\mathcal E$      | 0,1                | Относительная погрешность,          |  |  |
|                   |                    | допустимая для измерительного       |  |  |
|                   |                    | трансформатора тока                 |  |  |
| $\Delta U$<br>PEL | 0,05               | Относительная погрешность,          |  |  |
|                   |                    | появляющаяся из-за регулирования    |  |  |
|                   |                    | напряжения                          |  |  |
| $I_{K2}$          | (Экспериментальное | Ток КЗ вне зоны действия            |  |  |
|                   | значение)          | дифференциальной защиты (Блок А9)   |  |  |
| К<br><b>TA</b>    | 1                  | Коэффициент трансформации           |  |  |
|                   |                    | измерительного трансформатора тока  |  |  |
| $K_{\rm{cx}}$     |                    | Коэффициент схемы, обусловленный    |  |  |
|                   |                    | схемой соединения измерительных     |  |  |
|                   |                    | трансформаторов тока                |  |  |
| K<br>B            | 0,95               | Коэффициент возврата токового реле  |  |  |
|                   |                    | для микроконтроллера Siemens LOGO   |  |  |
|                   |                    | 230 RC                              |  |  |

Таблица 8 - Описание коэффициентов, необходимых для расчета ДЗТ и ДЗЛ

Результаты, полученные из расчетов ( $I_B$ ,  $I_y$ ), необходимо внести в логическую схему, в блок SF001, после чего можно приступать к выполнению лабораторной работы [27,38].

**2.6.3 Описание лабораторной работы №3 «Моделирование максимальной токовой защиты линии электропередач на основе микропроцессорной техники»**

Цель работы заключается в том, чтобы наглядно провести моделирование МТЗ линии электропередач, проанализировать полученные результаты по окончании практической части эксперимента.

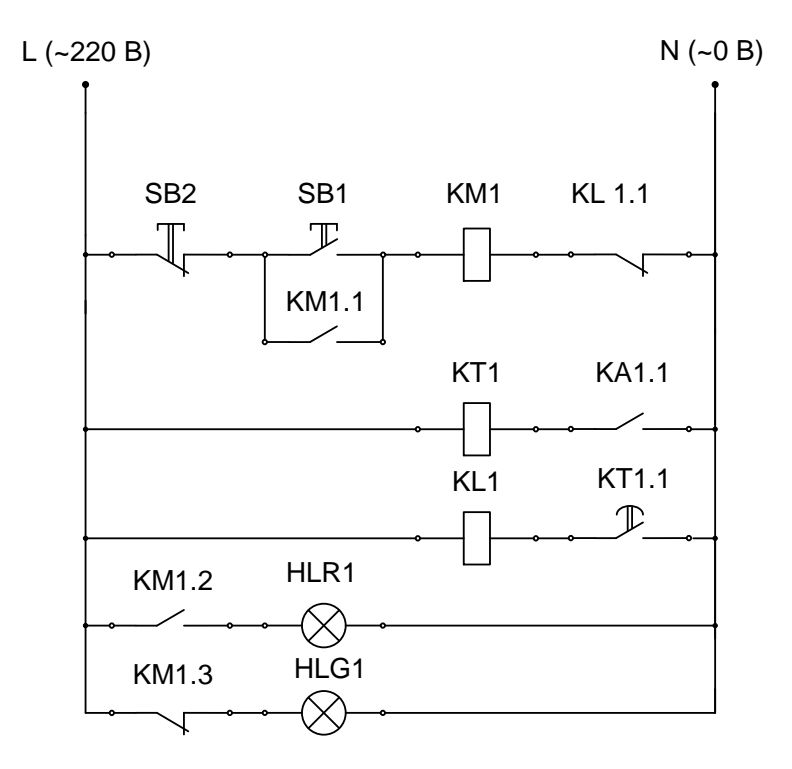

Рисунок 17 – Схема, поясняющая принцип работы МТЗ

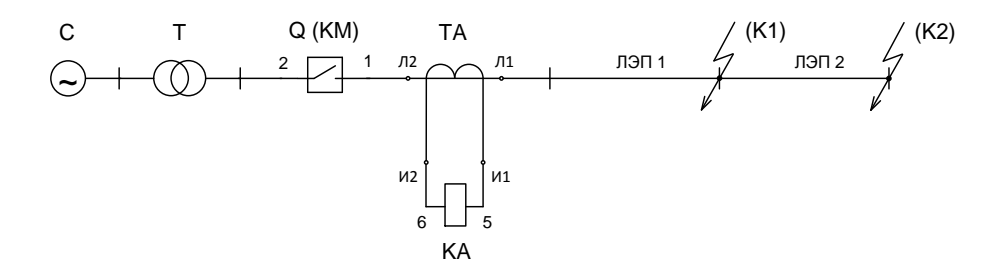

Рисунок 18 – Принципиальная схема максимальной токовой защиты

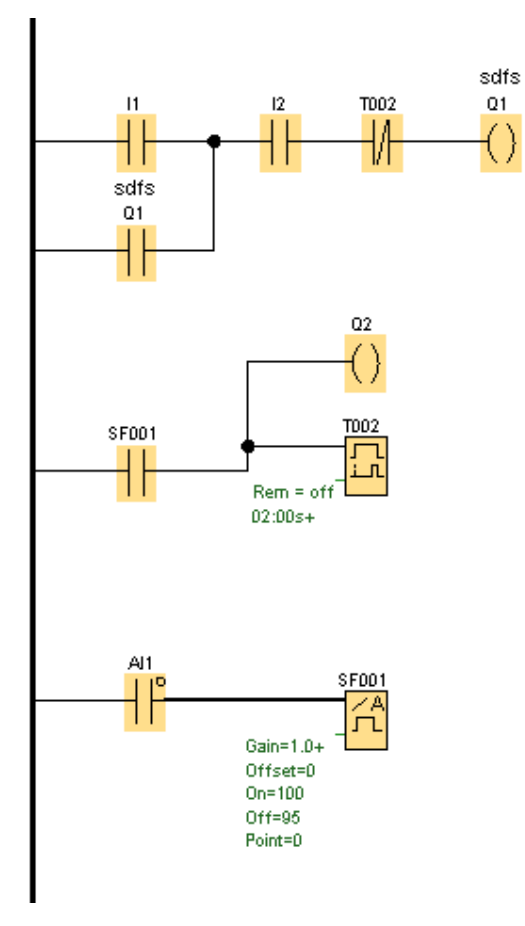

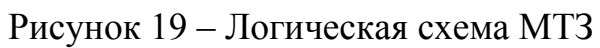

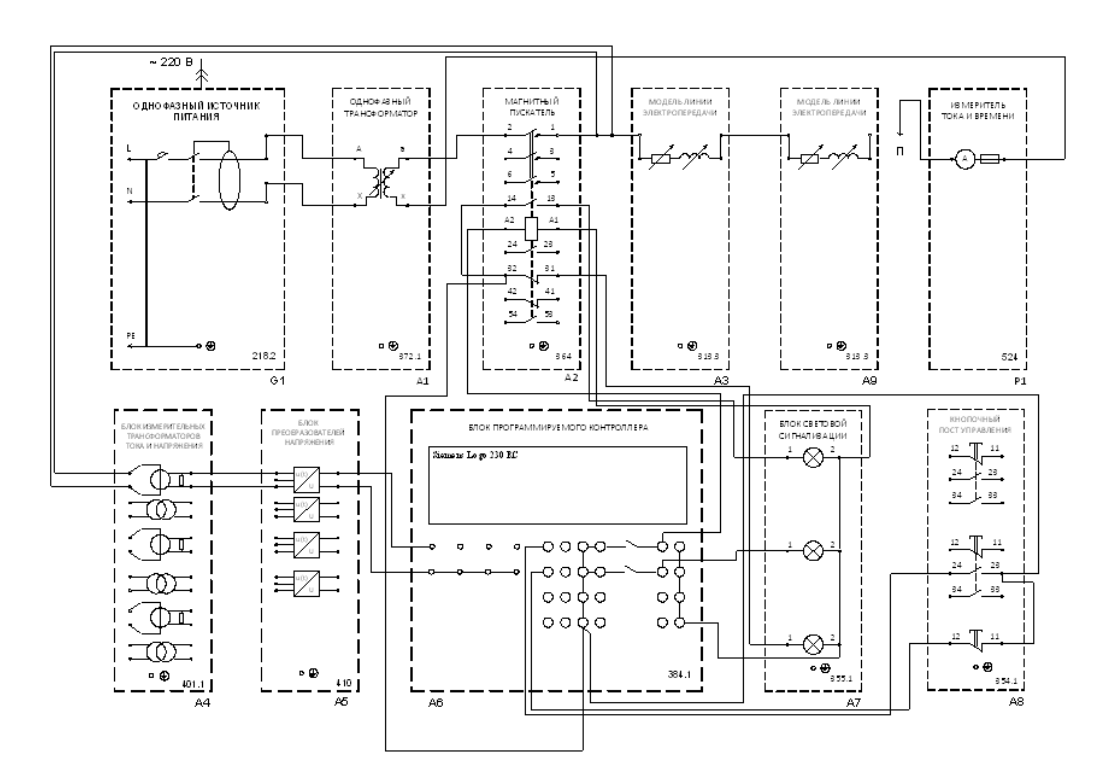

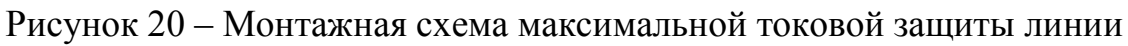

электропередач

В данной лабораторной работе моделируется короткое замыкание в конце (К1) и в середине линии электропередачи (К2).

При моделировании короткого замыкания в точках К1 и К2 токовое реле замыкается и подает питание на обмотку реле времени, следовательно реле времени срабатывает с заданной выдержкой времени и подает питание на промежуточное реле, которое в свою очередь размыкает цепь контактора А2.

В обеих точках короткого замыкания должна сработать максимальная токовая защита, различие будет только в значении протекающего тока КЗ и времени отключения тока КЗ [21].

| № варианта     | $R_1$ , OM | $L_1$ , $\Gamma$ H | $R_2$ , OM | $L_{2}^{},\Gamma$ h | $I_{\rm v}$ , A | $t_{\rm V}$ , c |
|----------------|------------|--------------------|------------|---------------------|-----------------|-----------------|
|                | 50         | 0,15               | 50         | 0,15                | 0,65            | 0,5             |
| $\overline{2}$ | 60         | 0,18               | 60         | 0,18                | 0,55            | 1,5             |
| 3              | 70         | 0,21               | 70         | 0,21                | 0,45            | 2,5             |
| $\overline{4}$ | 80         | 0,24               | 80         | 0,24                | 0,6             | 2               |
| 5              | 90         | 0,27               | 90         | 0,27                | 0,5             | 3               |

Таблица 9 – Параметры ЛЭП и значение уставок для МТЗ

Программа работы для выполнения максимальной токовой защиты.

11. Подать питание на защищаемый объект с помощью кнопки включения на кнопочном посте управления А8; на блоке световой сигнализации загорится лампа HLR, что будет свидетельствовать о наличии напряжения на защищаемом участке;

12. Смоделировать короткое замыкания сначала в точке К1, а потом в точке К2, и снять показания с прибора Р1 (значение тока короткого замыкания и время отключения поврежденного участка максимальной токовой защитой). МТЗ должна отключить поврежденный участок в обоих случаях, если защита работает не селективно; следовательно, выставлены не правильные значения уставок в логической схеме;

13. После завершения эксперимента отключить все электрооборудование на лабораторном стенде;

14. Приступить к демонтажу электрической схемы соединений.

**2.6.4 Описание лабораторной работы №4 «Моделирование максимальной токовой защиты радиальной линии электропередач на основе микропроцессорной техники»**

Данная лабораторная работа выполняется аналогично моделированию обычной максимальной токовой защиты линии электропередач, за исключением того что здесь у нас два защищаемых объекта и две МТЗ (МТЗ1 и МТЗ2), следовательно логическая схема приобретает более усложнённый вид.

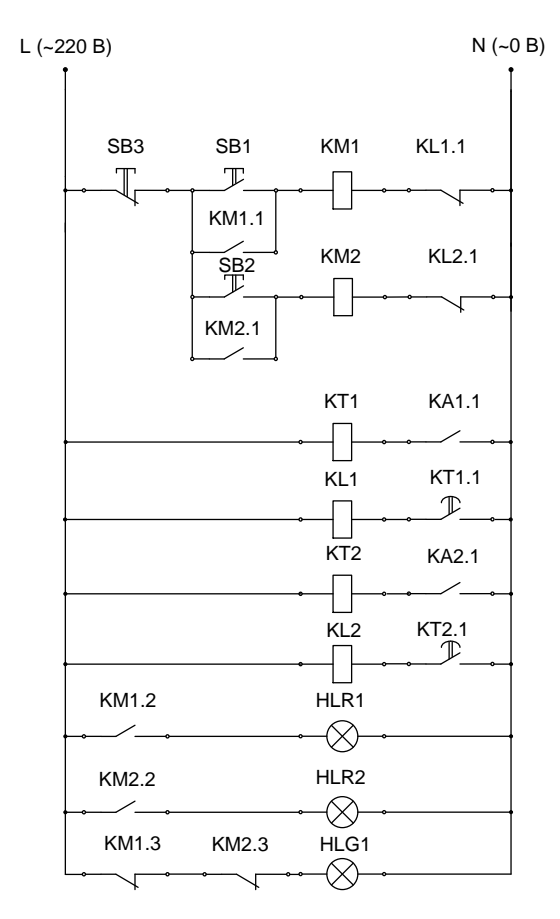

Рисунок 21 – Схема, описывающая принцип работы максимальной

токовой защиты радиальной ЛЭП

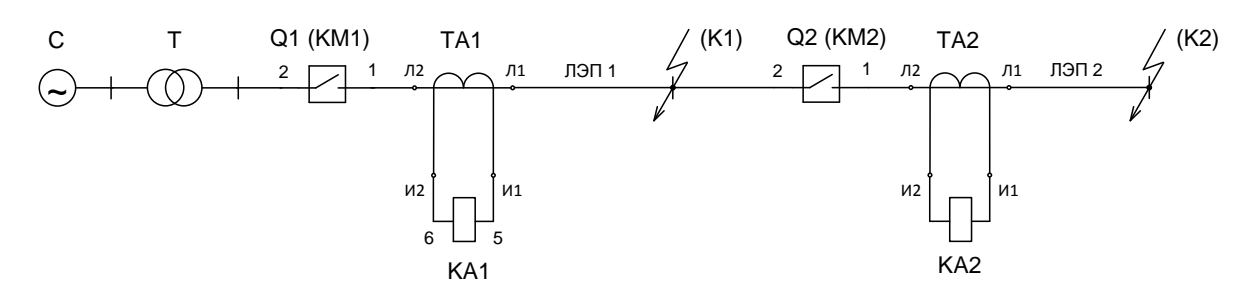

Рисунок 22 – Принципиальная схема максимальной токовой защиты

#### радиальной ЛЭП

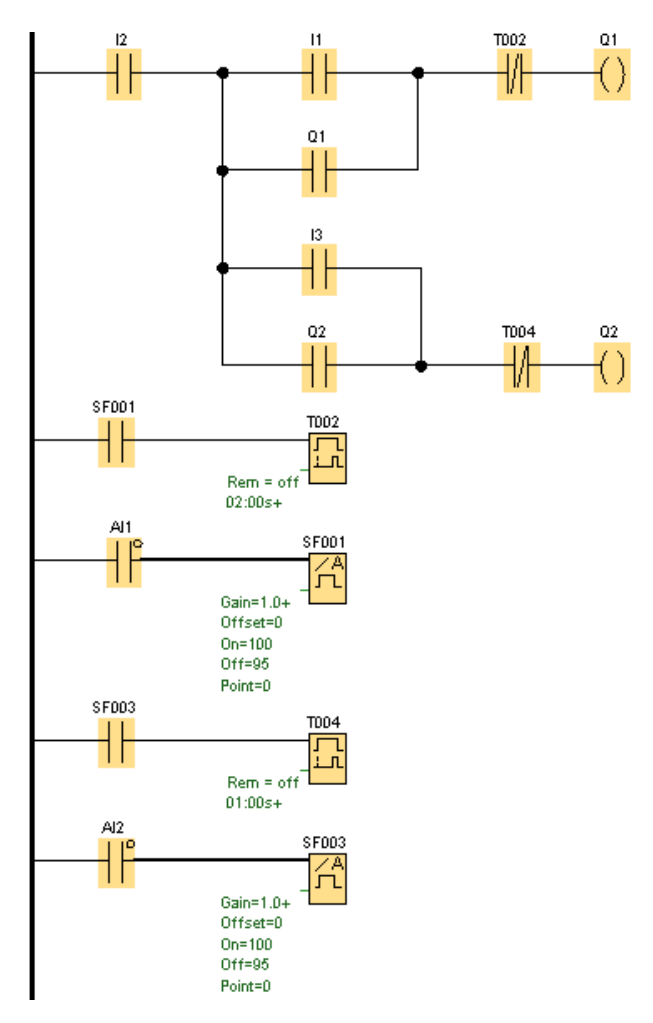

Рисунок 23 – Логическая схема МТЗ радиальной ЛЭП

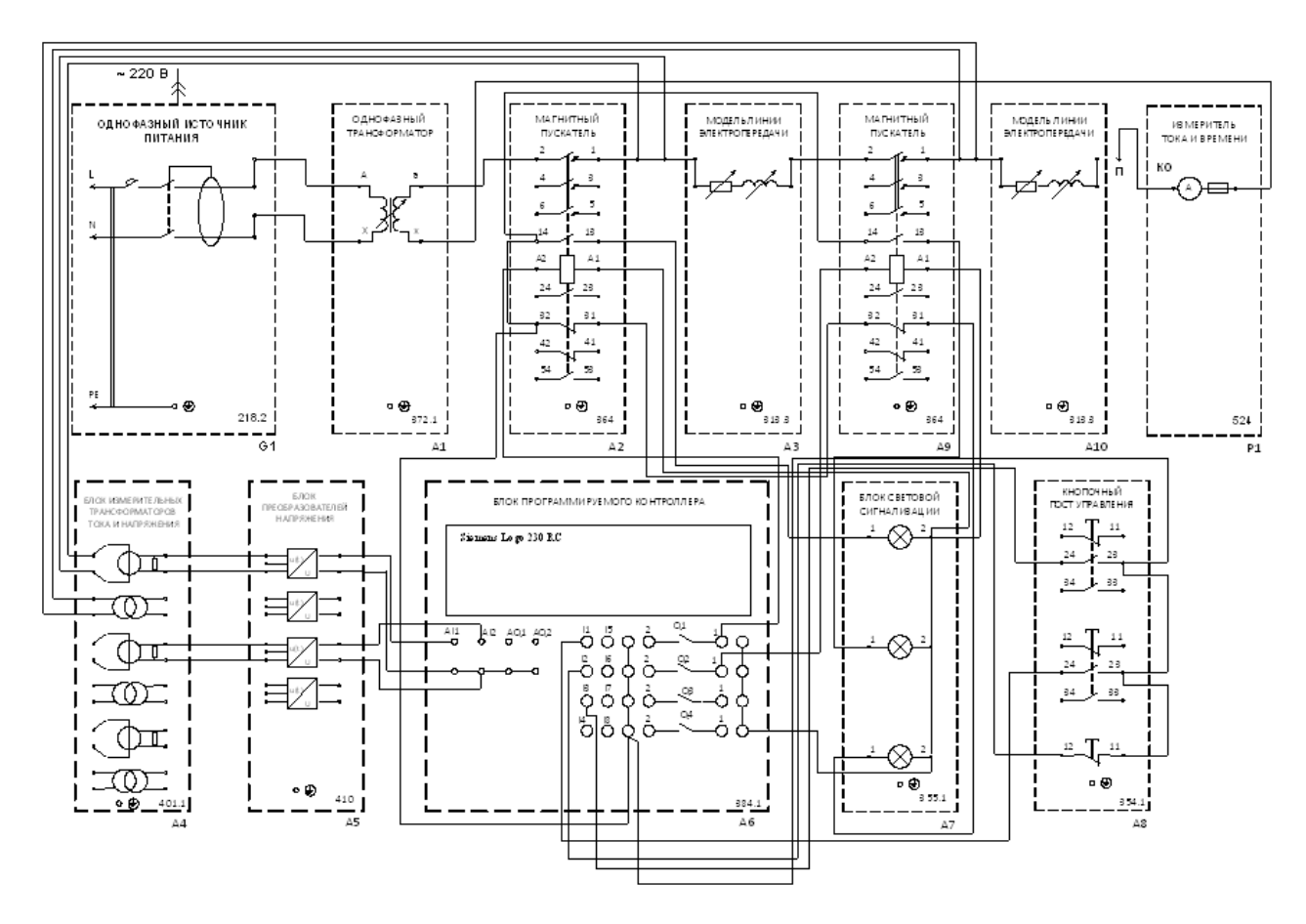

Рисунок 24 – Монтажная схема соединений максимальной токовой защиты радиальной линии электропередач

Принцип действия заключается в том, что при моделировании короткого замыкания на любом из защищаемых объектов, должна срабатывать защита на отключение, которая отвечает именно за эту зону действия, чтобы не было ложных срабатываний при коротком замыкании на первом участке и срабатывания МТЗ на втором и соответственно, наоборот [28].

Порядок выполнения экспериментальной части лабораторной работы.

11. Запитать защищаемые объекты (ЛЭП 1 и ЛЭП2) путем нажатия на кнопки «Включение 1» и «Включение 2» на кнопочном посте управления А8, зеленая сигнальная лампа погаснет и загорятся две сигнальные лампы HLR1 и HLR2;

12. Произвести короткое замыкание с помощью блока Р1, на защищаемом объекте ЛЭП1, в результате должна сработать МТЗ1 на отключение, после чего извлечь проводник с модели ЛЭП и снять показания с измерителя тока и времени (ток короткого замыкания, время отключения кз), данные показания необходимо занести в отчет [29];

13. Аналогично провести второй опыт с моделированием короткого замыкания на защищаемом объекте 2;

14. Отключить питания лабораторного стенда путем отключения однофазного источника питания G1;

15. Произвести демонтаж электрической схемы соединений лабораторной установки.

## **2.6.5 Описание лабораторной работы №5 «Автоматическое повторное включение линии электропередач (АПВ ЛЭП)»**

Автоматическое повторное включение входит в раздел автоматики, которая является неотъемлемой частью защиты ЛЭП. Целью лабораторной работы является закрепление теоретических знаний о принципе действия автоматического повторного включения путем воссоздания реальной ситуации на лабораторном стенде.

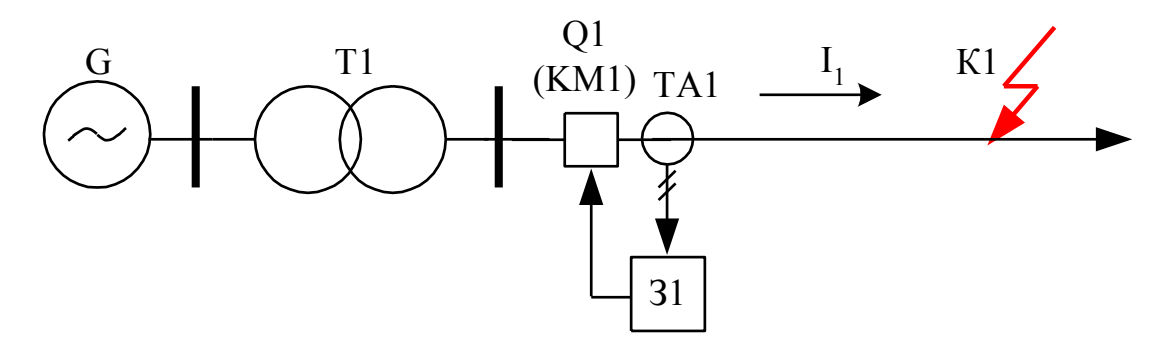

Рисунок 25 – Принципиальная схема автоматического повторного включения

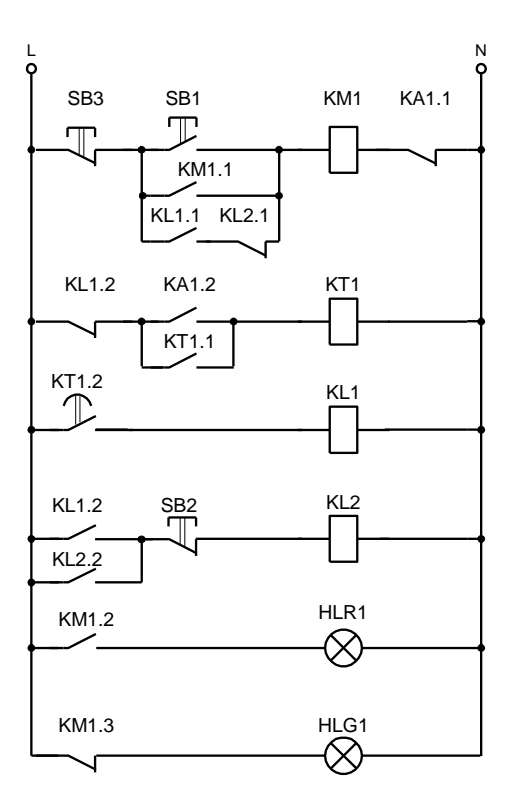

Рисунок 26 – Схема, описывающая принцип действия АПВ

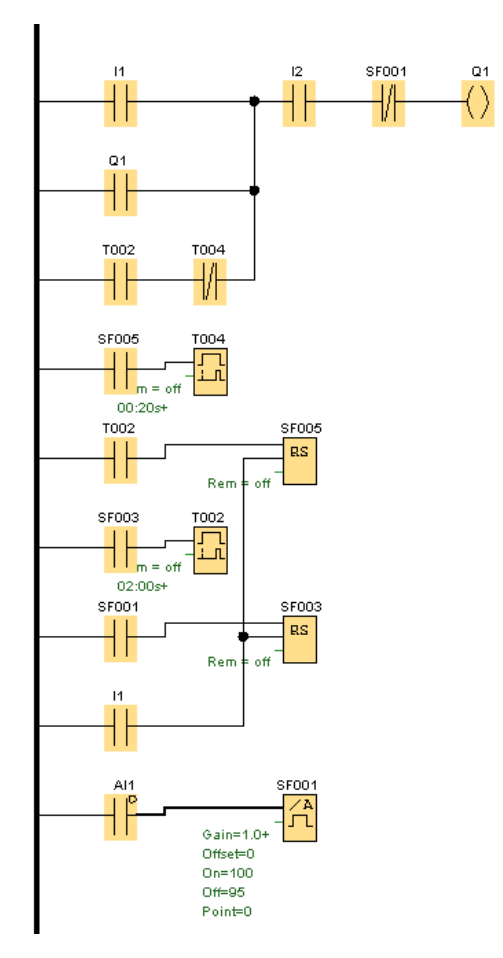

Рисунок 27 – Логическая схема АПВ

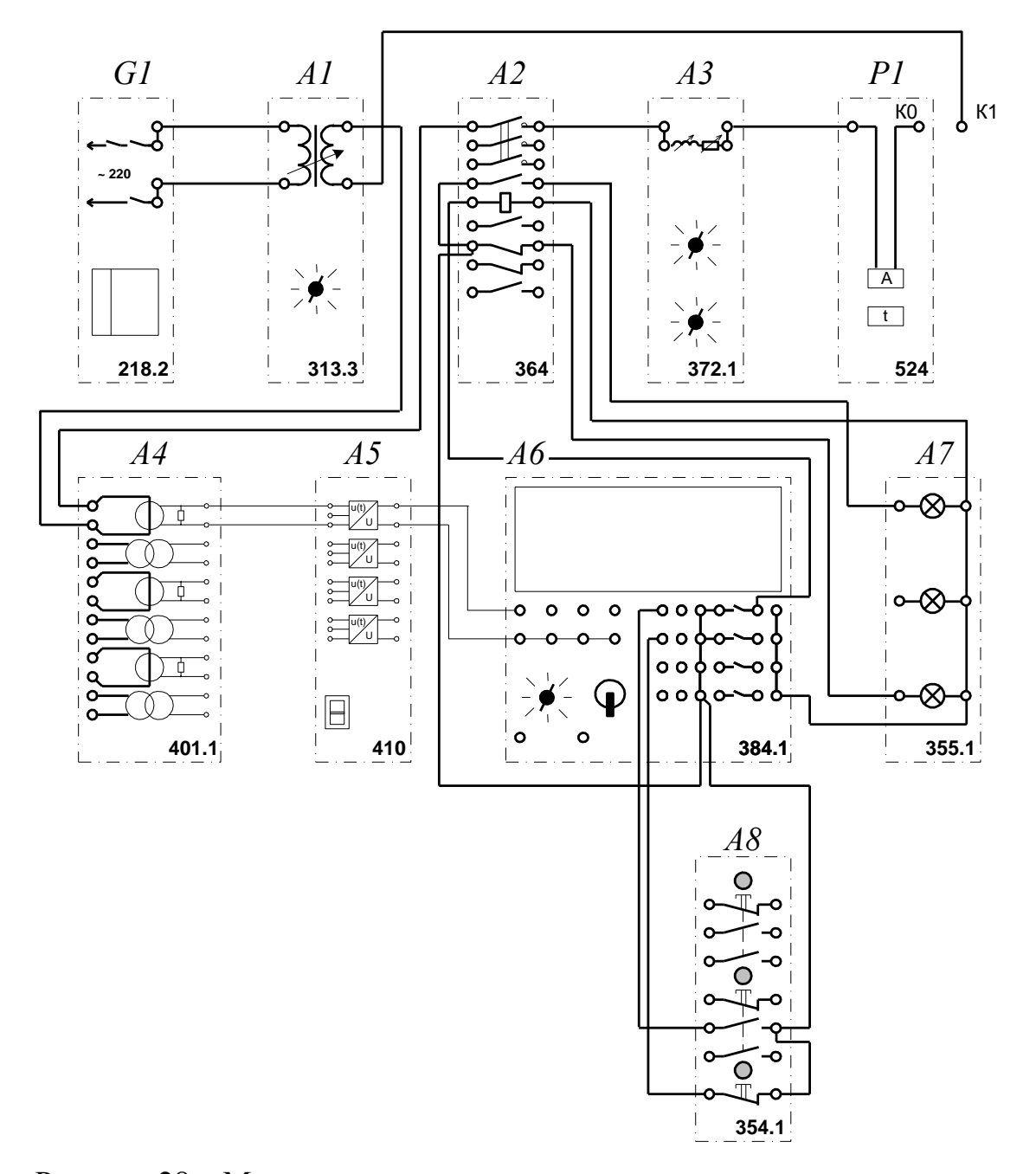

Рисунок 28 – Монтажная схема автоматического повторного включения

Принцип работы заключается в следующем:

При подаче напряжения на лабораторный стенд путем включения однофазного источника питания G1, на блоке отображения сигнализации загорается зеленая лампочка А7. При нажатии на кнопочном посте управления кнопки «Включение» А8 срабатывает магнитный пускатель А2 и на объект защиты (ЛЭП) А3 подается напряжение, зеленая лампа гаснет, загорается красная лампа, сигнализирующая о том, что объект защиты под напряжением. Для проведения эксперимента необходимо провести два коротких замыкания, одно из которых будет самоустраняющимся, а другое – нет [30,31,35].

При самоустраняющемся КЗ АПВ сможет восстановить напряжение на защищаемом объекте, проводить моделирование КЗ будем на измерителе тока и времени Р1, замыкая его и через 1 секунду размыкая, тем самым моделируя самоустраняющиеся КЗ, данный подход аналогичен и для не самоустраняющегося короткого замыкания, за исключением того, что короткозамыкатель остается в измерителе тока и времени, тем самым имитируя не самоустраняющиеся КЗ, в результате чего защита это распознает и не восстановит напряжение на защищаемый объект (ЛЭП). В результате эксперимента необходимо будет списать показания тока и времени при коротких замыканиях и занести в таблицу данные о состоянии защиты. Если монтаж данной работы будет выполнен по электрической схеме соединений и будут заданы верные уставки в программном обеспечении LogoSoftComfort V7, то данная защита будет работать селективно без каких либо нареканий [32,33,35].

Последовательность мероприятий, необходимых для реализации экспериментальной части лабораторной работы:

11. Подать напряжение на защищаемый участок (ЛЭП), через кнопочный пост управления, зеленая сигнальная лампа погаснет и красная загорится;

12. Провести самоустраняющееся короткое замыкание и снять показания с измерительного прибора;

13. Провести не самоустраняющееся короткое замыкание, и вручную его отключить, путем нажатия кнопки «Отключение» на кнопочном посте управления;

14. Снять показания с измерителя тока и времени Р1;

15. Отключить используемое в лабораторной работе электрооборудование от источника питания;

16. Произвести демонтаж электрической схемы автоматического повторного включения ЛЭП.

## **2.6.6 Описание лабораторной работы №6 «Моделирование работы автоматического ввода резерва для питания потребителей»**

Реализация работы автоматического ввода резерва осуществляется с помощью РЗиА (релейная защита и автоматика), в состав которого входит коммутационная часть, блок управления микропроцессорной техникой, контрольное меню и блок индикации. Цель данной лабораторной работы заключается в изучении принципа действия АВР путем обрыва основного питания потребителя.

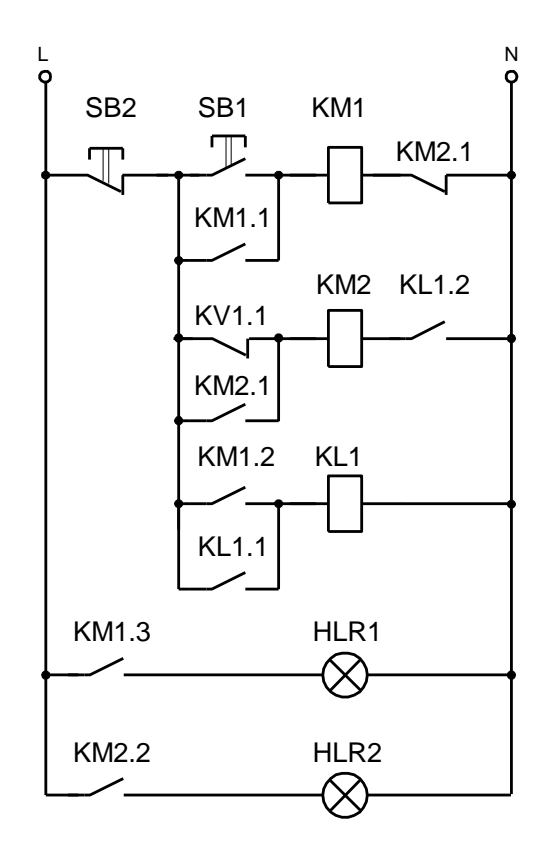

Рисунок 29 – Схема, описывающая принцип работы АВР

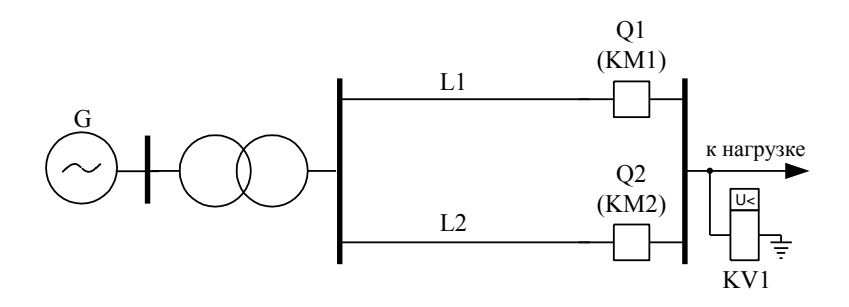

Рисунок 30 – Принципиальная схема автоматического ввода резерва

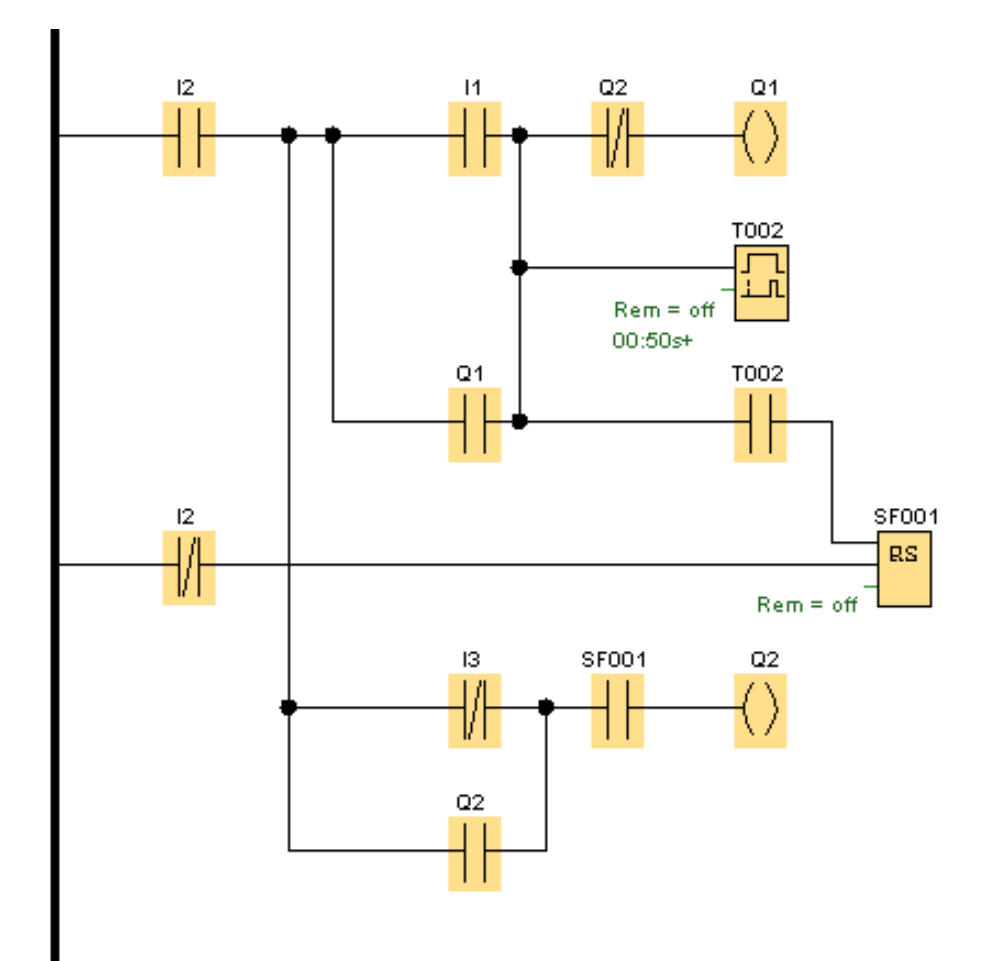

Рисунок 31 – Логическая схема АВР

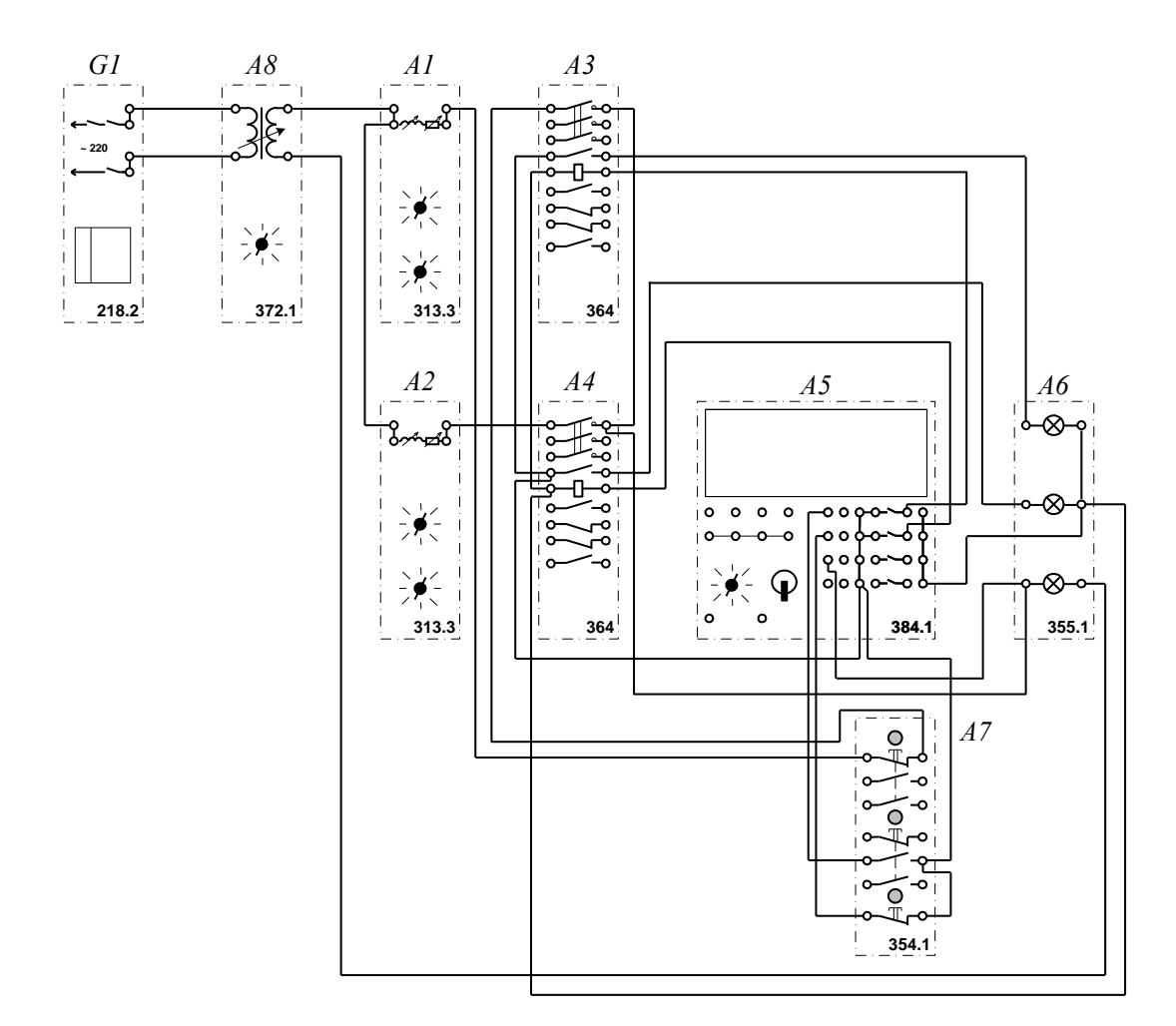

Рисунок 32 – Монтажная схема автоматического ввода резерва

Принцип действия лабораторной работы заключается в следующем.

При нажатии на кнопку SB1, располагающуюся на кнопочном посте управления А7, произойдет включение контактора КМ1 на блоке А3, в результате чего на панели сигнализации загорится красная лампа, которая указывает на наличие напряжения на лабораторном стенде. Далее моделируем обрыв питания потребителей (обрыв питания осуществляется автоматически, время, через которое произойдет обрыв питания, устанавливается в логическом схеме), в результате чего красная лампа погаснет и загорится зеленая лампочка, после чего напряжение на защищаемом объекте будет восстановлено с помощью автоматического ввода резерва. Уставка по времени задается в логической схеме, в результате чего возможны разные вариации восстановления питания, что дает

возможность составить различные варианты заданий для данной лабораторной работы [22,33].

Работа на лабораторном стенде выполняется пошагово:

11. Включить питания лабораторного стенда путем нажатия кнопки «Включение» на блоке А7;

12. Смоделировать обрыв питания потребителей (автоматически);

13. После срабатывания автоматики убедиться в том, что питание восстановлено, красная лампа на блоке сигнализации должна гореть;

14. Снять питание с лабораторного стенда путем нажатия кнопки «Отключение»;

16. Произвести демонтаж электрической схемы АВР.

#### **2.7 Выводы по главе 2**

В данной главе было рассмотрено и проанализировано программное и методическое обеспечение лабораторного практикума «Моделирование релейной защиты и автоматики на основе микропроцессорной базы, элементов системы электроснабжения». Сделаны выводы о дальнейшей необходимости развития данного направления. Разработаны и представлены лабораторные работы для успешного прохождения данного практикума:

1. Моделирование дифференциальной защиты линии электропередач на основе микропроцессорной техники;

2. Моделирование дифференциальной защиты трансформатора на основе микропроцессорной техники;

3. Моделирование максимальной токовой защиты линии электропередач на основе микропроцессорной техники;

4. Моделирование максимальной токовой защиты радиальной линии электропередач на основе микропроцессорной техники;

5. Автоматическое повторное включение линии электропередач (АПВ ЛЭП);

6. Моделирование работы автоматического ввода резерва для питания потребителей.

Данные лабораторные работы предназначены для получения практических навыков работы с микропроцессорной релейной защитой и автоматикой. Соблюдены все требования удобства, наглядности при работе с ними. В качестве программного обеспечения выступает «LogoSoftComfortV7».

### **Глава 3 Апробация лабораторного практикума по микропроцессорной релейной защите**

Внедрение лабораторного практикума производилось для студентов 4 курса (группы ЭЭТб-1501,1502, ЭЭТп-1501) кафедры «Электроснабжение» Тольяттинского государственного университета города Тольятти.

Данный курс состоит из модульных технологий обучения, предназначен для изучения дисциплины в течение одного семестра, качество знаний студентов фиксируется выполнением экспериментальной части лабораторных работ и теоретической защитой данных работ.

Лабораторный практикум построен таким образом, что студенты во время обучения переходят от деятельности, выполняемой под руководством преподавателя, к деятельности под руководством учебного мастера, а далее к деятельности, организуемой самостоятельно.

Для студентов работа с лабораторным практикумом заключается в выполнение таких заданий.

1. Экспериментальное выполнение лабораторных работ:

1.1. Моделирование устройств АПВ на линии электропередачи;

1.2. Моделирование дифференциальной защиты силового трансформатора;

1.3. Моделирование устройств МТЗ на линии электропередачи;

1.4. Моделирование дифференциальной защиты линии электропередачи;

1.5. Моделирование работы АВР;

1.6. Моделирование устройств МТЗ для радиальной линии электропередач;

2. Теоретическая защита выполненных лабораторных работ.

Для учебного мастера работа с лабораторным практикумом заключается в следующем:

1. Контроль за работой студентов в действующей электроустановке;

2. Консультации по монтажу электрических схем;

3. Выполнение экспериментальной части работы вместе с студентами.

Для преподавателя работа с лабораторным практикумом заключается в следующем:

1. Допуск бригады студентов до выполнения экспериментальной части лабораторной работы.

2. Контроль деятельности студентов во время занятий.

3. Оценивание работ бригады студентов.

4. Анализ результатов экспериментов проделанных бригадой студентов.

Любая лабораторная работа оценивается по 5 бальной шкале. Критерии оценивания лабораторной работы представлены в таблице 10.

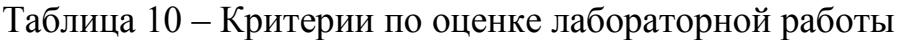

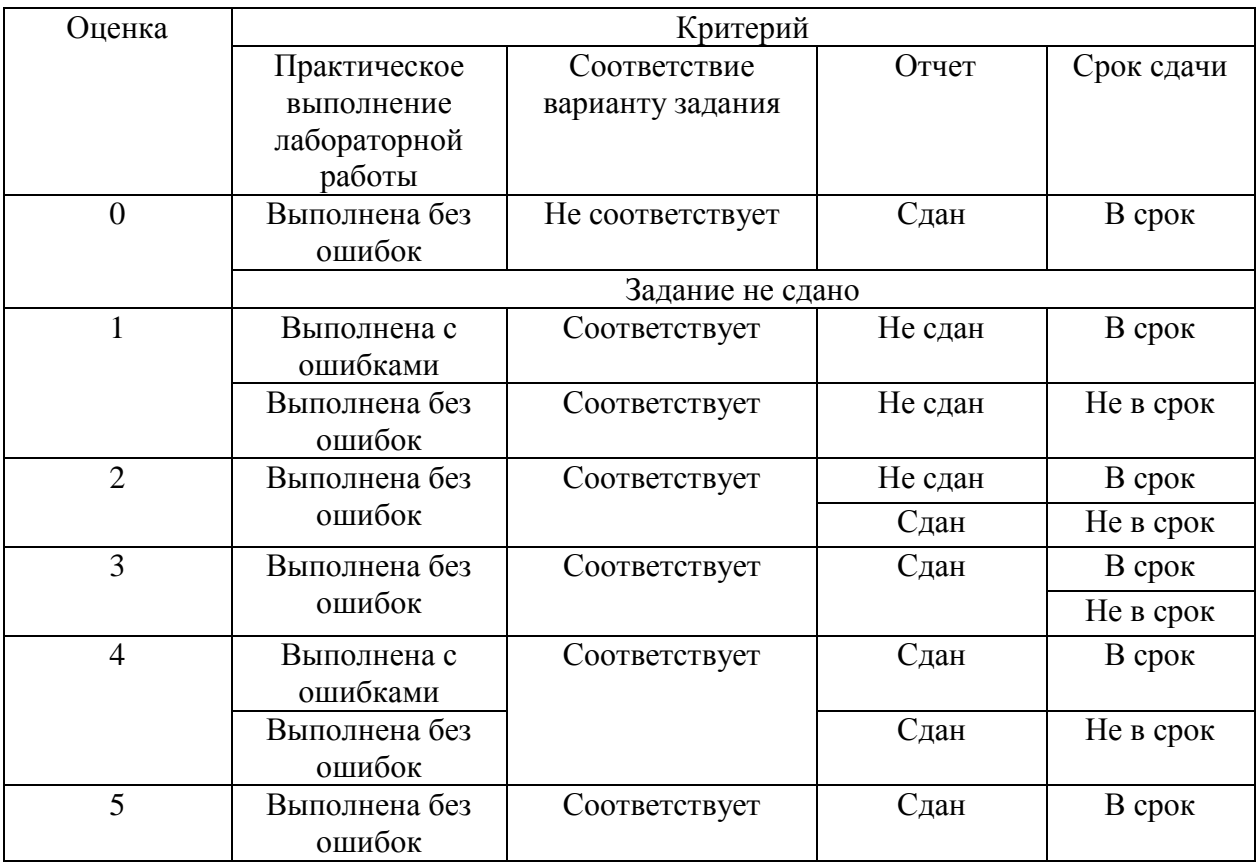
#### обеспечения на 3.1 Установка программного персональный компьютер

Для качественной организации обучения необходим компьютерный класс или один персональный компьютер, снабженный программным обеспечением  $\mathbf{M}$ соответствующими техническими характеристиками. Технические характеристики представлены в таблице 11 [19,20].

Таблица 11 – Минимальные технические характеристики ПК

| Параметр                | Минимальные требования                            |  |
|-------------------------|---------------------------------------------------|--|
| Процессор               | Intel core-i3, 2.4 $\Gamma\Gamma$ ц, двух ядерный |  |
| Видеокарта              | Встроенная                                        |  |
| Жесткий диск            | $70$ Gb                                           |  |
| Оперативная память      | 4Gb                                               |  |
| <b>Spaysep</b>          | Любой                                             |  |
| Интернет соединение     | Не требует                                        |  |
| Операционная система    | He crapee Windows 7                               |  |
| Программное обеспечение | Logo Soft Comfort V5                              |  |

Ниже будет представлен Алгоритм установки программного обеспечения.

1. Нажимаем кнопку «Next».

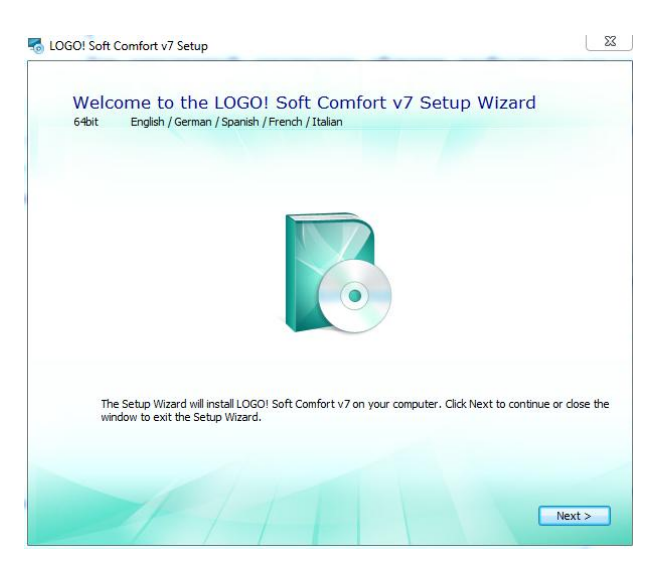

Рисунок 33 - Установочное окно

# 2. Нажимаем «Install».

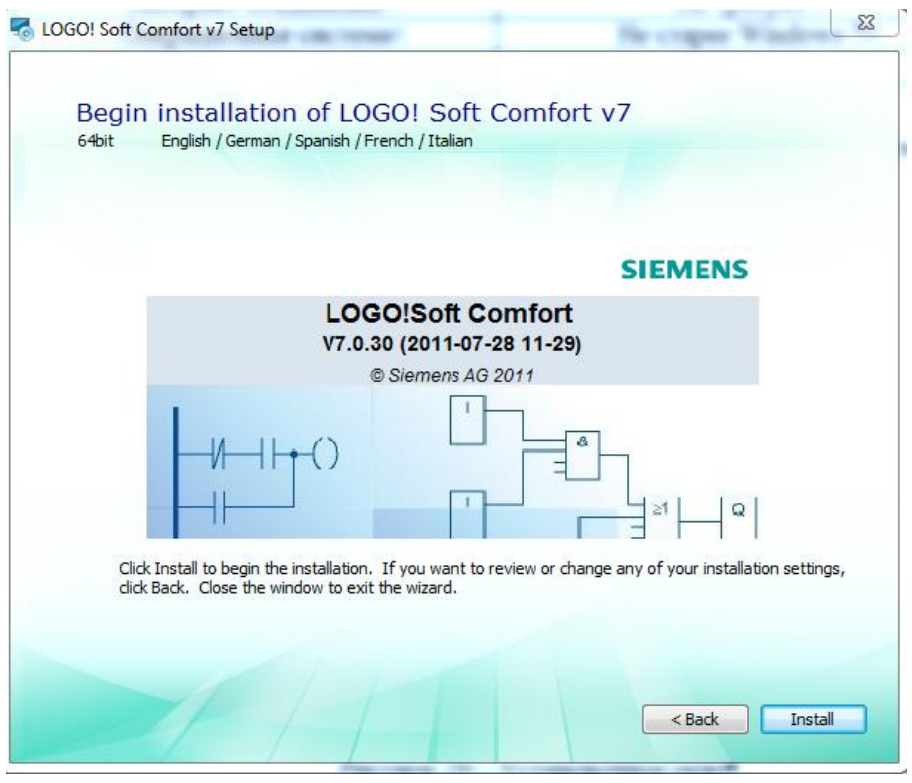

Рисунок 34 – Руководство по установке

3. Ожидаем в течение 5 минут установку программного обеспечения.

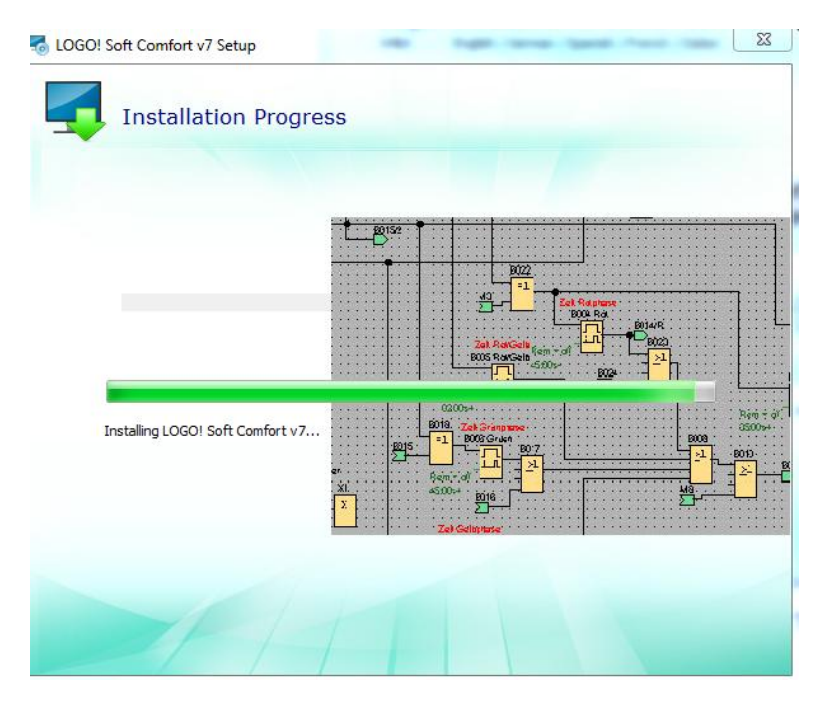

Рисунок 35 – Окно установки

4. После завершения основной установки нажимаем «Install USB cable Driver».

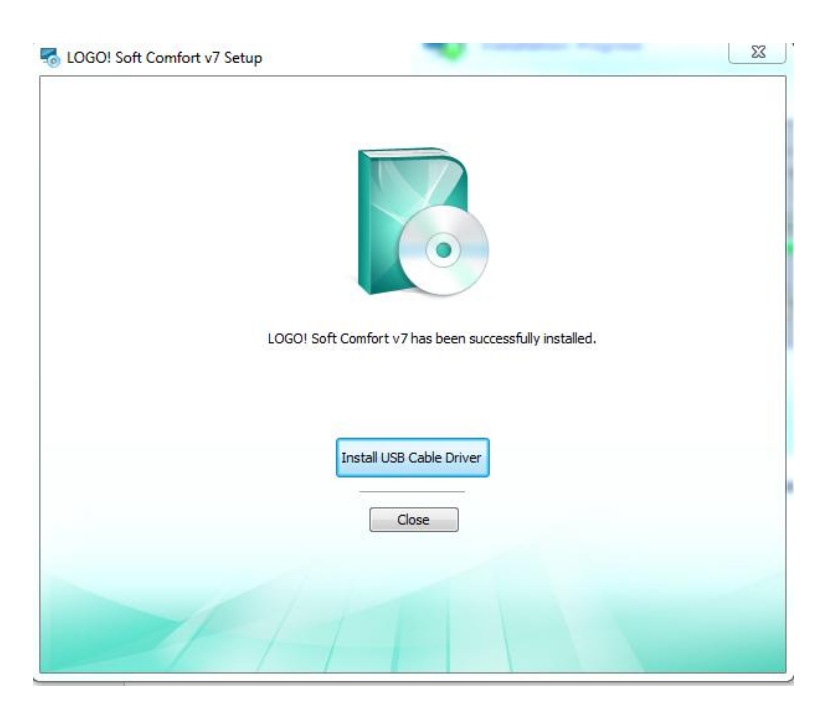

Рисунок 36 – Завершение основной установки

5. Далее откроется новое диалоговое окно с программным обеспечение, нажимаем кнопку «Next».

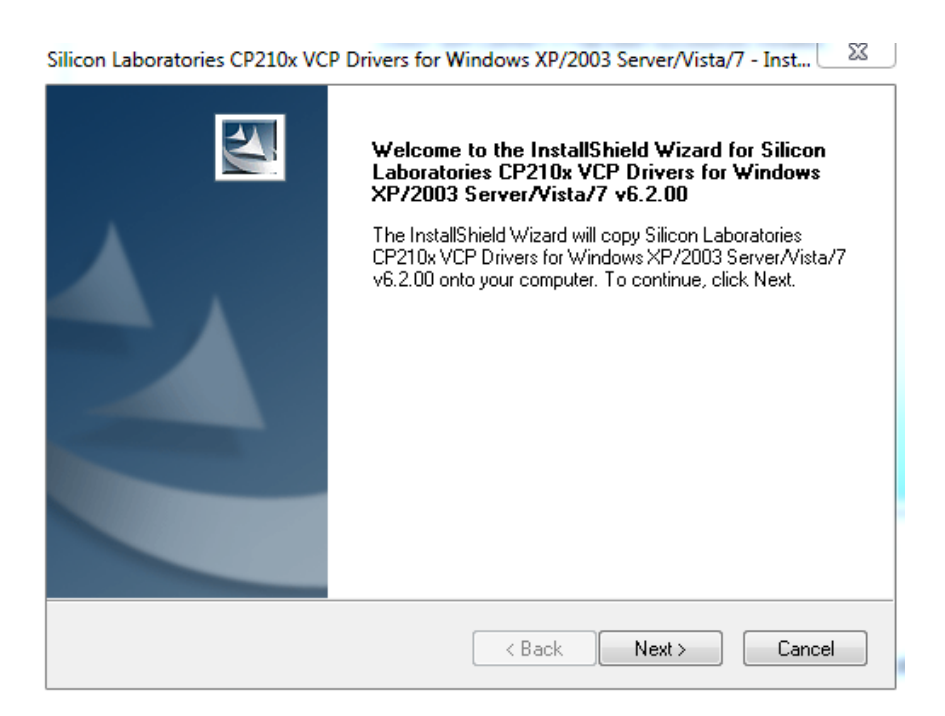

Рисунок 37 – Установка драйвера

6. Соглашаемся с лицензионным соглашением и нажимаем «Next».

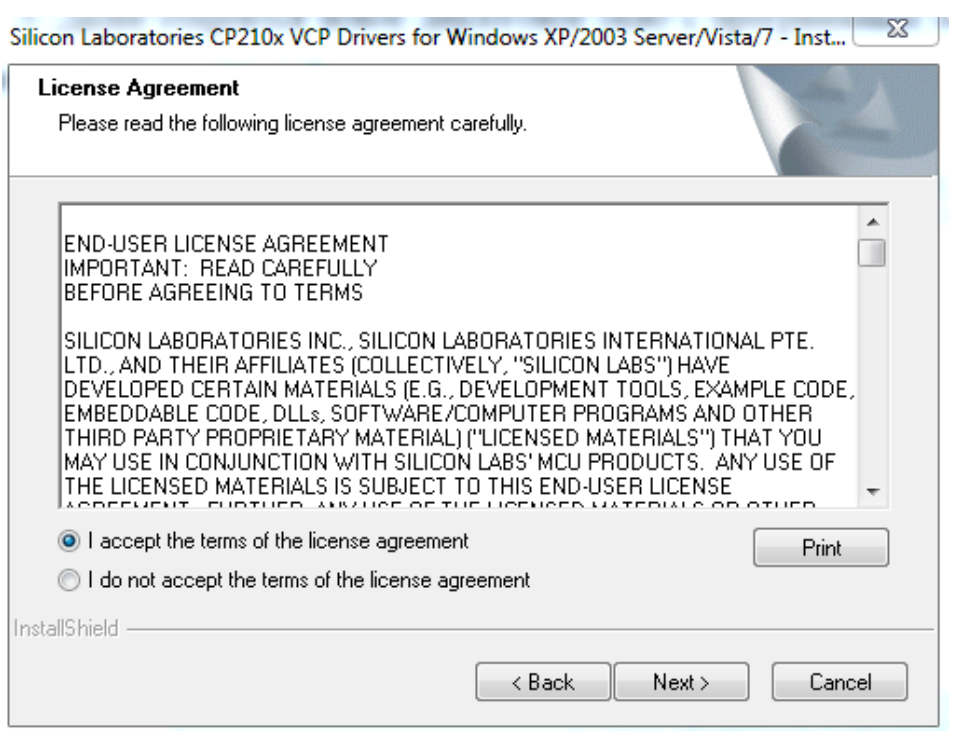

Рисунок 38 – Лицензионное соглашение

7. Далее выбираем установочный путь для нашего программного обеспечения (можно оставить по умолчанию) и нажимаем «Next».

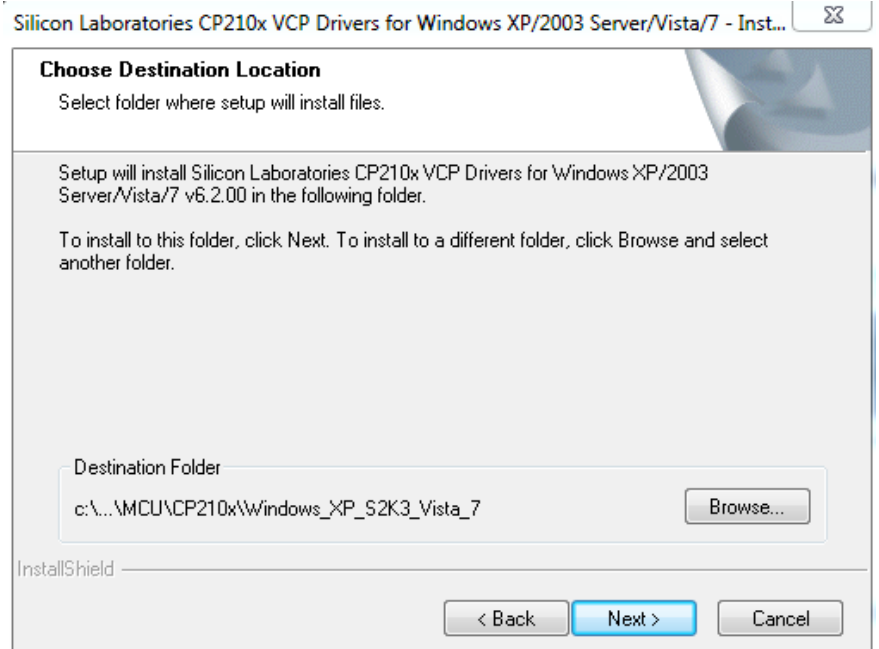

Рисунок 39 – Место установки

8. После окончания установки откроется диалоговое окно с просьбой запустить «Bridge driver», ставим галочку и запускам.

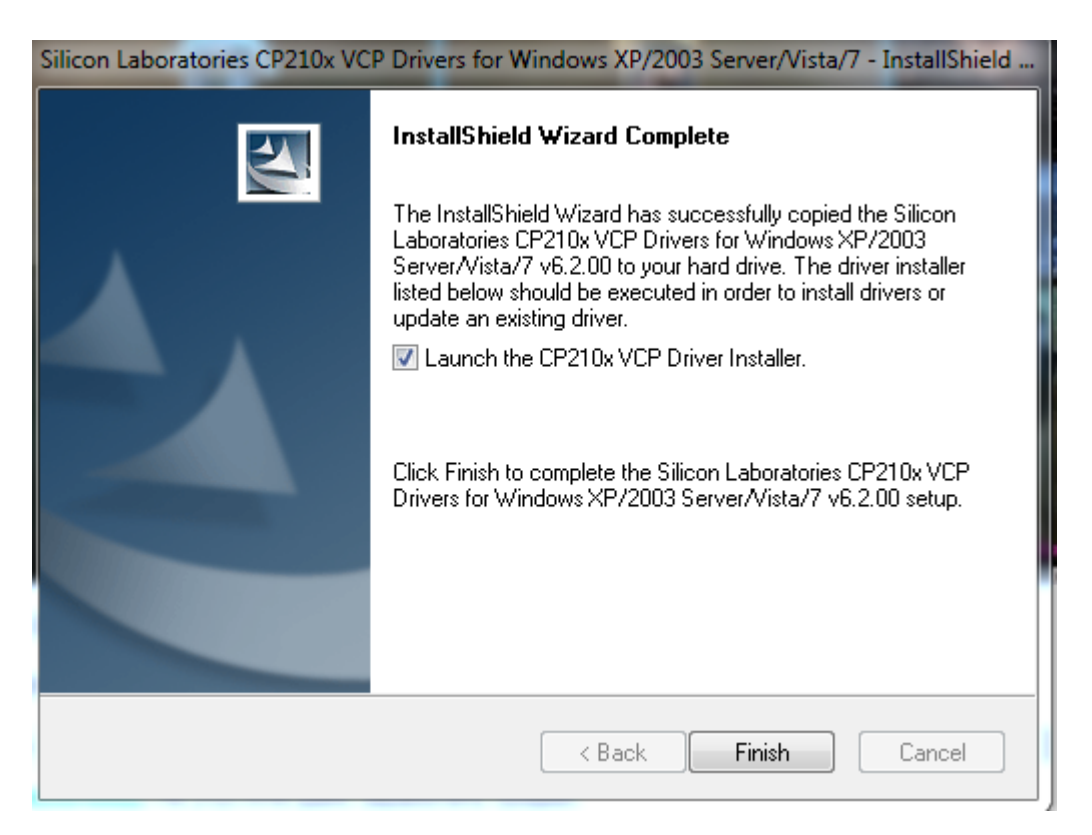

Рисунок 40 – Завершение установки

9. Выбираем место установки нашего драйвера, как и в случае с предыдущим драйвером, место установки можно оставить по умолчанию.

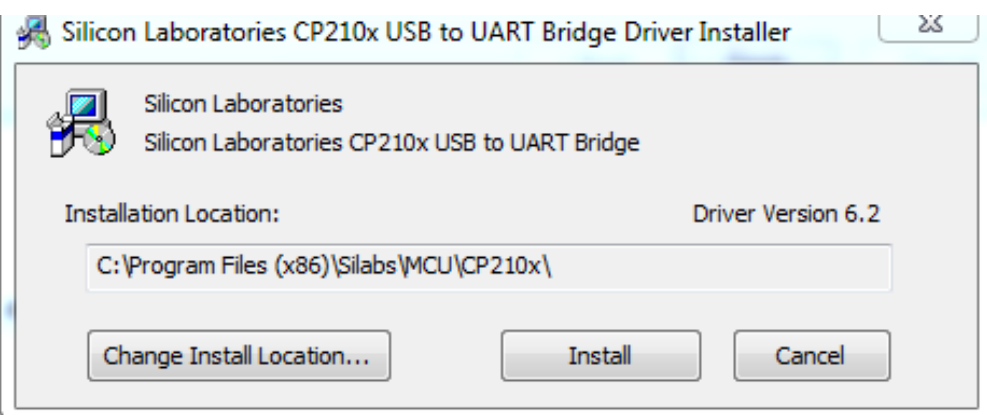

Рисунок 41 – Место размещения CP210x

Если установка прошла успешно, то диалоговое окно будет выглядеть следующим образом.

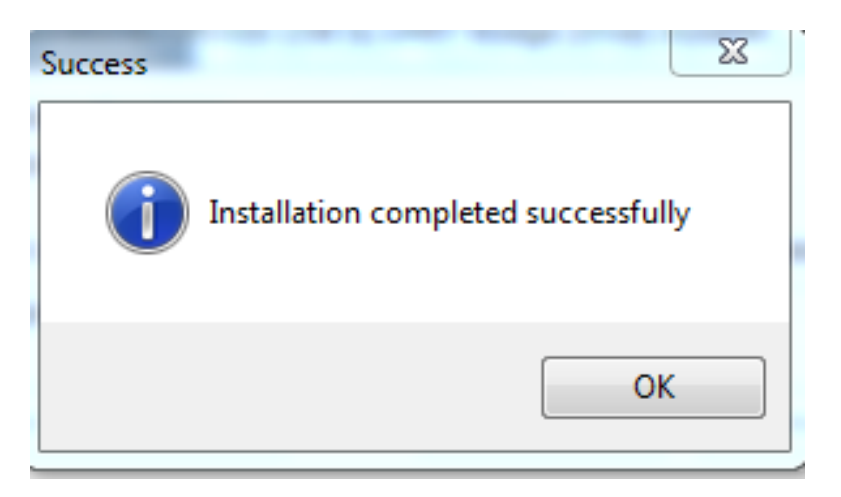

Рисунок 42 – Успешная установка драйвера

Программное обеспечение LogoSoftComfort успешно установлено на персональный компьютер.

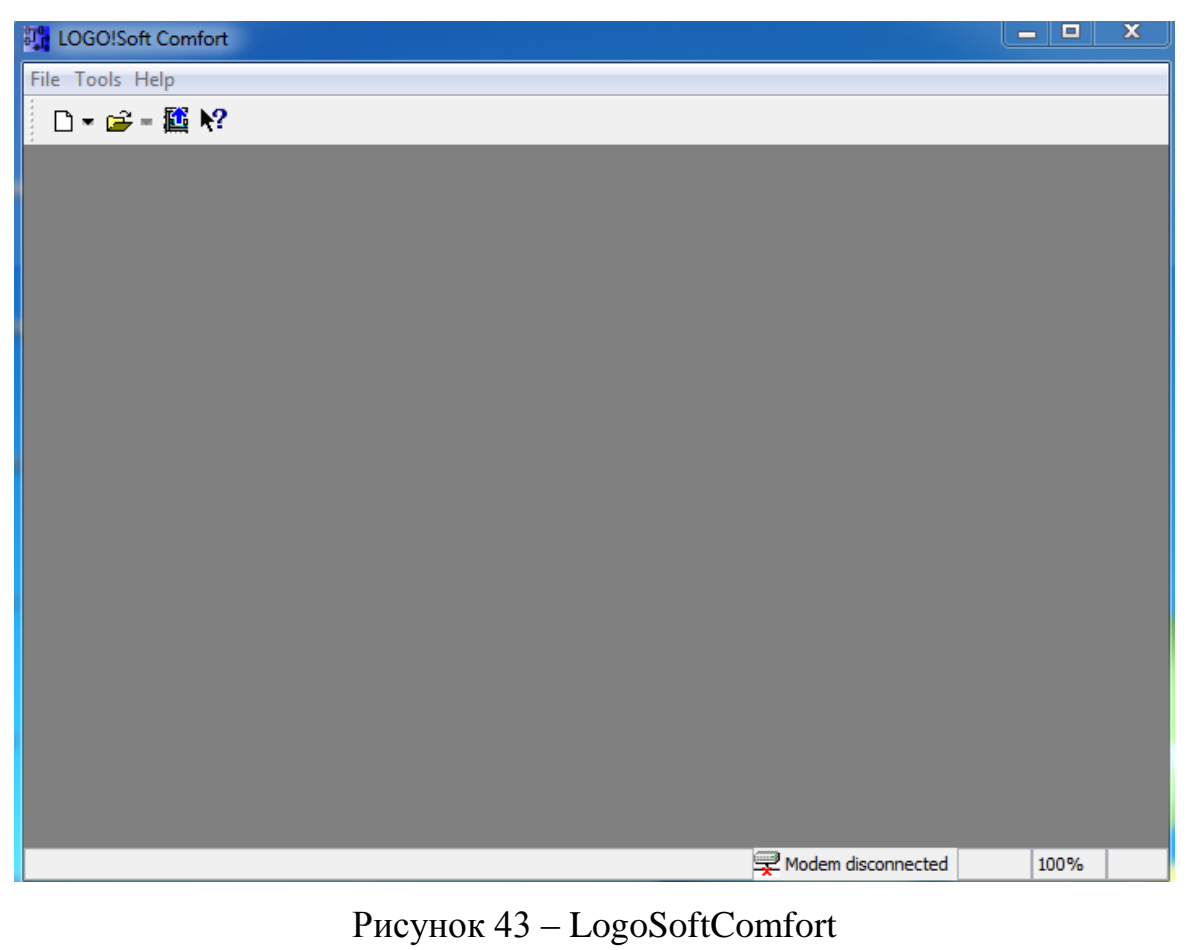

# 3.2 Установка русификатора на программное обеспечение

В данной программе уже можно осуществлять манипуляции по моделирования релейной защиты, но для более удобной работы с программой необходимо установить русификатор.

Алгоритм русификации программного обеспечения представлен ниже

1. Открываем программу LogoSoftComfort, нажимаем «Help», далее выбираем «Update center».

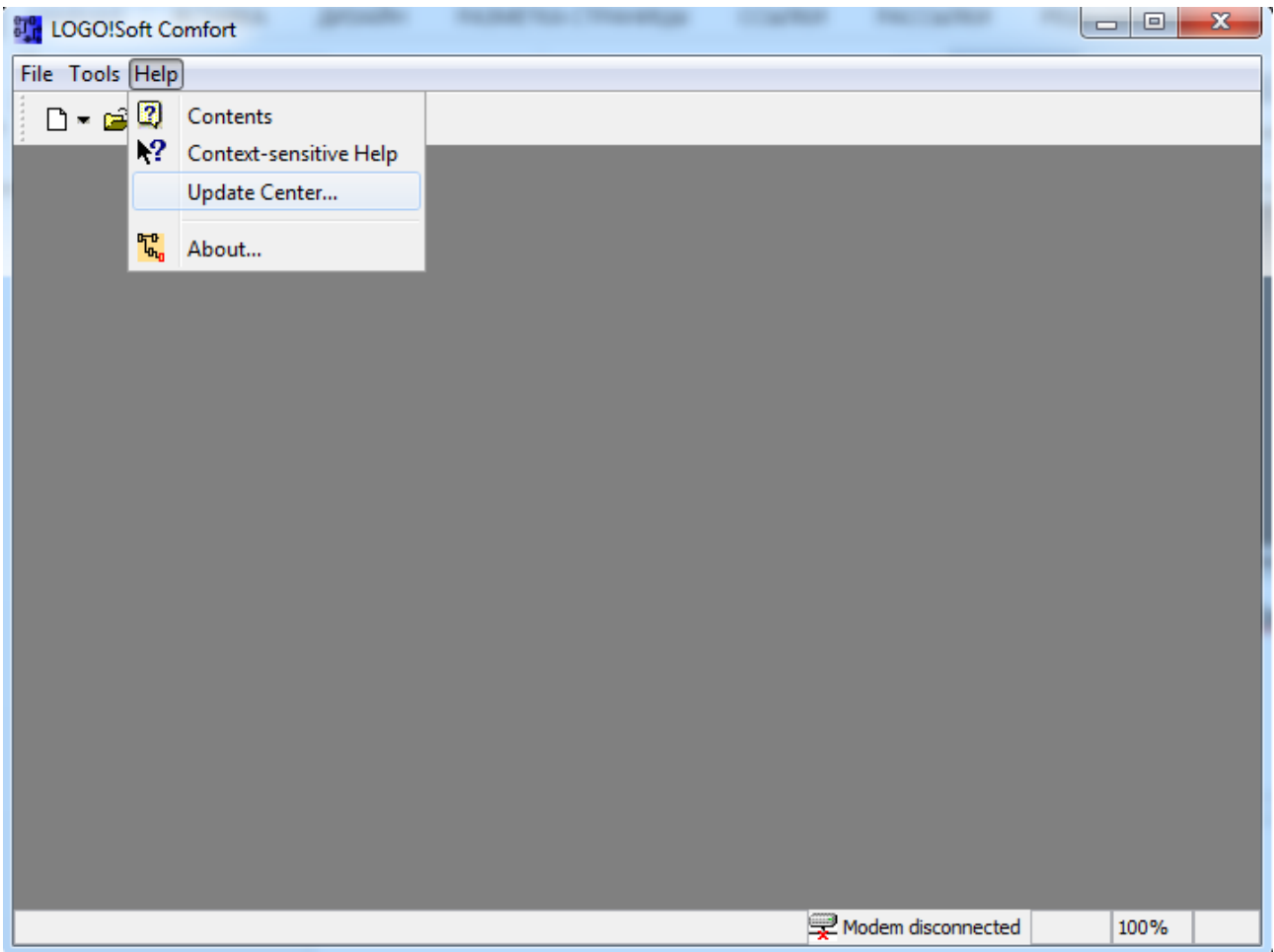

Рисунок 44 – Update Center

2. Откроется диалоговое окно, нажимаем «Next».

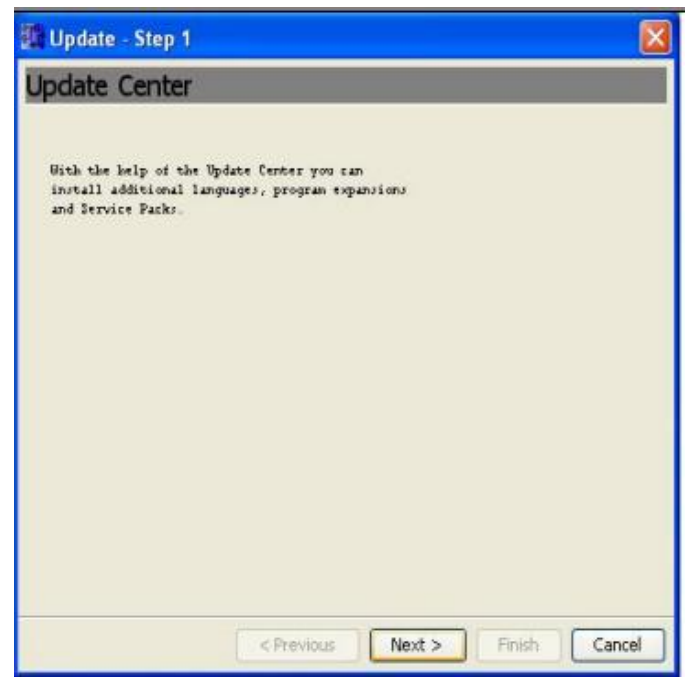

Рисунок 45 – Первый шаг

3. Далее в зависимости от того, где располагается русификатор, выбираем либо «файловая система», либо «интернет» и нажимаем кнопку «Next». (В нашем случае русификатор находится на персональном компьютере, поэтому выбираем файловая система).

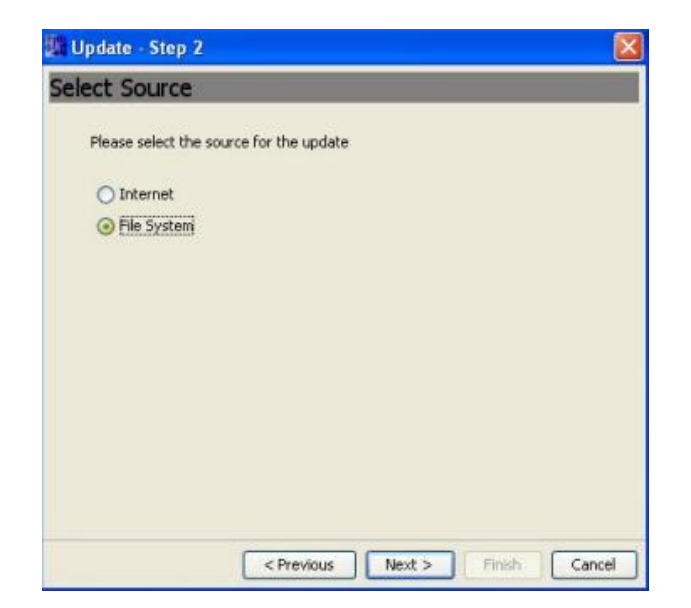

Рисунок 46 – Шаг второй

4. Выбираем файл русификатора «Rissian.luf» и нажимаем «Next».

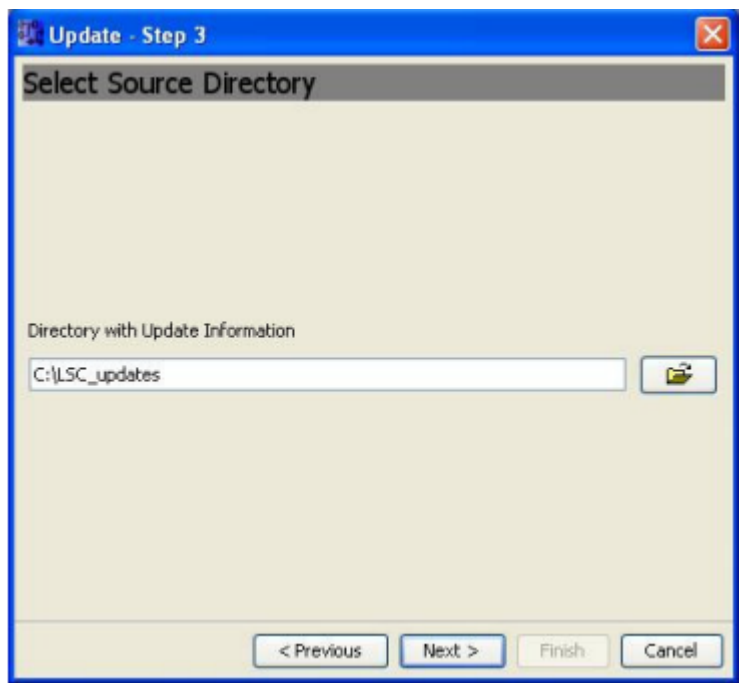

Рисунок 47 – Шаг третий

5. Убеждаемся, что выбран именно этот файл (в диалоговом окне должно быть написано «Добавление русского интерфейса»), нажимаем кнопку «Next».

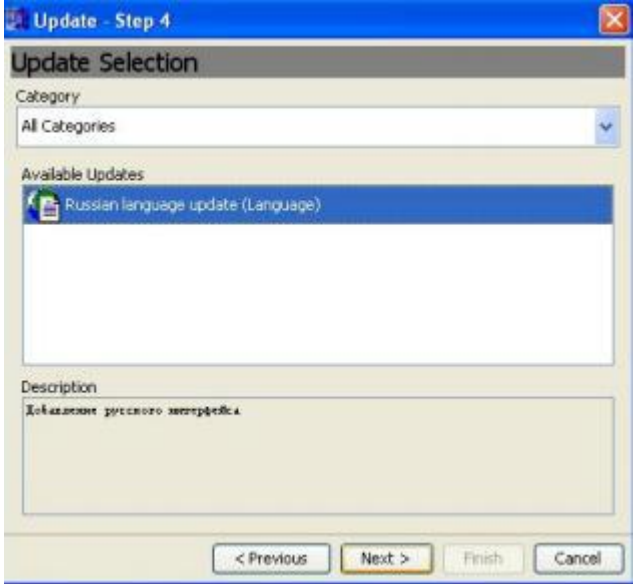

Рисунок 48 – Шаг четвертый

6. Если передача файла в систему прошла успешно, то всплывет такое диалоговое окно, нажимаем кнопку «Next».

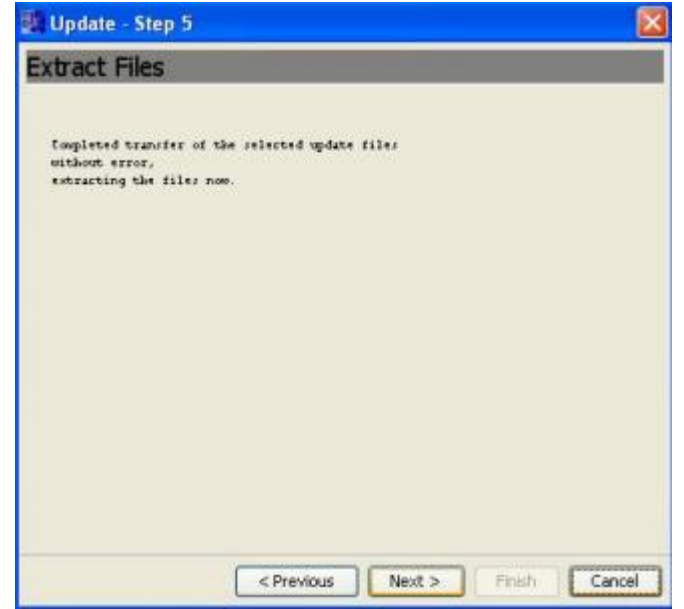

Рисунок 49 – Шаг пятый

7. Выбираем русский язык и нажимаем «Next».

|              | Update - Step 6 |  |  |
|--------------|-----------------|--|--|
| Language     |                 |  |  |
| Language     |                 |  |  |
| English      |                 |  |  |
| English      |                 |  |  |
| Русский язык |                 |  |  |
|              |                 |  |  |
|              |                 |  |  |
|              |                 |  |  |
|              |                 |  |  |
|              |                 |  |  |
|              |                 |  |  |
|              |                 |  |  |
|              |                 |  |  |
|              |                 |  |  |
|              |                 |  |  |
|              |                 |  |  |
|              |                 |  |  |
|              |                 |  |  |
|              |                 |  |  |

Рисунок 50 – Шаг шестой

7. По окончании установки появится такое диалоговое окно, нажимаем кнопку «Finish». После нажатия кнопки «Finish» программа LogoSoftComfort, произведет перезапуск.

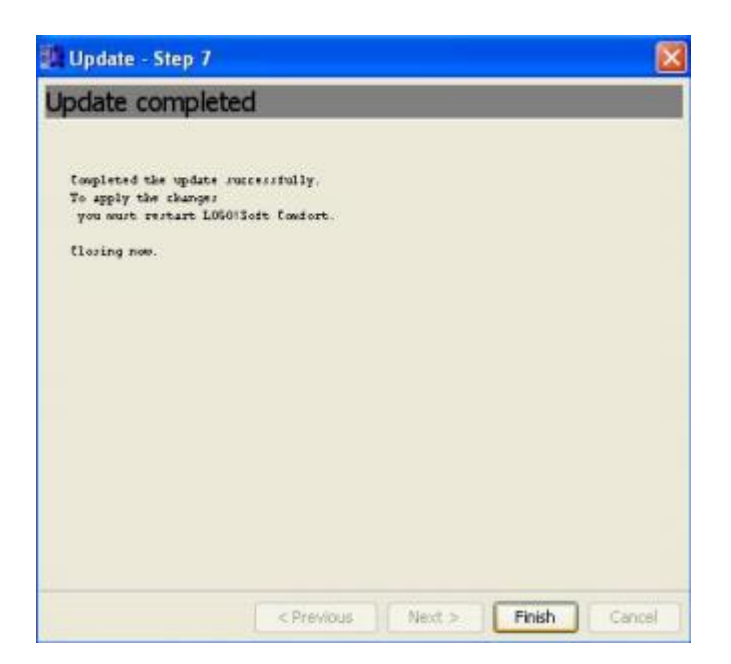

Рисунок 51 – Шаг седьмой

8. Русификатор успешно установлен.

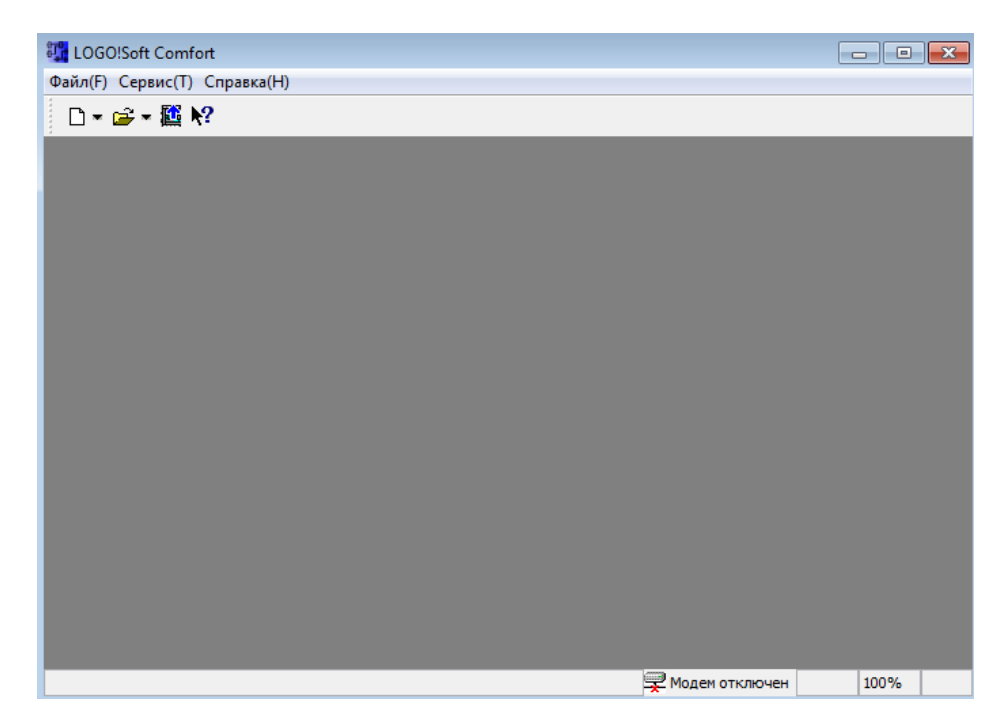

Рисунок 52 – Успешная установка русификатора

### **3.3 Установка обновления на программное обеспечение LSC**

Так как многофункциональный блок Siemens Logo 230 RC использует только реле типа 0ВА6, то необходимо обновить существующую программу специальным патчем (патч – необходимое обновление для корректной работы).

Алгоритм установки обновления представлен ниже:

1. Запускаем программу LogoSoftComfort, выбираем меню «справка», затем «Центр обновления».

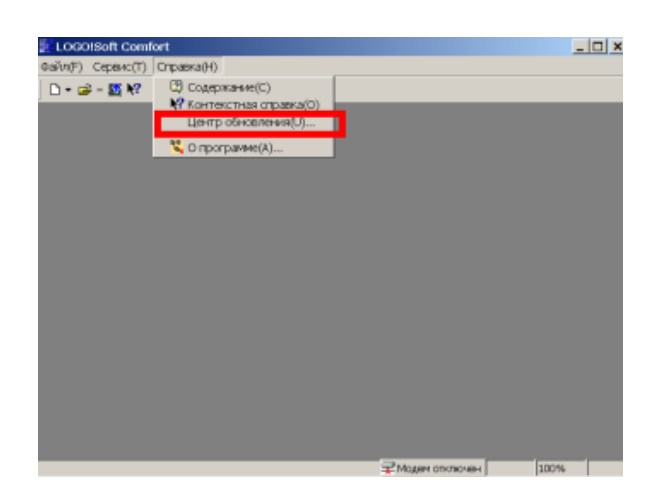

Рисунок 53 – Центр обновления LogoSoftComfort

2. В диалоговом окне нажимаем кнопку «Далее».

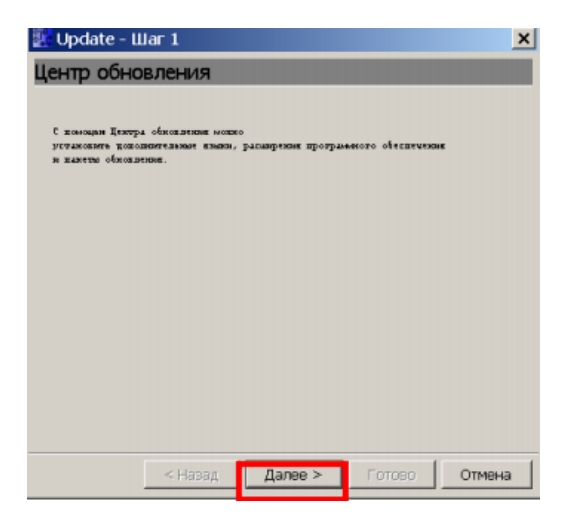

Рисунок 54 – Обновление LogoSoftComfort step 1

3. Выбираем источник обновления «Интернет» и нажимаем далее, если файл обновления есть на компьютере, то можно выбрать файловая система.

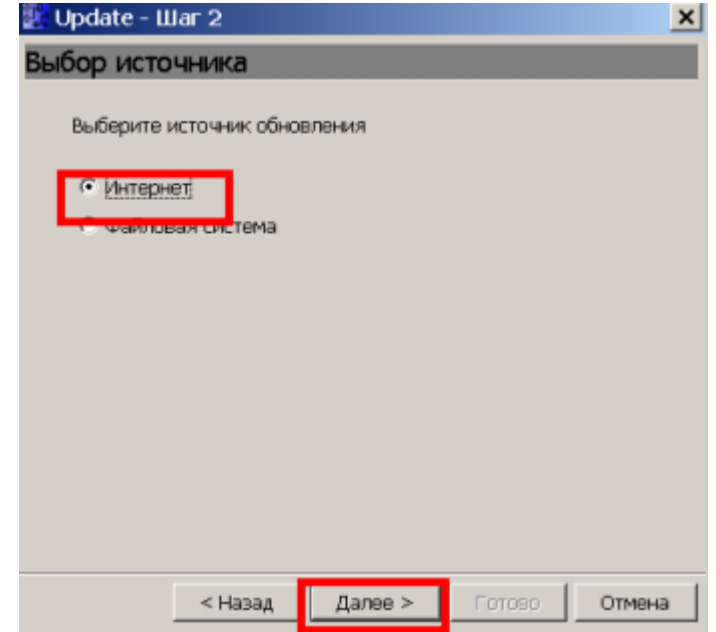

Рисунок 55 – Обновление LogoSoftComfort step 2

4. Скачиваем патч с официального сайта Siemens http://www.siemens.com/logo-update.

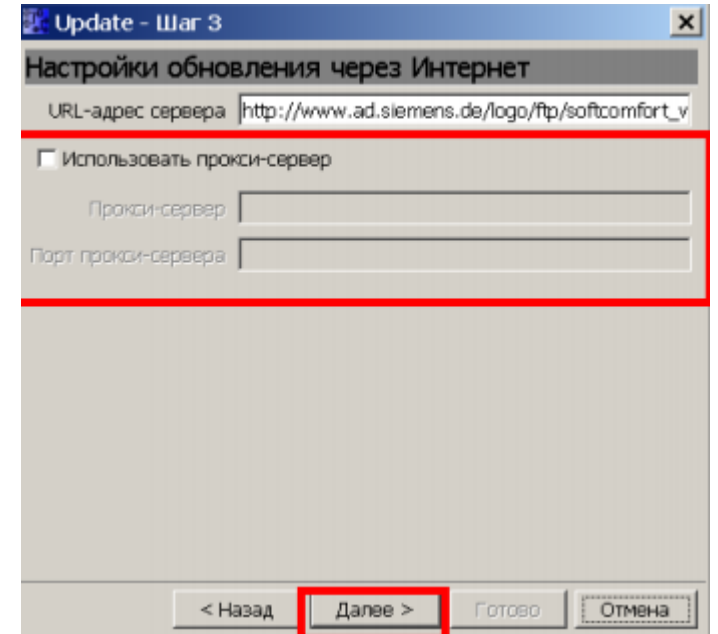

Рисунок 56 – Обновление LogoSoftComfort step 3

5. Выбираем нужное нам обновление из списка предложенных на официальном сайте, и нажимаем «Далее».

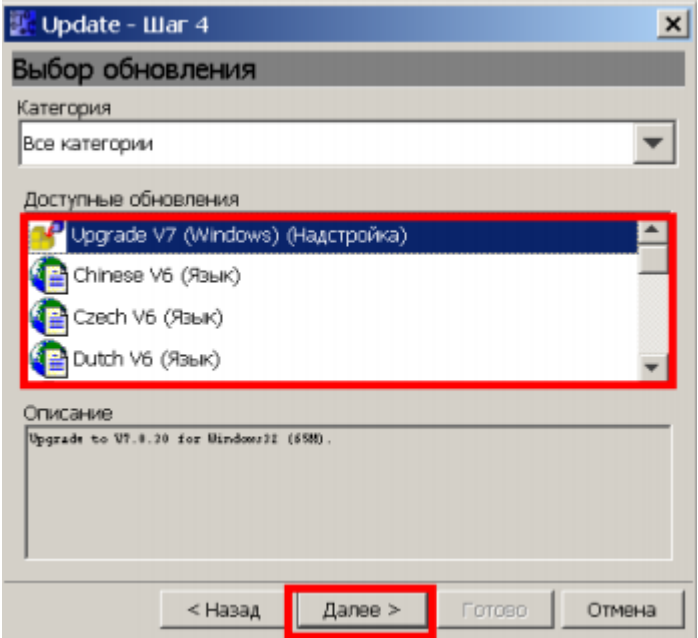

Рисунок 57 - Обновление LogoSoftComfort step 4

6. Производится скачивание обновления.

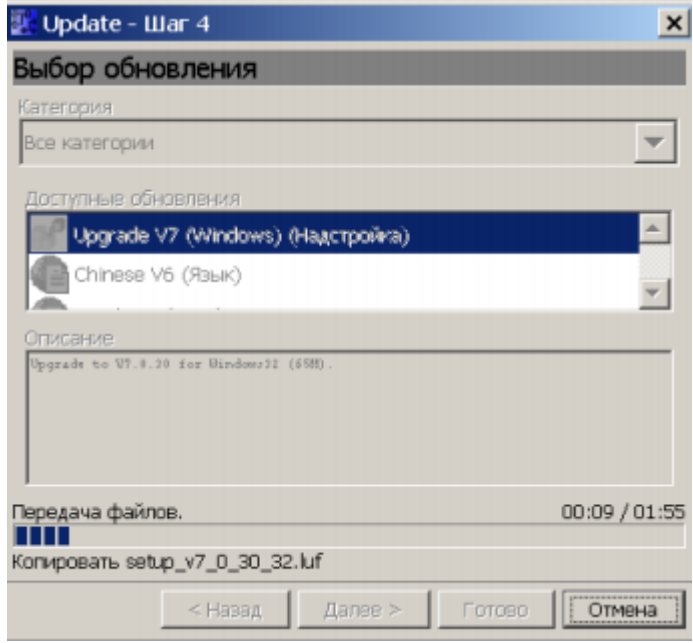

Рисунок 58 – Скачивание обновления

7. После завершения скачивания обновления нажимаем «Далее». Произведётся обновление программного обеспечения, после его окончания программа самостоятельно перезапустится.

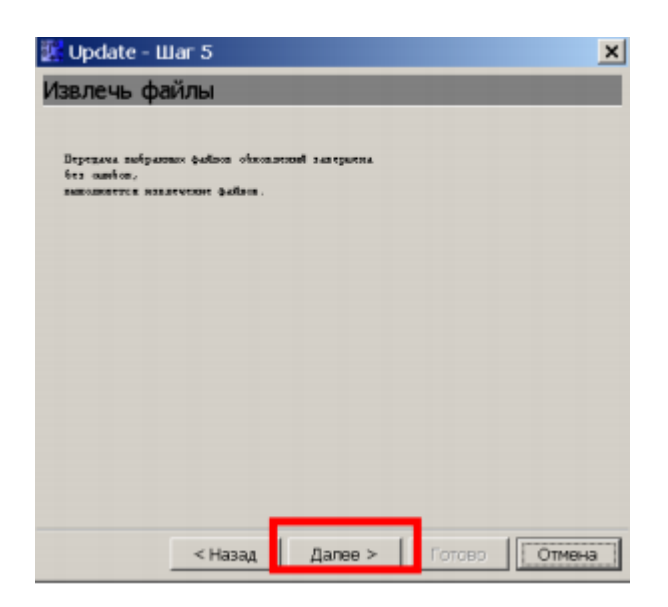

Рисунок 59 – Установка обновления

Теперь наше программное обеспечение полностью оптимизировано и готово к работе.

## **3.4 Форма контроля учебной деятельности**

В результате выполнения лабораторных работ, преподаватель оценивает освоение материала студентами. Каждая следующая лабораторная работа развивает в студенте все большие знания о принципе действия микропроцессорной релейной защиты. Ожидаемые результаты обучения представлены в таблице 12.

Таблица 12 – Ожидаемые результаты обучения

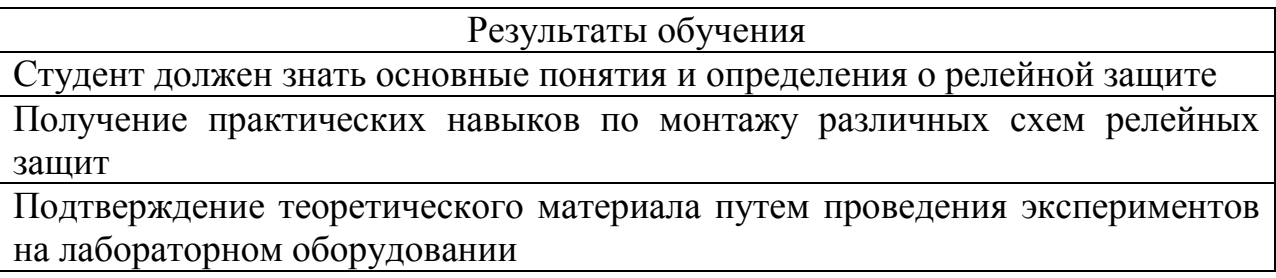

Продолжение таблицы 12

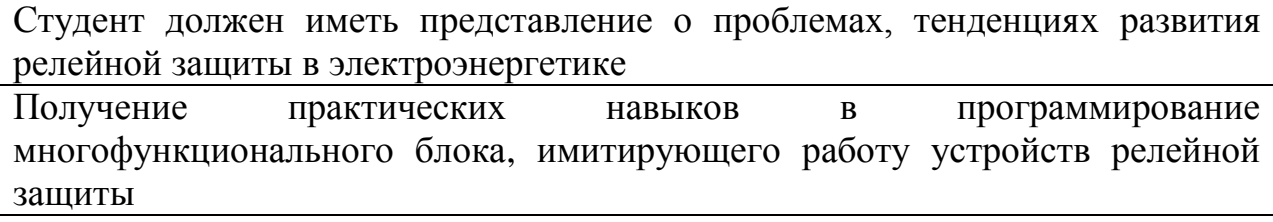

По окончании учебного семестра была построена диаграмма (для различных групп), которая показывает, с какими лабораторными работами у студентов было больше всего трудностей.

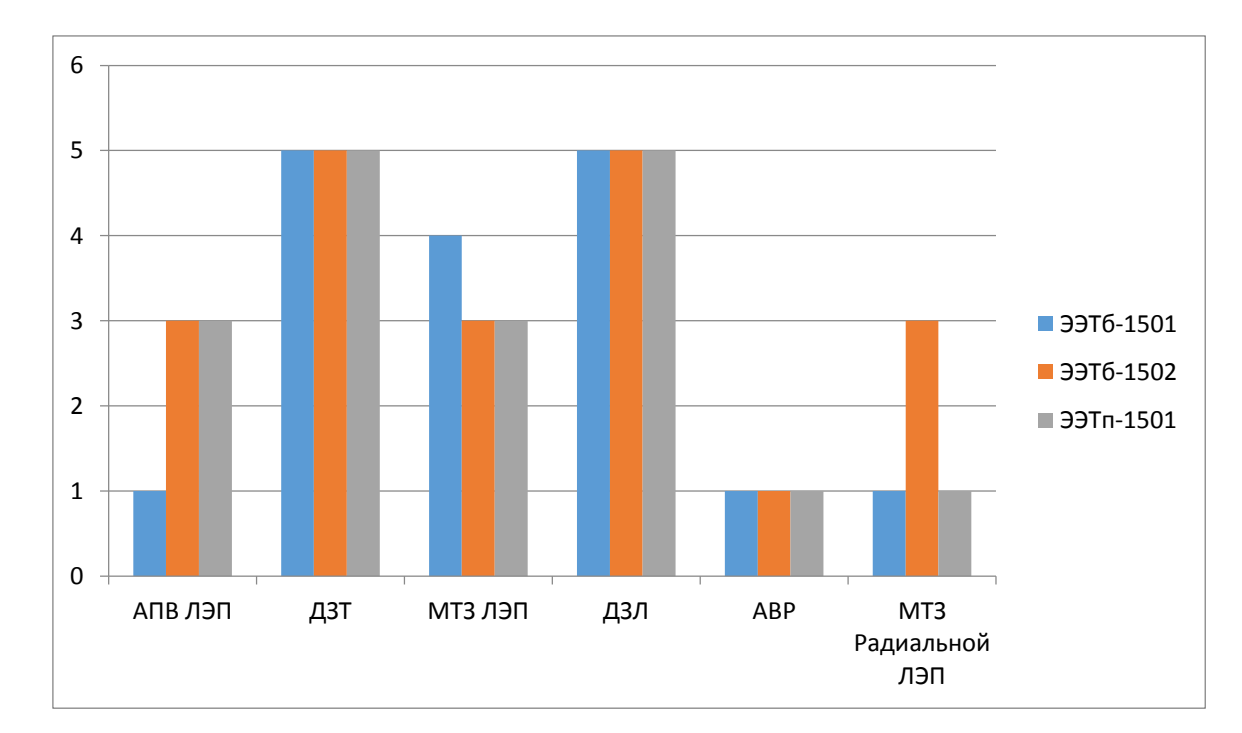

Группы: ЭЭТб-1501,1502 и ЭЭТп-1501

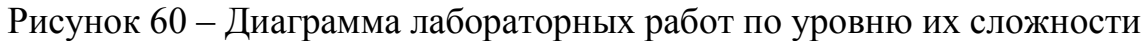

где 5 - Сложно;

3 - Не вызывает трудностей;

 $1 - \pi$ егкая.

По результатам диаграммы можно говорить о том, что все группы столкнулись со сложностями в работах, связанных с дифференциальной защитой, будь то в качестве элемента защиты модель линии или силовой трансформатор. Данная сложность связана с тем, что для выполнения этих работ необходимо рассчитать уставки релейной защиты в зависимости от варианта бригады, стандартные уставки, выставленные  $\bf{B}$ многофункциональном блоке в этом случае не подходят. Дополнительным фактором, вызывающим затруднения является то, что для того рассчитать уставки ДЗТ, необходимо собрать электрическую схему и снять ток короткого замыкания вне зоны действия защиты, и уже отталкиваясь от него, производить расчеты уставок дифференциальной защиты. Остальные лабораторные работы не вызывали особых трудностей у студентов.

#### 3.5 Анкетирование студентов

Прежде Проводить анкетирование, исследователь чем задается вопросом: «Какое число опрошенных будет оптимальным?»

Чтобы принять решение, нужно учесть два обстоятельства:

1. Масштаб проводимого исследования

2. Желаемая точность результатов

Связано это в первую очередь с тем, что далеко не каждый выбранный человек согласится принять участие в опросе. Следует помнить, чем больше респондентов удастся привлечь, чем точнее и интереснее будет полученный результат.

Опрос - это толчок респондентов к распространению информации по ранее разработанным темам. Его очень удобно использовать в описательных и поисковых исследованиях. Различные организации устраивают опросы с целью получения сведений о личных предпочтениях и знаниях, об отношении к темам опроса, а также для того чтобы понять свой реальный рейтинг среди опрашиваемых.  $O$   $\Pi$   $po$   $c$ применяется почти  $\overline{B}$  $90\%$ экспериментальных работ, пусть и не в качестве основного метода. Опросы классифицируются по многим признакам. Если они осуществляются в форме телефонного или личного разговора, то называются интервью.

Опросы классифицируются:

- по типу респондента (юридические лица, бизнесмены, студенты и др.);

- по числу единовременно опрошенных (тет-а-тет или группа);

- по общему числу опрошенных;

- по формату опроса (различные структуры анкет);

- по количеству использования опроса.

По осуществлению связи:

- разговор;

- телефонный разговор;

- e-mail сообщение;

- другие компьютерные способы.

Методы опроса базируются на пяти вопросах:

-Кто? ‒ выбираем людей в зависимости от целей;

-Кого? – фильтрация опрошенных с целью выявления нужной целевой аудитории;

-Где? – территория опрашивания; в зависимости от:

- сезона года (учебный год, например);

- загруженности респондентов (после пар, например);

- прочими обстоятельствами.

-Как? – умение привлечь респондента, заинтересовать и промотивировать его.

Как правильно провести опрос. Критерии выбора:

1. Уровень сложности: чем сложнее опрос, тем больше усилий потребуется приложить для получения результатов;

2. Запрошенное количество информации:

- время ответа на один вопрос (если нужно затратить более 4 минут, доля ушедших от ответа увеличивается вдвое);

- требуемый запас знаний.

3. Точность, зависящая от:

- организатора опроса;

- методики опроса;

- "неудобных вопросов анкеты";

- наличия вариантов ответа.

4. Осуществление контроля при проведении опроса;

5. Общий хронометраж опроса;

6. Высота отклика респондентов (сколько получено заполненных анкет от общего числа);

7. Затратность, зависящая от:

- вида опроса;

- контента опроса;

- периода осуществления;

- географической зоны опроса;

- предоставленных сроков.

Существует много видов опроса. Рассмотрим именно тот тип, который применялся в данном диссертационном исследовании.

Письменный опрос подразумевает наличие опросных листов или, подругому говоря, анкет; их следует заполнить и вернуть организатору.

Анкетирование является одним из письменных способов проведения опроса с использованием составленных ранее бланков. Выданные анкеты легко заполнить лично опрашиваемым.

Первым, кто начал применять данный метод, был Френсис Гальтон, который исследовал личностные качества респондентов, присущие им по их собственному мнению. Результаты он разместил в своей книге 1874 года: «Английские люди науки: их природа и воспитание».

Метод, как и прочие, обладает своими достоинствами и недостатками.

К плюсам относят:

-короткий промежуток времени для получения информации;

- неограниченное число опрашиваемых;

-относительно несложную процедуру организации опроса и обработку результатов;

-отсутствие влияния опрашивающего на мнение респондента;

-исключение субъективного отношения к кому-то из опрашиваемых.

Минусы метода:

-невозможность выхода за рамки вопросов, строгий регламент не позволяет составить более развернутое представление по данной теме;

-недостаточная истинность результатов, т.к. респондент склонен показать себя в более выгодном свете и зачастую не признает каких-либо сложностей, о которых запрашивается в анкете;

В наше время анкетирование является добавочной методикой не только гуманитарного исследования, но и технических наук. В данном случае, оно обеспечивает нас информацией  $0<sup>6</sup>$ успехе/неуспехе внедрения лабораторного практикума.

Существуют разные виды анкет.

-три типа в зависимости от информации, заключенной в вопросе (о личности, фактах сознания и фактах поведения);

-три типа в зависимости от формулировки ответа:

- Закрытый (всё уже указано, нужно лишь выбрать подходящий вариант; может содержать взаимоисключающие мнения да/нет, набор с возможностью выбрать несколько пунктов, ответы с отражением полноты согласия и даже ответы, оформленные в виде таблицы).

Таблица 13 – Закрытые вопросы

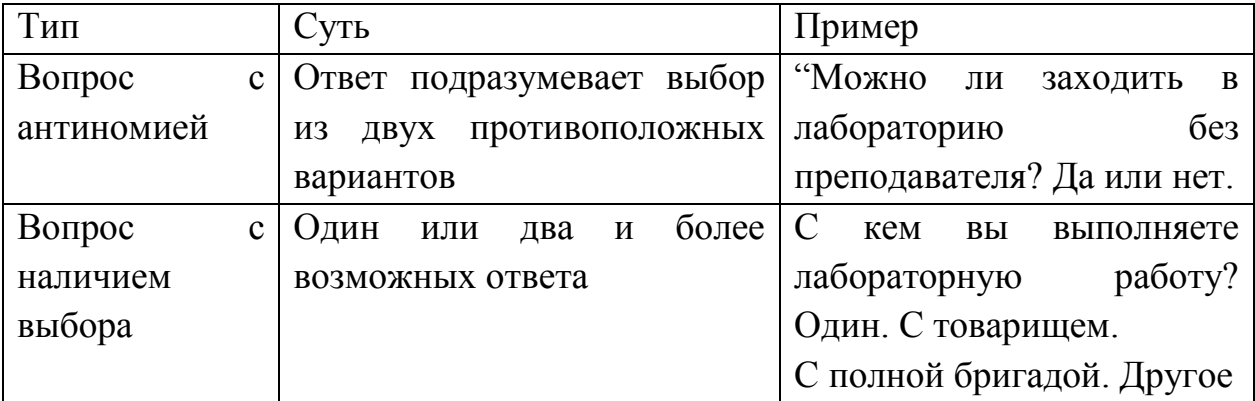

92

Продолжение таблицы 13

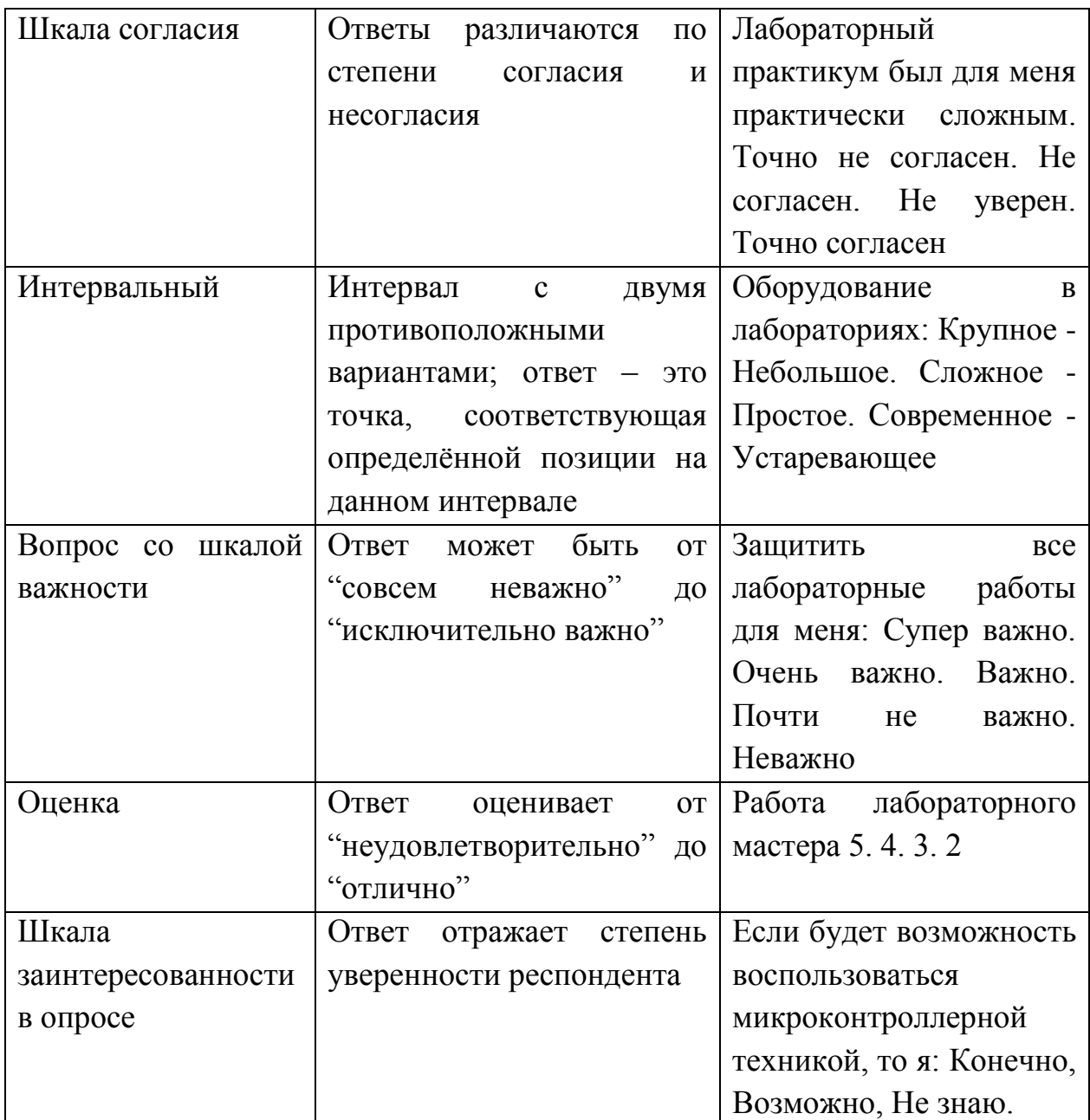

- Полузакрытый (используется наличие пустых строк, которые помогают дополнить уже существующие варианты или усиливают индивидуальность каждого бланка).

- Открытый (ответ формулируется самим опрашиваемым, безо всяких ограничений).

Таблица 14 – Открытые вопросы

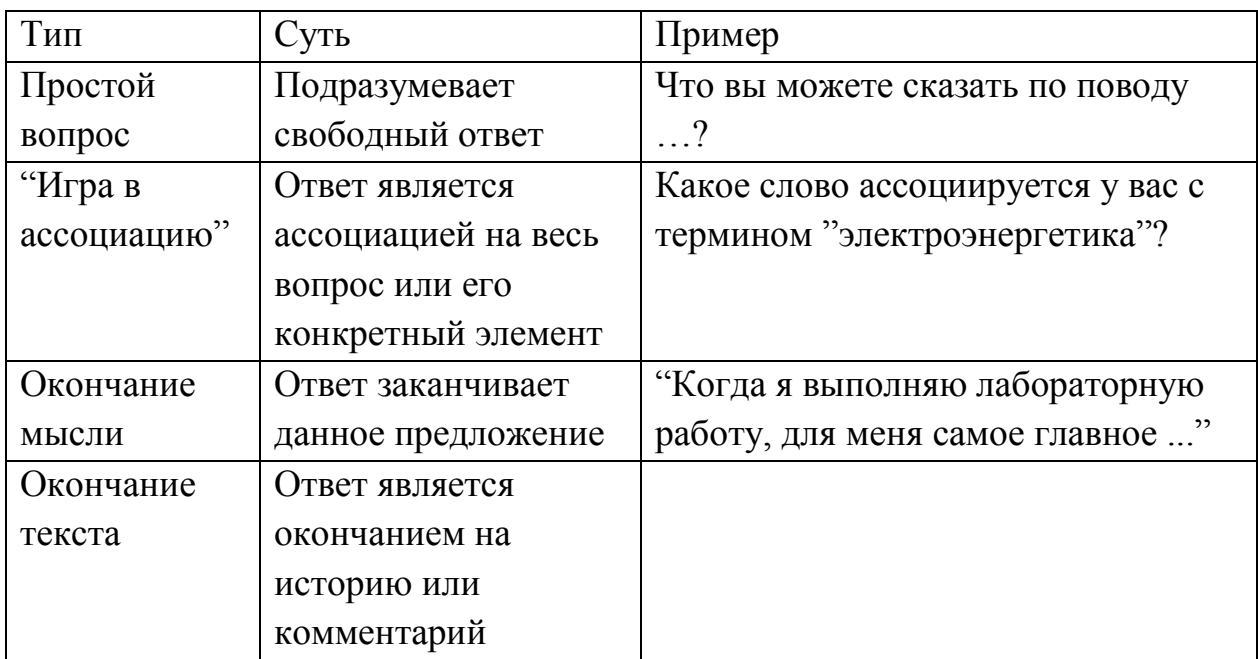

-два типа в зависимости от формулировки вопроса:

- Прямой (задается конкретный, направленный на получение нужной информации вопрос, который подразумевает столь же четкий и честный OTBeT).

Косвенный (маскирует суть, создавая отвлеченное. безопасное пространство, с целью получить критический, максимально правдивый ответ, не травмируя опрашиваемого).

- три типа в зависимости от функций вопросов:

- Основные (получить информацию).

- Вопросы – фильтры (отобрать часть ответов, в зависимости от разных целей).

- Контрольные (проверить полученный результат, уточнить правильность, исключить ложные или лишние анкеты).

Основные этапы создания анкеты:

І. Выбор темы опроса, уточнение конкретных пунктов;

II. Пробный вариант анкеты с открытыми вопросами;

III. Пробное анкетирование и его анализ;

IV. Доработка существующего образца анкеты;

V. Опрос;

VI. Анализ и оформление результатов.

Композиция анкеты довольно устойчива. Ведь каждый раз опрос идет примерно по одному сценарию. Сначала короткое вступление с обращением к респонденту, изложением темы и цели опроса, формальным знакомством и уверением, что полученная информация строга конфиденциальна.

Далее даются небольшие инструкции по заполнению бланка. Если по ходу анкеты ее вопросы и суть меняются, то инструкции приводятся и в других пунктах анкеты.

Редко сам процесс полезен для опрашиваемого, поэтому сначала приводятся интересные и простые вопросы, которые заинтриговали бы всех респондентов. Эти вопросы нужны для того чтобы:

- подтолкнуть к сотрудничеству;

- простимулировать интерес;

- заставить задуматься над указанными проблемами;

- добыть информацию;

Следом приводят вопросы, касающиеся непосредственно темы анкетирования. И в конце опроса вновь несложные вопросы, т.к. внимание респондентов постепенно рассеялось, и пришла усталость.

К вопросам анкетирования предъявляются особые требования:

- исключить явные и скрытые подсказки (нравится ли вам и т.д.);

- не требовать информацию, которую сложно воспроизвести или вспомнить (сколько часов в год вы посещаете и т.д.);

- не использовать слова непонятного для респондента содержания (альтруизм, конформизм, стагнация и т.д.);

- формулировать предложения таким образом, чтобы не задеть личные чувства опрашиваемого или не вызвать негативную эмоцию;

- избегать длинных конструкций, требующих сложного, детально насыщенного ответа;

- сохранять логику (не спрашивать о двух разных вещах одновременно и т.д.);

- использовать фильтр, если вопрос предназначен для узкого круга лиц;

- контролировать уточняющим вопросом особо важную информацию;

- учитывать каждый конкретный случай при формулировке вопроса (какой лучше тип вопроса для ответа и т.д.);

- пресекать варианты уклонения от вопросов закрытого типа;

- грамматически согласовывать вопрос и ответ;

- следить за «читабельностью» полученного бланка.

Далее приведен образец вопросов анкеты.

1) Студентом, какой группы вы являетесь?

(свободный ответ)

2) Проходили ли вы лабораторный практикум по релейной защите на основе микропроцессорной техники?

- да;

- нет.

3) Понятна ли вам суть лабораторный работы «Моделирование максимальной токовой защиты ЛЭП»

- да;

- нет.

4) Вызвала ли лабораторная работа «Моделирование максимальной токовой защиты ЛЭП» сложности при выполнении. Если да, укажите какие

- да;

- нет.

- (свободный ответ)

5) Удалось ли вам собрать монтажную схему с первого раза?

- да;

- нет.

96

6) Осознаете ли вы, в чем разница, между МТЗ ЛЭП и МТЗ радиальной ЛЭП?

- да;

- нет.

7) Изменился ли объект защиты в МТЗ раидальной ЛЭП по сравнению с МТЗ ЛЭП.

- да;

- нет.

8) Сколько опытов короткого замыкания (КЗ) вы провели в лабораторной работе «Моделирование токовой защиты радиальной ЛЭП»?

- 1; - 2; - 3;

- 4.

9) Возникли ли проблемы с расчетом уставок в лабораторной работе «Моделирование ДЗТ»?

- да;

- нет.

10) Какая величина для расчета уставок в лабораторной работе ДЗТ находится экспериментально?

 $-I_{C3}$ 

-  $I_{\text{HB}}$ 

-  $I_{CP}$ .

 $-I_{K2}$ 

11) Количество проведенных опытов короткого замыкания в работе ДЗТ?

- 1; - 2; - 3; - 4.

97

12) Какой объект защиты в лабораторной работе «Моделирование дифференциальной защиты трансформатора»?

- Трансформатор;

- ЛЭП

- Выключатель;

- Все выше перечисленные.

13) Сколько опытов короткого замыкания в зоне действия защиты проводилось в лабораторной работе ДЗЛ;

- 1;

- 2;

- 3;

- 4.

14) Есть ли отличия в логической схеме ДЗЛ и ДЗТ?

- да;

- нет.

15) Как смоделировать самоустраняющиеся короткое замыкание в лабораторной работе «Моделирование АПВ»?

- (Свободный ответ)

16) Число КЗ в лабораторной работе «Моделирование АПВ»?

- 1;

- 2;

- 3;

 $-4.$ 

17) Проводились ли расчеты в АПВ ЛЭП?

- да;

- нет.

18) Что входит в состав РЗиА?

- коммутационная часть;

- блок управления;

- блок индикации;

- контрольное меню;

- все выше перечисленное.

19) Каким образом моделируется обрыв питания в лабораторной работе «АВР»?

- автоматически;

- вручную.

20) Сколько электрических схем применяется в лабораторных работах?

- 1;

 $- 2$ ;

- 3;

- 4.

21) Понравились ли вам лабораторные работы?

- да;

- нет.

22) Какая из лабораторных работ показалась вам наиболее сложной?

- (свободный ответ)

23) Считаете ли вы данный практикум полезным?

- да;

- нет.

24) Укажите недостатки лабораторного практикума, если они имеются.

- (свободный ответ)

25) Сколько лабораторных работ вы выполнили и защитили за учебный семестр?

- все;

- половину;

- меньше половины;

- ни одной.

По результатам анкетирования можно судить о том, что студенты считают данный лабораторный практикум полезным, интересным, так как он подкрепляет теоретические знания, практическими экспериментами.

Выводы анкетирования:

- Все студенты опрошенных групп проходили данный лабораторный практикум;

- Большей части студентов ясны цели и задачи лабораторной работы «МТЗ ЛЭП», хотя у 40% возникают различные сложности, в том числе и со сборкой монтажной схемы.

- 85% студентов верно понимают суть «МТЗ радиальной ЛЭП» (ориентируются в проведении экспериментальной части).

- Студенты хорошо разбираются в расчетах уставок дифференциальной защиты трансформатора.

- Лабораторная работа «Моделирование ДЗЛ» не вызвала особых сложностей, в связи с тем что ее проведении практически идентично ДЗТ.

- АПВ так же показалась студентом несложной в силу отсутствия расчетов в данной лабораторной работе.

- Обучающиеся хорошо владеют терминологическим аппаратом по релейной защите.

- 94% учащихся отметили, что им понравились лабораторные работы.

- Все опрошенные студенты считают лабораторные практикум полезным, ни один не выделил недостатков;

- Большая часть опрошенных успешно выполнила и защитила все лабораторные работы.

Лабораторный практикум предоставляет преподавателю мощный набор инструментов, который он может использовать для достижения результата во время учебного процесса. Так как нагрузка на преподавателя уменьшается из-за переноса части работ на учебного мастера, у преподавателя освобождается время для более тщательной индивидуальной работы со студентами, что несомненно носит положительный характер.

100

### **3.6 Выводы по главе 3**

В данной главе была проведена апробация лабораторного практикума, который был внедрен в процесс обучения 4 курса: групп ЭЭТп-1501, ЭЭТб-1501, ЭЭТб-1502. По результатам апробации была построена диаграмма уровней сложности лабораторных работ для студентов, проведено анкетирование, которое установило, что данный лабораторный практикум является необходимой частью для обучения студентов в высшем учебном заведении по специальности «электроснабжение» и «электрохозяйство». Также в данной главе были представлены алгоритмы установки: (программного обеспечения, русификатора, установки патча) на персональный компьютер.

#### **ЗАКЛЮЧЕНИЕ**

Практическим результатом магистерской диссертации является разработка лабораторного практикума «Релейная защита электроэнергетических систем» на основе микропроцессорной техники, а именно создание шести лабораторных работ с микроконтроллером:

1 – Моделирование дифференциальной защиты линии электропередач (ДЗЛ);

2 – Моделирование дифференциальной защиты трансформатора (ДЗТ);

3 – Моделирование максимальной токовой защиты линии электропередач (МТЗ ЛЭП);

4 – Моделирование максимальной токовой защиты радиальной линии электропередач (МТЗ радиальной ЛЭП);

5 – Автоматическое повторное включение линии электропередач (АПВ ЛЭП);

6 – Автоматический ввод резерва питания потребителей (АВР).

В ходе выполнения магистерской диссертации выполнены следующие задачи:

1. Произведен анализ технической литературы по релейной защите, сформулированы задачи исследования микропроцессорной релейной защиты;

2. Произведен анализ современных требований к профессиональной подготовке инженерных кадров в учебных заведениях, сформулирована актуальность создания данного лабораторного практикума;

3. Произведена выборка оборудования, в качестве головного элемента выбран микроконтроллер Siemens LOGO 230 RC;

4. Проведены все исследуемые лабораторные работы со студентами четвертого курса групп: ЭЭТб 1501,1502 и ЭЭТп-1501;

5. Рассмотрено программное обеспечение LogoSoftComfort, изучены все стороны данной программы;

102

6. Проведена апробация лабораторного практикума «Релейная защита электроэнергетических систем» на основе микропроцессорной техники, которая показала, что данный лабораторный практикум был интересен и полезен для студентов, обучающихся в высшем учебном заведении по направлению «электроэнергетика и электротехника».

#### **СПИСОК ИСПОЛЬЗУЕМЫХ ИСТОЧНИКОВ**

1. Овчаренко Н. И. Микропроцессорная релейная защита и автоматика линий электропередачи. М. : НТФ «Энергопрогресс», 2001. 51 с.

2. Берденникова Н. Г., Меденцев В. И., Панов Н. И. Организационное и методическое обеспечение учебного процесса в вузе : учеб. пособие. М. : Д.А.Р.К. ; СПб, 2006. 198 с.

3. ГОСТ Р 56865–2016. Оперативно-диспетчерское управление. Релейная защита и автоматика. Технический учет и анализ функционирования. Введ. 2016-07-17. М. : Филиал ОАО «СО ЕЭС», 2016. 5 с.

4. Правила устройства электроустановок : (ПУЭ). 8-е изд. М. : Мин. Энерг. России, 2014. 330 с.

5. Микропроцессорная техника [Электронный ресурс]. URL: –https:// [www.electrophysic.ru](http://www.electrophysic.ru/) (дата обращения: 05.12.2018).

6. Демин И. С. Применение информационных технологий в учебноисследовательской деятельности // Развитие исследовательской деятельности учащихся. 2001. С. 144–150.

7. Короткина И. Б. Грамотность в век информационных технологий: в поисках концептуального единства // Образование и культура: 2009. № 4 (57). С. 125–129.

8. Алисултанова Э. Д. Компетентностный подход в инженерном образовании // Академия естествознания: 2010. С. 144–154.

9. Долженко О. В., Шатуновский В. Л. Современные методы и технология обучения в техническом вузе : учебно-методическое пособие. М. : Высшая школа; Москва : ГСП-4, 1990. 191с.

10. Багишаев З. Я. Приоритеты современного образования и стратегия его развития // Педагогика. 2003. № 9. С. 10–14.

11. Промэнерго Автоматика [Электронный ресурс]. URL: <https://www.siemens-pro.ru/components/s7-300.html> (дата обращения: 06.11.2017).

12. Средства и системы автоматизации [Электронный ресурс]. URL: http:/[/www.rtsoft.ru/strategic\\_agreement/DIgSILENT.php](http://www.rtsoft.ru/strategic_agreement/DIgSILENT.php) (дата обращения: 14.11.2017).

13. Кравченко Г. В. Использование модели смешанного обучения в системе высшего образования // Известия Алтайского государственного университета. 2014. №2-1(82). С. 22–25.

14. Васильев И. Л., Неугодников И. П. Релейная защита : метод. указания к выполнению лабораторных работ. Екатеринбург : УрГУПС, 2015. 114 с.

15. Карпеш М. А., Сенигов П. Н., Красногорцев И. Л. Релейная защита и автоматика в системах электроснабжения на основе программируемого контроллера: руководство по выполнению базовых экспериментов. РЗАCЭСПК.001 РБЭ (936.1). Челябинск: Иженерно-производственный центр «Учебная техника», 2007. 26 с.

16. Фигурнов Е. П. Релейная защита : Учебник. В 2 ч. Ч.1. Основы релейной защиты. М. : Изд-во УМЦ ЖДТ ; Москва, 2009. 565 с.

17. Шнеерсон Э. М. Цифровая релейная защита. М. : Энергоатомиздат, 2007. 548 с.

18. Федосеев А. М. Релейная защита электроэнергетических систем : учебно-методическое пособие для вузов. М. : Энергоатомиздат ; Москва, 1984. 509 с.

19. Захаров О. Г. Надежность цифровых устройств релейной защиты. Показатели. Требования. Оценки. М. : Инфра-Инженерия, 2014. 294 c.

20. Киреева Э. А., Цырук С. А. Релейная защита и автоматика электроэнергетических систем : Учебник. М. : Мир ; Москва, 2014. 288 c.

21. Шабад М. А. Расчеты релейной защиты и автоматики распределительных сетей. М. : ЁЁ Медиа, 1985. 312 c.

22. Цыпкин Я. З. Релейные автоматические системы. М. : Главная редакция физико-математической литературы издательства "Наука", 2017. 576 c.

23. ПромСпецРеле [Электронный ресурс]. URL: <https://promspecrele.ru/documents/230rc.html> (дата обращения: 09.12.2017).

24. Makki B. D. The Impact of Integration of Instructional Systems Technology into Research and Educational Technology [Электронный ресурс]. URL: http://www.scirp.org/JOURNAL/PaperInformation.aspx?PaperID=18799 (дата обращения: 16.09.2017).

25. Chang B. X., Xiong N. X., Li Z. M., Yang J. P. The Research of Intelligent Substation Time Synchronization System and the Influence of Its Fault to Relay Protection [Электронный ресурс]. URL: <http://www.scirp.org/journal/PaperInformation.aspx?PaperID=38370> (дата обращения: 16.09.2017).

26. Sarwade A. N., Pradeep K. K, Ghodekar J. G. A New Adaptive Technique for Enhancement of Zone-2 Settings of Distance Relay [Электронный ресурс]. URL: http://www.scirp.org/journal/PaperInformation.aspx?Paper ID=17044 (дата обращения: 16.09.2017).

27. Zhang X. B., Kang X. D., Ma Y. B., Wang H. D., Huang Q. B. The Influence of Abnormal Data on Relay Protection [Электронный ресурс]. URL: <http://www.scirp.org/journal/PaperInformation.aspx?paperID=75226> (дата обращения: 02.02.2018).

28. Gimenez L. U., Borroy S. V., Hernandez N. G. Smart Grid Functionalities Evaluation [Электронный ресурс]. URL: <http://www.scirp.org/journal/PaperInformation.aspx?paperID=67284> (дата обращения: 02.02.2018).

29. Shafiullah G. M., Amanullah M. T., Shawkat A. B., Wolfs P. D. Smart Grid for a Sustainable Future [Электронный ресурс]. URL: <https://www.scirp.org/journal/PaperInformation.aspx?PaperID=28119> (дата обращения: 16.09.2017).

30. Aljohani T. M., Beshnir M. J. Distribution System Reliability Analysis for Smart Grid Applications [Электронный ресурс]. URL: <https://www.scirp.org/journal/PaperInformation.aspx?PaperID=77440> (дата обращения: 02.02.2018).

31. Vijayapriya T. D., Kothari D. P. Smart Grid An Overview [Электронный ресурс]. URL: [http://www.scirp.org/journal/PaperInformation.asp](http://www.scirp.org/journal/PaperInformation.aspx?PaperID=8269) [x?PaperID=8269](http://www.scirp.org/journal/PaperInformation.aspx?PaperID=8269) (дата обращения: 02.02.2018).

32. Khan A. B., Ali M. M., Ishtinq A. A., Amjad U. H., Rahman H. U., Rahman H. U. WIMAX Implementation of Smart Grid Wide Area Power System Load Protection Model in MATLAB/SIMULINK [Электронный ресурс]. URL: <https://www.scirp.org/journal/PaperInformation.aspx?PaperID=24421> (дата обращения: 02.02.2018).

33. Brenna M. D., Berradinis E. D., Sapienza F. F., Zaninelli P. B. Voltage Control in Smart Grids: An Approach Based on Sensitivity Theory [Электронный ресурс].URL: [https://www.scirp.org/journal/PaperInformation.aspx?PaperID=259](https://www.scirp.org/journal/PaperInformation.aspx?PaperID=2591) [1](https://www.scirp.org/journal/PaperInformation.aspx?PaperID=2591) (дата обращения: 02.02.2018).

34. Современные тенденции в науке, технике, образовании: сборник научных трудов по материалам III Международной научно-практической конференции в двух частях. Часть 2. M. : Международный научноинформационный центр «Наукосфера»; Смоленск, 2018. С. 106–108.

35. Современное научное знание: теория, методология, практика: сборник научных трудов по материалам VI Международной научнопрактической конференции. М. : МНИЦ «Наукосфера» ; Смоленск, 2018. С. 105–108.

36. Студенческие дни науки в ТГУ: научно практическая конференция: сборник студенческих работ. М. : Изд-во ТГУ ; Тольятти, 2018. С. 141.

37. Всероссийская студенческая научно-практическая междисциплинарная конференция: электронный сборник студенческих работ. : Изд-во ТГУ ; Тольятти, 2018. С. 674–675.

107

38. Наукоемкие проекты и технологии в машино- и приборостроении, медицине: сб. материалов Всерос. молодеж. науч. конф. М. : Сарат. гос. техн. ун-т ; Саратов, 2018. С. 48–55.